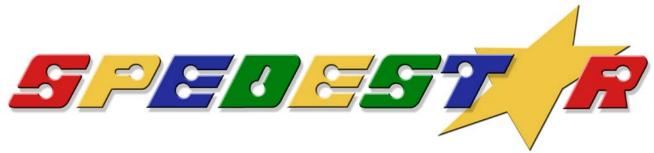

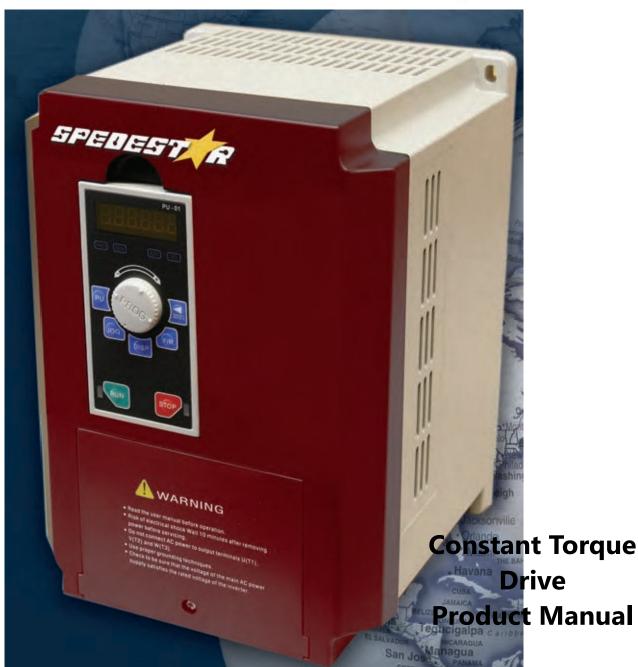

# 

POLYSPEDE ELECTRONICS CORPORATION 6770 Twin Hills Avenue, Dallas, TX 75231, USA Phone: 214-363 7245, Fax: 214-363 6361 www.polyspede.com

## **PREFACE**

Thank you for choosing POLYSPEDE'S SPEDESTAR Series Drive.

SPEDESTAR CT1 Series are Sensorless current vector control high-performance Drives.

They were manufactured by adopting high-quality components, material and incorporating the latest microprocessor technology available.

#### **Getting Started**

This manual will be helpful in the installation, parameter setting, troubleshooting, and daily maintenance of the AC motor drives. To guarantee safe operation of the equipment, read the following safety guidelines before connecting power to the Drives. Keep this operating manual handy and distribute to all users for reference.

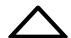

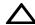

Always read this manual thoroughly before using SPEDESTAR Series Drives.

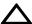

**DANGER!** AC input power must be disconnected before any maintenance.

Do not connect or disconnect wires and connectors while power is applied to the circuit. Maintenance must be performed by qualified technicians.

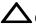

**CAUTION!** There are highly sensitive MOS components on the printed circuit boards. These components are especially sensitive to static electricity.

To avoid damage to these components, do not touch these components or the circuit boards with metal objects or your bare hands.

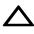

**DANGER!** A charge may still remain in the DC-link capacitor with voltages even if the power has been turned off. To avoid personal injury, please ensure that power has turned off before operating Drive and wait ten minutes for capacitors to discharge to safe voltage levels.

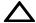

**CAUTION!** Ground the SPEDESTAR Series using the ground terminal.

The grounding method must comply with the laws of the country where the Drive is to be installed. Refer to Basic Wiring Diagram.

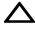

**DANGER!** The Drive may be destroyed beyond repair if incorrect cables are connected to the input/output terminals. Never connect the Drive output terminals U/T1, V/T2, and W/T3 directly to the AC main circuit power supply.

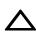

CAUTION! The final enclosures of the Drive must comply with EN50178. (Live parts shall be arranged in enclosures or located behind barriers that meet at least the requirements of the Protective Type IP20.

The top surface of the enclosures or barrier that is easily accessible shall meet at least the requirements of the Protective Type IP40).

(SPEDESTAR Series comply with this regulation.)

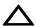

CAUTION! Heat sink may heat up over 70°C (158°F), during the operation. Do not touch the heat sink.

# **INDEX**

| CHAPTER 1 RECEIVING AND INSPECTION                                                      |           |
|-----------------------------------------------------------------------------------------|-----------|
| 1-1 Nameplate Information                                                               |           |
| 1-2 Model Explanation                                                                   | <u>5</u>  |
| OUADTED A STODAGE AND INSTALL ATION                                                     |           |
| CHAPTER 2 STORAGE AND INSTALLATION                                                      | •         |
| 2-1 Storage                                                                             | <u>6</u>  |
| 2-2 Installation                                                                        |           |
| 2-3 Installation Environment.                                                           | <u>7</u>  |
| 2-4 Dimensions.                                                                         |           |
| 2-5 Digital keypad installation                                                         | 12        |
| CHAPTER 3 WIRING                                                                        |           |
| 3-1 Basic Wiring Diagram                                                                | 15        |
| 3-2 Main Circuit Terminal Explanations                                                  | 16        |
| 3-3 Control Terminal Explanations                                                       |           |
| 3-4 Component Explanations.                                                             | 18        |
| 3-4 Component Explanations                                                              | 19        |
| CHAPTER 4 DIGITAL KEYPAD (PU-01) OPERATION  4-1 Description of the Digital Keypad PU-01 | 04        |
| 4-1 Description of the Digital Keypad PU-01                                             | <u>21</u> |
| 4-2 Explanations of Display Messages                                                    | <u></u>   |
| 4-5 Operation steps                                                                     |           |
| CHAPTER 5 PARAMETER SETTINGS                                                            |           |
| 5-1 Group 0: System Parameter                                                           | 23        |
| 5-2 Group 1: Basic Parameter                                                            | 33        |
| 5-3 Group 2: Digital Output/Input Parameters                                            | 38        |
| 5-3 Group 2: Digital Output/Input Parameters5-4 Group 3: Analog Output/Input Parameters | 47        |
| 5-5 Group 4: Multi-Step Speed Run (MSS Run) and Process Control Run (F                  |           |
| 5-6 Group 5: Motor and Protection Parameter                                             |           |
| 5-7 Group 6: Special Parameters                                                         | 62        |
| 5-8 Group 7: High Performances and Communication Parameter                              | 67        |
| 5-9 Group 8: Control Parameters for Fan and Water Pump                                  | 78        |
| 5-10 Group 9: Speed Feedback Parameter                                                  | <u>80</u> |
| CHAPTER 6 FUNCTIONS AND PARAMETER SUMMARY                                               | 82        |
|                                                                                         |           |
| CHAPTER 7 ERROR MESSAGE AND TROUBLESHOOTING                                             | 95        |
| CHAPTER 8 STANDARD SPECIFICATIONS                                                       | 99        |
| CHAPTER 9 BRAKING RESISTORS AND BRAKING LINITS                                          | 101       |

## **CHAPTER 1 RECEIVING AND INSPECTION**

# 1-1 Nameplate Information

Example for CT1-100 series, 10HP, 7.5kW, 230VAC

INPUT: 3-Phase, 71.5 Amps OUTPUT: 3-Phase, 33 Amps

|   | ADJUSTABLE SPEED DRIVE SYSTEM                     |
|---|---------------------------------------------------|
|   | FAMILY SPEDESTAR MODEL PC1-100                    |
|   | INPUT 230 VAC, 1 PHASE, 50/60 HZ, 71.5 AMPS       |
|   | OUTPUT 230 VAC, 3 PHASE, 10 HP                    |
|   | OUTPUT 7.5 kW, 33 MAX AMPS                        |
|   | SER. NO<br>6770 TWINHILLS AVE. DALLAS, TEX. 75231 |
| L | OTO TO INITIED AVEIDALIAS, LEATING                |

# 1-2 Model Explanation

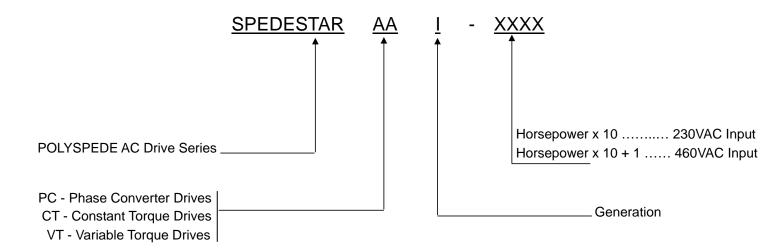

Please contact Polyspede Electronics Corp. immediately should any discrepancy occurred.

#### CHAPTER 2 STORAGE AND INSTALLATION

## 2-1 Storage

#### **Ambient Conditions:**

Operation Air Temperature: -10°C to +40°C (14°F to 104°F)

Atmosphere pressure: 86 to 106 kPa Installation Site Altitude: below 1000m

Vibration: Maximum 9.80 m/s<sub>2</sub> (1G) at less than 20Hz

Maximum 5.88 m/s<sub>2</sub> (0.6G) at 20Hz to 50Hz

Storage Temperature: -20°C to +60°C (-4°F to 149°F)

Relative Humidity: Less than 90%, no condensation allowed

Atmosphere pressure: 86 to 106 kPa

Transportation Temperature: -20°C to +60°C (-4°Fto 140°F)

Relative Humidity: Less than 90%, no condensation allowed

Atmosphere pressure: 86 to 106 kPa

Vibration: Maximum 9.80 m/s<sub>2</sub> (1G) at less than 20Hz, Maximum 5.88m/s<sub>2</sub> (0.6G) at

20Hz to 50Hz

Pollution Degree 2: good for a factory type environment.

#### 2-2 Installation

Improper installation of the Drive will greatly reduce its life. Be sure to observe the following precautions when selecting a mounting location.

Failure to observe these precautions may void the warranty!

The Drive generates heat. Allow sufficient space around the unit for heat dissipation. Mount the Drive vertically and do not restrict the air flow to the heat sink fins.

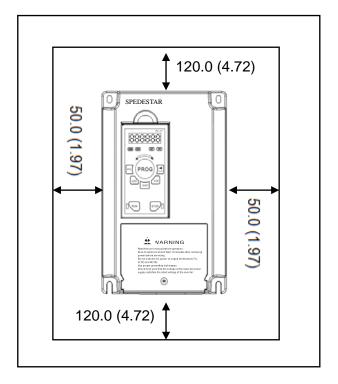

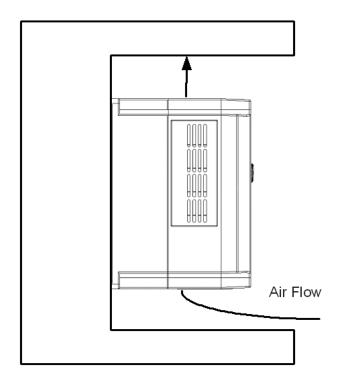

Unit: mm (inch)

#### 2-3 Installation Environments

- ▲ Do not install the Drive in a place subjected to high humidity, steam, dust areas.
- Do not install the Drive in a place subjected to corrosive gases or liquids.
- ▲ Do not install the Drive in a place subjected to airborne dust or metallic particles.
- ▲ Do not install the Drive in a place subjected to excessive vibration.
- Do not mount the Drive near heat-radiating elements
- ▲ Do not install the Drive in a place subjected to temperature exceed : -10°C to +40°C

(14°F to 104°F)

# 2-4 Dimensions

# 2-4-1 Frame Code: A

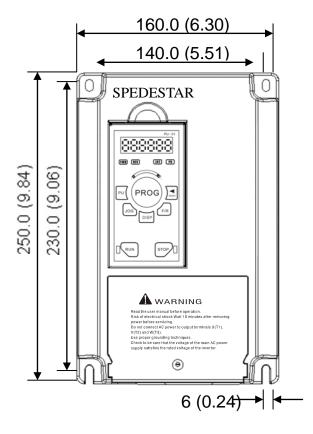

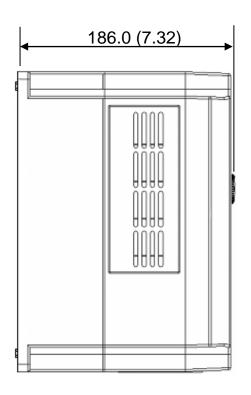

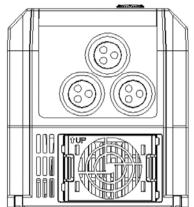

Unit: mm (inch)

# 2-4-2 Frame Code: B

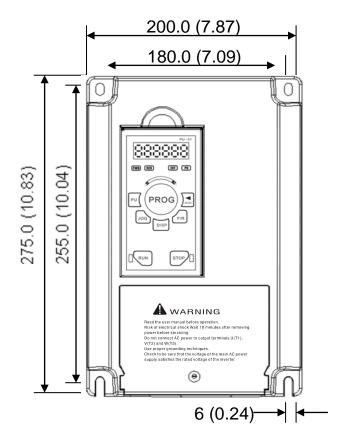

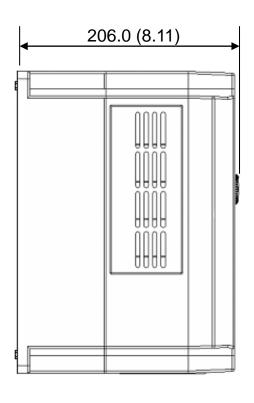

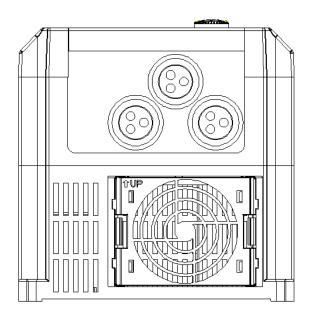

Unit: mm (inch)

# 2-4-3 Frame Code: C

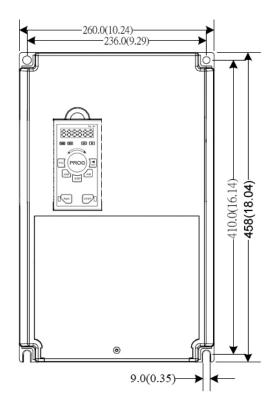

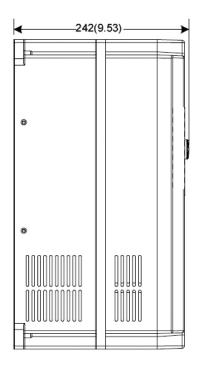

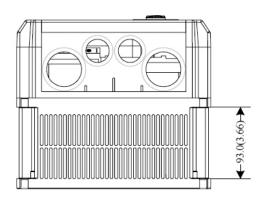

Unit: mm(inch)

# 2-4-4 The Apparatus Size of the Digital Programming Keypad PU-01

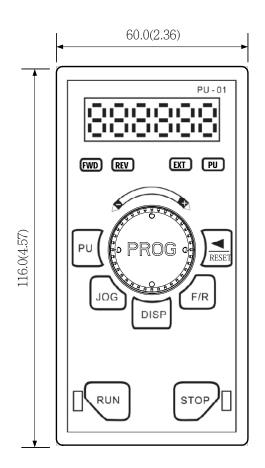

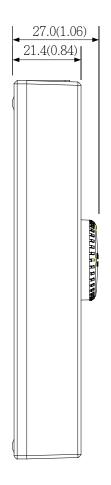

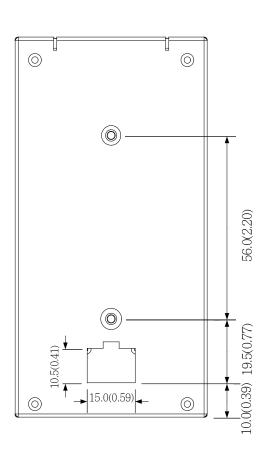

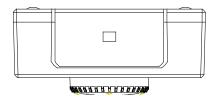

Unit: mm(inch)

# 2-5 Digital keypad Installation

There are two installation methods: 1. Direct assembly

2. Using a remote panel adapter, PR-01 (Option)

# 2-5-1 Direct assembly:

PU-01 Direct assembly figure is shown in below

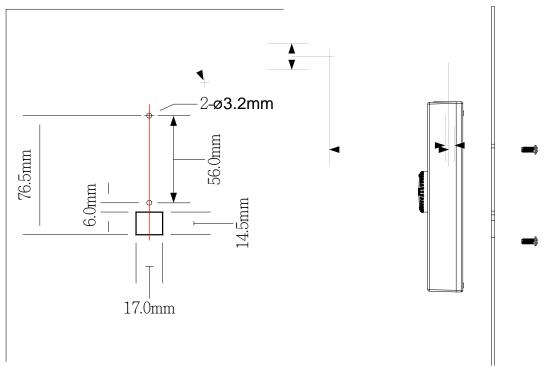

- 1. Based on above dimension, drill two holes, and make a square cutting.
- 2. Loose the screws on the backside of keypad

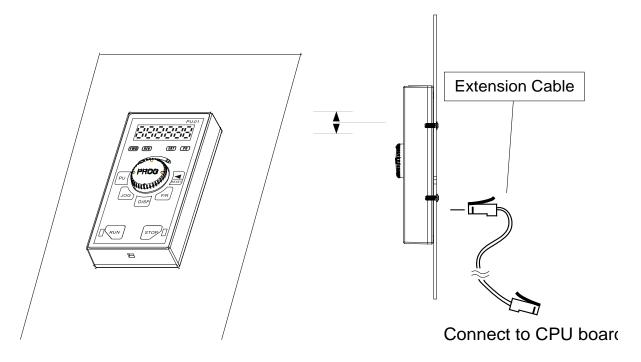

- 3. Adjust the keypad position to match the holes
- 4. Fix the screws, then connect the extension cable

# 2-5-2 While a remote panel adapter PR-01 is used (Option):

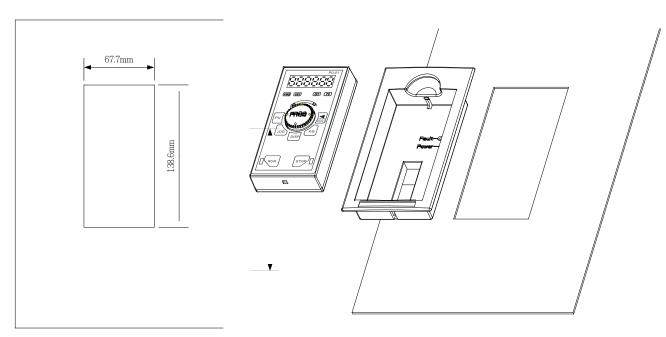

- 1. Based on above dimension, and make a square cutting.
- 2. Use the remote panel adapter

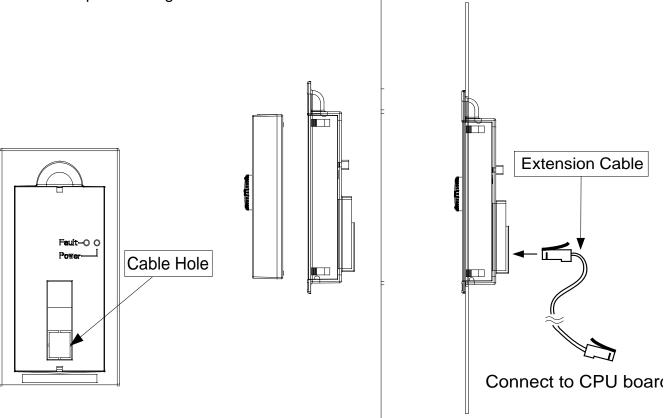

- 3. Remove the cable hole on 4. Align the keypad and the backside of panel adapter.
  - adapter, then, fix them tight.
- 5. Connect the extension cable

## 2-5-3 Extension cable for Keypad:

The extension cable is the RJ-45 8P8C twist-pair shield cable, commonly used in Ethernet. If you need a longer cable, you may make the cable by yourself. The maximum extension length is 150 meters.

For this, you need 2 extra RJ-45 connectors. The pin assignment two connectors as below:

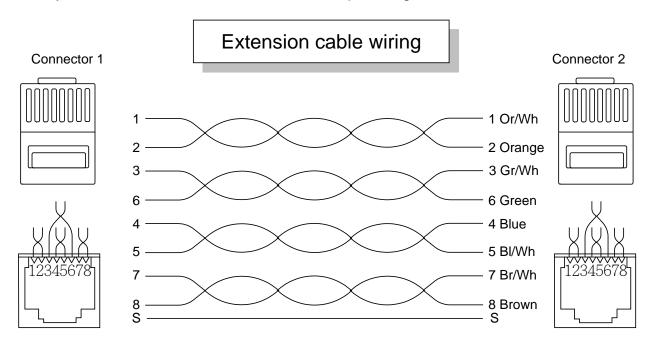

## 2-5-4: Extension cable specifications

You may purchase the below standard lengths of cables from the dealers.

| Specification                    | Ordering Number                   |
|----------------------------------|-----------------------------------|
| 8P8C, twisted and shield, 1M     | TMCA-RC8P8C-001S                  |
| 8P8C, twisted and shield, 2M     | TMCA-RC8P8C-002S                  |
| 8P8C, twisted and shield, 3M     | TMCA-RC8P8C-003S                  |
| 8P8C, twisted and shield, 5M     | TMCA-RC8P8C-005S                  |
| 8P8C, twisted and shield, 10M    | TMCA-RC8P8C-010S                  |
| 8P8C, twisted and shield, 15M    | TMCA-RC8P8C-015S                  |
| 8P8C, twisted and shield, 20M    | TMCA-RC8P8C-020S                  |
| 8P8C, twisted and shield, XXXM   | TMCA-RC8P8C- <u>XXX</u> S         |
| oPoC, twisted and shield, AAAIVI | (Contact dealer for other length) |

### **CHAPTER 3 WIRING**

#### 3-1 Basic Wiring Diagram

For wiring of the drive, it is divided into the main circuit and the control circuit. Users could open the case cover, and could inspect the main circuit terminal and the control circuit terminal; users connect the circuit in compliance with the following wiring method.

The following diagram is the standard wiring diagram for the SPEDESTAR CT1 series drive.

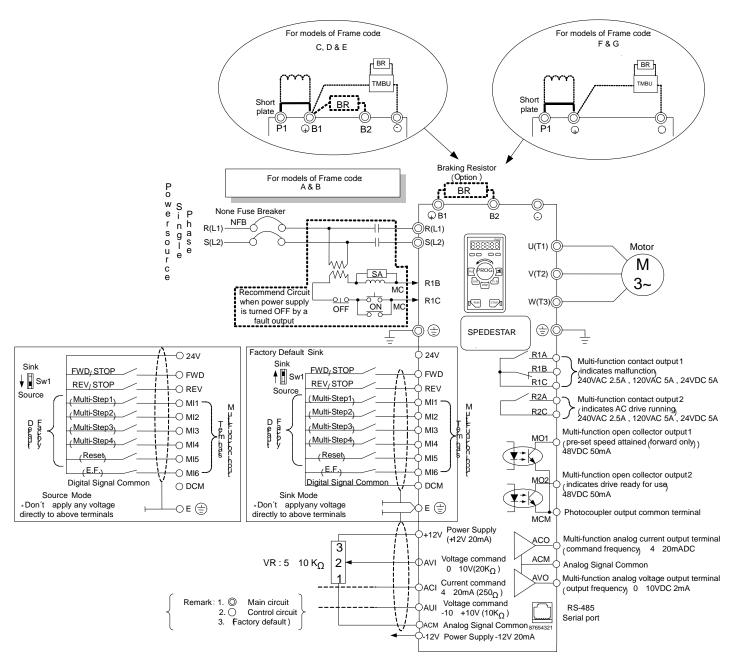

Definition on the Communication terminals plinReserved pin2:Reserved pin3:GND pin4:SG- pin5:SG+ pin6:+5V pin7:Reserved pin8:Reserved

3-2 Main Circuit Terminal Explanations

| Terminal Symbol                                                                                                    | Content Explanation                                                                                                    |
|----------------------------------------------------------------------------------------------------|----------------------------------------------------------------------------------------------------|
| R(L1),S(L2)                                                                                                    | AC line input terminals                                                                                                    |
| U(T1),V(T2),W(T3)                                                                                                    | Drive output terminals motor connections                                                                                                    |
| □/B1, B2                                                                                                    | Connections for Braking Resistor (optional) Refer to Chapter 9 ( the selection chart)                                                                                                |
| □/B1, Θ Connecting terminals of the external Dynamic Brake Unit. (DC Bus, power source terminals)                                 |                                                                                                    |
| P1, □/B1 Connections for Power-improved DC Link Reactor (optional) Disconnect the short-circuit piece when the device is installe |                                                                                                    |
|                                                                                                    | Ground terminals, please have these terminals grounded following the third-type grounding of 230V series and the special grounding of 460V series within the electrician regulations |

**3-3 Control Terminal Explanations** 

| 0 0 00111           | roi reminai Expianations                                           |                                                     |
|---------------------|--------------------------------------------------------------------|-----------------------------------------------------|
| Terminal<br>Symbols | Explanation on the Terminal Function                               | Factory Default                                     |
| MI1                 | Multi-function input selection 1 (3-wire STOP-designated terminal) | multi-step speed command 1                          |
| MI2                 | Multi-function input selection 2                                   | multi-step speed command 2                          |
| MI3                 | Multi-function input selection 3                                   | multi-step speed command 3                          |
| MI4                 | Multi-function input selection 4                                   | multi-step speed command 4                          |
| MI5                 | Multi-function input selection 5                                   | Abnormal reset command                              |
| MI6                 | Multi-function input selection 6 (TRG-designated terminal)         | EF input                                            |
| AVO                 | Multi-function analog voltage output (0~10VDC, 2mA)                | Output frequency                                    |
| ACO                 | Multi-function analog current output (4~20mADC)                    | Output frequency                                    |
| R1A                 | Multi-function relay 1 output contact (NO / a)                     | Resistive Load                                      |
| R1B                 | Multi-function relay 1 output contact (NC / b)                     | 5A(N.O.)/3A(N.C.) 240VAC<br>5A(N.O.)/3A(N.C.) 24VDC |
| R1C                 | Multi-function relay 1 output contact  – the common end            | Inductive Load<br>1.5A(N.O.)/0.5A(N.C.) 240VAC      |
| R2A                 | Multi-function relay 2 output contact (NO / a)                     | 1.5A(N.O.)/0.5A(N.C.) 24VDC                         |
| R2C                 | Multi-function relay 2 output contact  – the common end            | Refer to Pr.2-19, Pr.2-20                           |

| Е    | Shield terminal                                                 |                                                           |
|------|-----------------------------------------------------------------|-----------------------------------------------------------|
| 24V  | Digital control source signal Reference point is DCM            | +24V 50mA                                                 |
| FWD  | FWD RUN-STOP command                                            |                                                           |
| REV  | REV RUN-STOP command                                            |                                                           |
| DCM  | Digital control signal - the common end                         |                                                           |
| +12V | Auxiliary reference power Reference point is ACM                | +12V 20mA                                                 |
| -12V | Auxiliary reference power Reference point is ACM                | -12V 20mA                                                 |
| ACM  | Analog control signal - the common end                          |                                                           |
| AVI  | Multi-Function analog voltage command                           | The maximum operation frequency corresponding to 0~+10V   |
| ACI  | Multi-Function analog current command                           | The maximum operation frequency corresponding to 4~20mA   |
| AUI  | Multi-Function auxiliary analog voltage command                 | The maximum operation frequency corresponding to -10~+10V |
| MO1  | Multi-function output terminal 1 (photo coupler)                | pre-set speed attained<br>(Max 48VDC 50mA)                |
| МСМ  | Multi-function output terminal (photo coupler) – the common end |                                                           |
| MO2  | Multi-function output terminal 2 (photo coupler)                | drive ready for use<br>(Max 48VDC 50mA)                   |

Control signal wiring size: 18 AWG (0.75 mm²) Analog control signal wire specification: 18 AWG (0.75 mm²), covered with shield twisted net.

# **3-4 Component Explanations**

For frame code: CT1-A, CT1-B & CT1-C

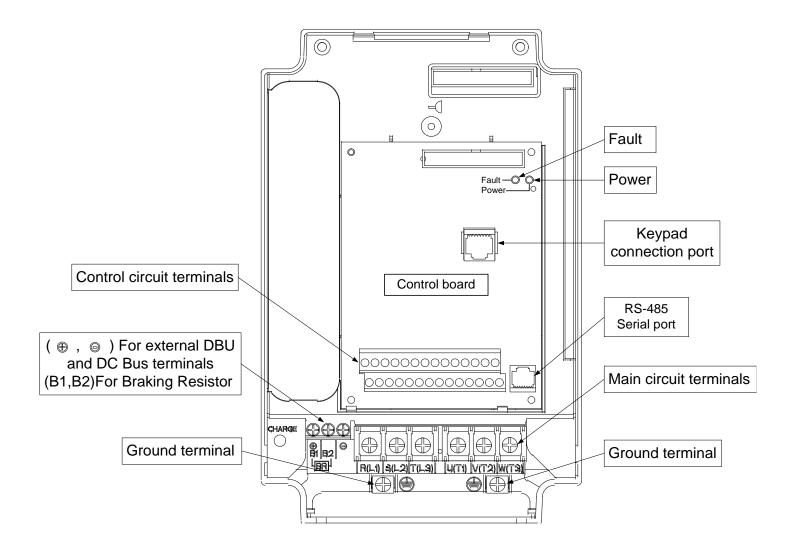

#### 3-5 Wiring Notice:

#### PLEASE READ PRIOR TO INSTALLATION.

- 1. When wiring up, and that the wiring route specifications are settled, please conduct the wiring following the electrician regulations.
- 2. The connection between the three-phase AC input power and the main circuit terminal R/L1, S/L2 has to set up a none-fusing switch in between. The best is to series connect with an electro-magnetic contactor (MC) so as to cut off the power supply at the same time when the drive protection function acts.
  - (The two ends of the electro-magnetic contactor should have the R-C Varistor).
- 3. There is no phase-order differentiation in the input power R/L1, S/L2 and users could connect with either one of use.
- 4. The ground terminal  $\stackrel{\textstyle \smile}{=}$  is grounded with the third-type grounding method (with the grounding impedance under 100 $\Omega$ ).
- 5. The grounding wire of the drive could not be grounded at the same time with machinery with grand current loading, like that of the electric soldering machine and of the motor with grand horsepower; they have to be grounded individually.
- 6. The shorter the ground wire, the better it is.
- 7. When several drives are grounded at the same time, be sure not to make it into a ground circuit. Please refer to the following diagram:

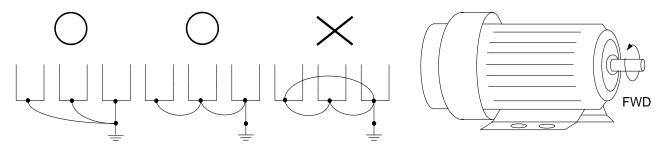

- 8. If the output terminals U/T1, V/T2 and W/T3 of the drive are connecting relatively to the U, V, and W terminals of the motor, the FWD indicator located on the digital control panel of the drive will be lit, and that means the drive is running forward, and the rotation direction of the motor will be shown as the right hand side diagram above; if the REV indicator is lit, it means that the drive is running in reverse direction, and the rotation direction will be of the opposite direction compared with the above diagram. If users are not sure of whether the connection between output terminals U/T1, V/T2 and W/T3 of the drive is of one-to-one connection with U, V, and W terminals of the motor, simply swap either two wires among the U,V, and W terminals of the motor for correction if the drive is running forward while the motor is running at reverse direction.
- 9. Ensuring the power voltage and the maximum current possible supplied.
- 10. When the "Digital Programming Unit" is displayed, please do not disconnect or dissemble any wiring.
- 11. No braking resistor is installed within the SPEDESTAR CT1 and CT1 series drive (option item), therefore, be sure to purchase and install the braking resistor if to be used on occasions when the loading inertia is great or that it is of frequent start/stop.
- 12. Be sure not to connect the AC power with the terminals U/T1, V/T2 and W/T3 of the drive.
- 13. Please tightly fasten the screws of the main circuit terminals so as to prevent sparks generated due to the vibration and loosening of the screws.
- 14. Wiring of the main circuit and of the control circuit should be separated so as to prevent erroneous actions. If the interlock connection is needed, please make it an intersection of 90°.

- 15. If terminals U/T1, V/T2 and W/T3 on the output side of the drive is in need of the noise wave-filter, it is then necessary to use the induction-type L-Varistor, but be sure not to add in the phase-carrying capacitor or the L-C- and R-C-type wave filters.
- 16. Please use the separating wire as much as possible during control wiring, and be sure not to expose the peeled-off separation net in front of the terminal to the external.
- 17. Please use the separating wire or tube as much as possible during power wiring, and ground these two ends of the separating layer or tube to the Ground.
- 18. If the installation site of the drive is sensitive to interferences, please have the RFI filters installed, and the closer the drive to the installation site, the better. In addition, the lower the carrier frequency is, the less the interferences will be.
- 19. If the electric-leakage circuit breaker is installed in the drive, it could serve as the protection for the electric-leakage error, and as the prevention on the erroneous actions of the electric-leakage circuit breaker; please select the sensor current above 200ma with the action time of more than 0.1 second to have these actions accessible.

# **CHAPTER 4 DIGITAL KEYPAD (PU-01) OPERATION**

# 4-1 Description of the Digital Keypad PU-01

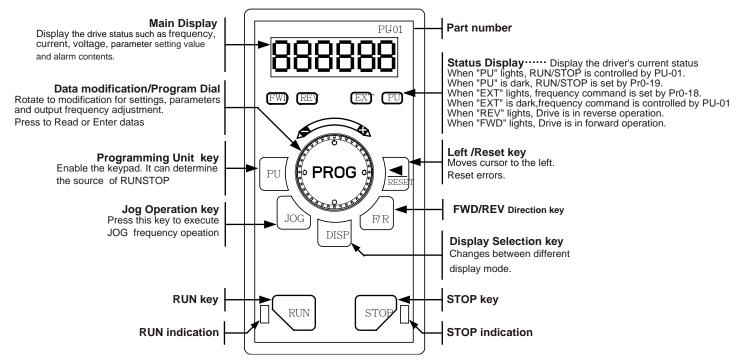

## 4-2 Explanations of Display Messages

| Messages Displayed | Descriptions                                                                                  |
|--------------------|-----------------------------------------------------------------------------------------------|
| FWD REV EXT PU     | Master frequency command of the drive (Press the DISP key to read)                            |
| FWD REV EXT PU     | Actual operation frequency output to the motor from the drive (Press the DISP key to read)    |
| FWD REV EXT PU     | Output current<br>(Press the DISP key to read)                                                |
| FWD REV EXT PU     | User-selected content<br>(Press the DISP key to read)                                         |
| FWD REV EXT PU     | The specified parameter item (Rotate and press the PROG dial to modification ,read and Enter) |
| 888888             |                                                                                               |

## 4-3 Operation Steps

# 4-3-1 Selecting display mode

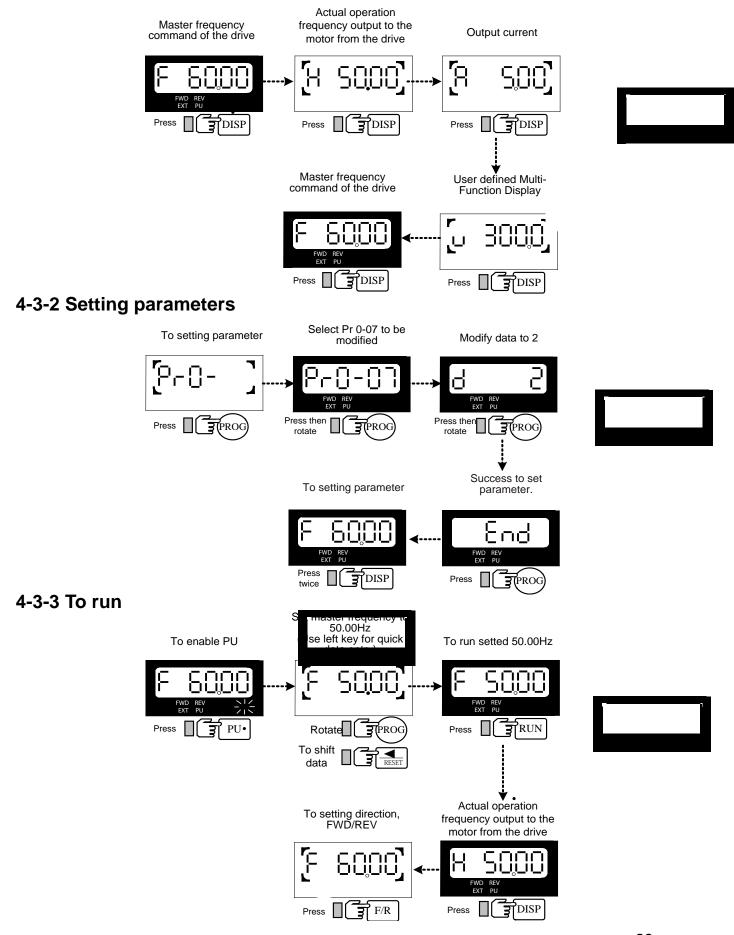

# **CHAPTER 5 PARAMETER SETTINGS**

Group 0: System Parameter 5.1 □= This parameter cannot be set during operation.

| 0-00 | Identity Code |                         | * | Factory setting | Read only |
|------|---------------|-------------------------|---|-----------------|-----------|
|      | Settings      | Based on the model type |   |                 |           |
|      |               |                         | * | Factory setting | Read only |
|      | Settings      | Based on the model type |   |                 |           |

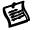

Pr0-00 displays the drive model code.

| 0-02 | Parameter Reset |   |                           | *    | Factory Setting | 8 |
|------|-----------------|---|---------------------------|------|-----------------|---|
|      |                 |   | Parameter reset for 60Hz, | 230\ | or 460V field   |   |
|      |                 | 9 | Parameter reset for 50Hz, | 220\ | or 380V field   |   |
|      | Settings 8      |   | Parameter reset for 60Hz, | 220\ | or 380V field   |   |
|      |                 | 7 | Parameter reset for 50Hz, | 230\ | or 460V field   |   |

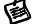

If users would like to reset the parameters to original factory-settings, simple set the parameters to "7", "8", "9" or "10".

| 0-03 | Pa       | assword Input for unlock     | Factory Setting | 0 |
|------|----------|------------------------------|-----------------|---|
|      | Settings | 0 ~ 9999                     |                 |   |
| 0-04 | Passy    | word Setting for lock/unlock | Factory Setting | 0 |
|      | Settings | 0 ~ 9999                     |                 |   |

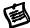

Pr0-03: This parameter allows the user to input their password and disable the parameter lockout. An incorrect password may be entered 3 times and then a "Pcode" will flash on the display, alerting the user the password is incorrect. The drive must be powered off and then powered on again to clear the Pcode display.

Pr0-04: This parameter allows the user to input their password to lock out the parameters from further changes.

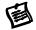

To enter a password, the same password must be input twice within two minutes. To verify the password was entered correctly, display the content of Pr0-04. If the content is "1", the password is entered. If the content is "0", no password is entered.

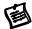

To permanently disable the password. Enter the password in Pr0-03, then enter 0 into Pr0-04 twice within two minutes.

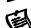

To re-activate the password, either enters an incorrect password into Pr0-04 or power down and then reapply power to the inverter

| 0-05 |                                                       | Parameter Locking                   | Factory Setting | b00000 |
|------|-------------------------------------------------------|-------------------------------------|-----------------|--------|
|      |                                                       | Bit 0=1 : Parameters cannot be read |                 |        |
|      | Settings Bit 1=1 : Disable Frequency Command changes. |                                     |                 |        |
|      | Bit 2=1 : Disable run command from keypad             |                                     |                 |        |

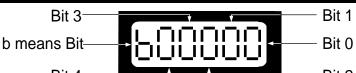

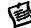

To unlock the parameter, set Pro-0 FWD REV EXT PU he parameters after Pro-05 cannot be read and an Err messaged is displayed.

| 0-06 | Start-up Display of the Drive |   | Factory Setting              | 0       |  |
|------|-------------------------------|---|------------------------------|---------|--|
|      |                               | 0 | F (Master frequency comm     | and)    |  |
|      | 0.40                          | 1 | H (Output frequency)         |         |  |
|      | Settings                      | 2 | A (Output current)           |         |  |
|      |                               | 3 | U (multi-function display of | Pr0-07) |  |

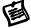

This parameter allows the start-up display to be customized. The display may still be changed, but during each power on, the display will default to the setting in this parameter.

|           | ^  |                                        | splay | Factory Setting 0                                                  |
|-----------|----|----------------------------------------|-------|--------------------------------------------------------------------|
| 1         | 0  | Motor speed (rpm)                      | 1     | DC-BUS voltage                                                     |
|           | 2  | Output voltage                         | 3     | Voltage command                                                    |
| _         | 4  | PID feedback value                     | 5     | Multi-step speed (0~15Steps)                                       |
|           | 6  | Dwell (Sleep) time                     | 7     | Remaining number of times for the<br>"restart after fault" feature |
| L         | 8  | (Factory Reserved)                     | 9     | (Factory Reserved)                                                 |
| <u> </u>  |    | Power factor ±1.000                    | 11    | Counter value                                                      |
| <u> </u>  | 12 |                                        |       | (Factory Reserved)                                                 |
|           | 14 |                                        | 15    | Dwell Time during a STOP                                           |
|           | 16 | U I                                    | 17    | DC Braking Time during a STOP                                      |
| <u> </u>  | 18 | I I                                    | 19    | (Factory Reserved)                                                 |
|           |    | (Factory Reserved)                     | 21    | Day (power-up time)                                                |
|           |    | Hour, Minute (power-up time)           |       | (Factory Reserved)                                                 |
|           |    | Execution step of the multi-step speed |       | (Factory Reserved)                                                 |
|           |    | (Factory Reserved)                     |       | (Factory Reserved)                                                 |
|           |    | (Factory Reserved)                     | 29    | AVI (0~10V)                                                        |
|           |    | ACI (4~20mA)                           | 31    | AUI (-10V~+10V)                                                    |
|           |    | (Factory Reserved)                     |       | (Factory Reserved)                                                 |
| Cattinana |    | Over-torque level                      |       | Torque compensation gain                                           |
| Settings  |    | (Factory Reserved)                     |       | (Factory Reserved)                                                 |
|           |    | Stall level limitation                 |       | (Factory Reserved)                                                 |
|           |    | (Factory Reserved)                     |       | (Factory Reserved)                                                 |
|           |    | (Factory Reserved)                     |       | (Factory Reserved)                                                 |
|           | 44 | (Factory Reserved)                     | 45    | (Factory Reserved)                                                 |
|           |    | (Factory Reserved)                     |       | (Factory Reserved)                                                 |
| L         | 48 | (Factory Reserved)                     | 49    | (Factory Reserved)                                                 |
|           | 50 | (Factory Reserved)                     | 51    | (Factory Reserved)                                                 |
| 1         | 52 | (Factory Reserved)                     | 53    | Output power (kW)                                                  |
| [         | 54 | Output power (kVA)                     | 55    | (Reserved)                                                         |
| ı         | 56 | OH1 temperature                        | 57    | OH2 temperature                                                    |
|           | 58 | (Factory Reserved)                     | 59    | (Factory Reserved)                                                 |
|           | 60 | Overload accumulated time              | 61    | (Factory Reserved)                                                 |
|           | 62 | Compensated voltage                    | 63    | (Factory Reserved)                                                 |
|           | 64 | DC voltage upon a fault                | 65    | Output AC voltage upon a fault                                     |
|           | 66 | Output frequency upon a fault          | 67    | Frequency command upon a fault                                     |
|           | 68 | Current value upon a fault             |       |                                                                    |

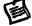

This parameter defines the display content the User Defined setting. The User Defined setting may be displayed upon power up (Pr0-06) or by pressing the DISP key on the keypad and scrolling until the "U" is illuminated.

This parameter defines the display content the User Defined setting. The User Defined

| 0-08 | User-De  | efined Coefficient Setting | Factory Setting | 0 |
|------|----------|----------------------------|-----------------|---|
|      | Settings | 0 ~ 39 (no use)            |                 |   |

|      | 40 ~ 60000 (relative to Pr1-00) |                 |   |
|------|---------------------------------|-----------------|---|
| 0-09 | Number of the decimal places    | Factory Setting | 0 |
|      | Settings 0~3                    |                 |   |

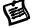

Example: To display rpm's for a 4-pole 60Hz motor with a base speed 1800rpm and no slip, Pr0-09 must be set to 0.The result of setting 01800 in Pr0-08 determines the value at 60Hz (Maximum Output Frequency).. In case of higher resolution need to set Pr0-08=18000 and Pr0-09=1, then get 1800.0rpm readout, 0.1rpm resolution.

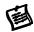

After this parameter is set, all functions relative to the frequency (except for the V/F Curve frequency parameters) will automatically be changed to an RPM scale. RPM, instead of Hz, will now be the unit for the keypad, and thus, if it is displayed as 60.00 before the setup, it will now display 1800 after the setup. Other parameters such as the multi-step speed and JOG will be automatically changed also.

| 0-10 |          | <b>Software Version</b> | Factory Setting | X.XX |
|------|----------|-------------------------|-----------------|------|
|      | Settings | Read-only               |                 |      |

| 0-11 | EF       | PROM store settings                          | Factory Setting     | b00000 |  |
|------|----------|----------------------------------------------|---------------------|--------|--|
|      |          | Bit 0=1: FWD/REV direction cor               | mmand not memorized |        |  |
|      |          | Bit 1=1 : PU frequency command not memorized |                     |        |  |
|      | Settings | Bit 2=1: RS-485 frequency com                | mand not memorized  |        |  |
|      |          | Bit 3=1 : Up/down pin frequency              | command not memoriz | ed     |  |
|      |          | Bit 4=1 : Parameter not memoriz              | zed                 |        |  |

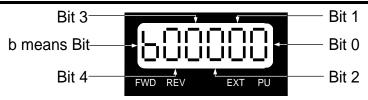

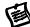

Bit 0 = 1 : FWD/REV direction command is not written into EEPROM.

Bit 1 = 1 : PU frequency command is not written into EEPROM.

Bit 2 = 1 : RS-485 frequency command is not written into EEPROM.

Bit 3 = 1 : Up/down pin frequency command is not written into EEPROM.

Bit 4 = 1 : Changed parameter is not written into EEPROM.

| 0-12 | Optimal . | Optimal Acceleration / Deceleration Setting   Factory Setting   0 |                                                         |            |  |  |
|------|-----------|-------------------------------------------------------------------|---------------------------------------------------------|------------|--|--|
|      |           | 0                                                                 | Linear acceleration/deceleration                        |            |  |  |
|      |           | 1                                                                 | Auto acceleration, linear deceleration                  |            |  |  |
|      | Settings  | 2                                                                 | Linear acceleration, auto deceleration                  |            |  |  |
|      | Settings  | 3                                                                 | Auto acceleration/deceleration                          |            |  |  |
|      |           | 4                                                                 | Linear acceleration/deceleration, but conduct the stall | prevention |  |  |
|      |           | 4                                                                 | throughout the auto acceleration/deceleration function  | ٦.         |  |  |

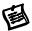

Optimal Acceleration/Deceleration settings could ease the drive vibration during loaded starts and stops. Also if the detected torque is small, the processor will speed up the acceleration time and reach the set frequency at the fastest and smoothest startup possible. At deceleration, the processor will monitor regenerated voltage and automatically stop the

drive at the fastest and smoothest time possible. Pr6-08 of Maximum Current Level for Speed Search is regarded as the target of the output current upon acceleration.

| 0-13 | Time unit for Acceleration Deceleration and S curve |   |               |   |                 |   |
|------|-----------------------------------------------------|---|---------------|---|-----------------|---|
|      |                                                     | 0 | Unit 0.01 Sec | * | Factory Setting | 0 |
|      | Settings                                            | 1 | Unit 0.1 Sec  |   |                 |   |
|      |                                                     | 2 | Unit 1 Sec    |   |                 |   |

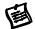

This parameter determines the time unit for the Acceleration/Deceleration setting. This allows the user to choose either high resolution or long acceleration/deceleration time. Refer to parameters (Pr1-11~Pr114), the 1st to the 2nd Acceleration/Deceleration Time, (Pr1-15, Pr1-16) the JOG Acceleration/Deceleration Time and (Pr1-19~Pr1-22) the S Curve Acceleration/Deceleration Time.

| 0-14 | Carrie   | Frequency Upper Bound | Factory Setting | 10 |
|------|----------|-----------------------|-----------------|----|
|      | Settings | 0:0.7kHz              |                 |    |
|      |          | 1 ~ 18kHz             |                 |    |

| 0-15 | Carrie   | Frequency Lower Bound | Factory Setting | 10 |
|------|----------|-----------------------|-----------------|----|
|      | Cattings | 0 : 0.7kHz            |                 |    |
|      | Settings | 1 ~ 18kHz             |                 |    |

圖

This parameter is utilized in setting the carrier frequency of the PWM output.

| Carrier   | Acoustic             | Electromagnetic | Leakage       | Heat          |
|-----------|----------------------|-----------------|---------------|---------------|
| Frequency | Noise                | Noise           | Current       | Dissipation   |
| 0.7kHz    | Signification        | Minimal         | Minimal       | Minimal       |
| 10kHz     | <b>†</b>             | <b>↑</b>        | <b>†</b>      | <b>†</b>      |
| 18kHz     | Min <del>i</del> mal | Signification   | Signiffcation | Signification |

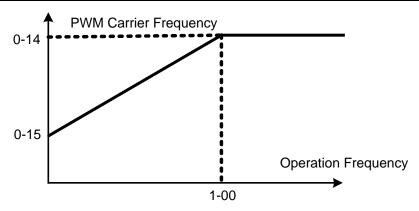

Carrier Frequency Distribution Chart

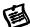

This parameter sets the carrier frequency of PWM output. The factory setting and setting range depend on the model type.

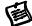

The PWM carrier frequency has a direct effect on the electromagnetic noise of the motor and heat dissipation of the drive. Therefore, if the surrounding noise is higher than the electromagnetic noises of the motor, it is suggested to lower the carrier frequency, to decrease the temperature of the drive. Although a quiet operation may be achieved with a higher carrier frequency, it is necessary to take into consideration the relative wiring length between the motor and drive and

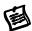

the effect this high frequency may have on the motor windings.

If the carrier frequency's lower bound (Pr0-15) > the carrier frequency's upper bound (Pr0-14), then the carrier frequency will be operated at the upper bound level.

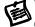

When the temperature of the heat sink is greater than its limit, the drive will automatic lower the carrier frequency to avoid over heating the Drive.

| 0-16 | Auto Vo  | oltage | Regulation (AVR) Function         | Factory setting | 0 |
|------|----------|--------|-----------------------------------|-----------------|---|
|      |          | 0      | AVR function enabled              |                 |   |
|      | Settings | 1      | AVR function disabled             |                 |   |
|      |          | 2      | AVR function disabled during dece | leration        |   |

This parameter selects the AVR mode. AVR is used to regulate the output voltage to the motor. to 0: AVR function is enabled, The drive will calculate output voltage by actual voltage value of DC Bus. Output voltage won't vary by DC Bus varying.

set to 1: AVR function is disabled, The drive will calculate input voltage by DC Bus value. Output voltage will vary by DC Bus varying and may cause output current insufficiently, over current or oscillation.

set to 2: The drive will disable AVR function during decelerate to stop. It can speed up deceleration in some degree

| 0-17     |       | Automatic Energy-Saving Operation (AESO) |                                           |                            |  |  |  |  |  |
|----------|-------|------------------------------------------|-------------------------------------------|----------------------------|--|--|--|--|--|
|          | Bit0  | 0                                        | Disable AESO                              | Factory setting b00000     |  |  |  |  |  |
|          | Bill  | 1                                        | Enable AESO                               |                            |  |  |  |  |  |
|          | Bit 1 | 0                                        | Maximum output voltage could be higher th | an the input power voltage |  |  |  |  |  |
|          | DIL I | 1                                        | t power voltage                           |                            |  |  |  |  |  |
| _        | Bit 2 | 0                                        | OL (100%) constant torque operation       |                            |  |  |  |  |  |
| Settings | 1     |                                          | OL (120%) variable torque operation       |                            |  |  |  |  |  |
|          | Bit 3 | 0                                        | Regen torque without slip compensation    |                            |  |  |  |  |  |
|          | DIL 3 | 1                                        | Regen torque with slip compensation       |                            |  |  |  |  |  |
|          | Bit 4 | 0                                        | Low noise mode operation                  |                            |  |  |  |  |  |
|          | טונ 4 | 1                                        | Quiet mode operation                      |                            |  |  |  |  |  |

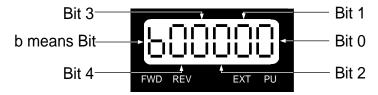

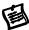

Bit 0

When the Auto Energy-Saving function is enabled, the drive will operate with full voltage during acceleration and deceleration. At constant speed the Drive will calculate the optimal output voltage value for the load. It is possible for the output voltage to be 25% below Maximum Output Voltage during auto energy saving operation. This function should not be used with variable loads or continuous rated output loads. During these types of conditions, the operation will cycle on and off, giving poor energy saving results.

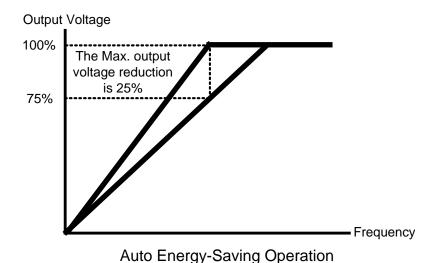

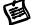

Bit 1

When "0" is selected, Maximum output voltage could be higher than the input power voltage (over-modulation available), it is good such like, when power source is AC 220V, but the connected motor is AC 230V. The maximum step up range is 13%.

Bit 2

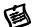

When "0" is selected, the oL starting level is 100% of rated drive current.oL trip level is 150% 60 Sec.

When "1" is selected, the oL starting level is 120% of rated drive current.oL trip level is 150% 60 Sec

It will offer bigger margin while working in constant torque mode, but it will offer less margin while working in variable torque mode

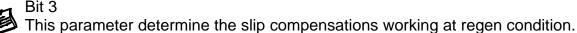

Bit 3

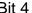

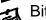

Factory default Bit 4=0 is Low noise mode operation, it should can meet most of applications. In case of quiet operation is necessary, may set Bit 4=1, but it is necessary to take into consideration that the heat dissipation of the drive will be higher.

| 0-18                                 | Source of the Frequency Command |   |                              | Factory setting           | 0    |
|--------------------------------------|---------------------------------|---|------------------------------|---------------------------|------|
|                                      |                                 | 0 | The digital keypad           |                           |      |
| 1 The RS485 communication port input |                                 |   |                              |                           |      |
|                                      | Settings                        | 2 | The external analog input    |                           |      |
|                                      |                                 | 3 | The external up/down pins (m | ulti-function input termi | nal) |

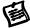

This parameter determines the drive master frequency command source.

| 0-19 | Source of the Operation Command |   |                                                  | Factory setting                               | 0 |  |  |
|------|---------------------------------|---|--------------------------------------------------|-----------------------------------------------|---|--|--|
|      |                                 | 0 | The RS485 communication po                       | The RS485 communication port / digital Keypad |   |  |  |
|      | Cottings                        | 1 | The external terminal / digital Keypad operation |                                               |   |  |  |
|      | Settings                        | 2 | The digital keypad operation`                    |                                               |   |  |  |
|      |                                 | 3 | The external terminal operation                  | n                                             |   |  |  |

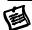

This parameter sets the drive operation command source, which may also be switched via the PU key on the digital keypad. When the PU led on the keypad is illuminated the Keypad has control over the drive operation.

| 0-20 | Stop Methods |      |                          |                          | Factory Setting           | b00000 |  |
|------|--------------|------|--------------------------|--------------------------|---------------------------|--------|--|
|      |              | Bit0 | 0                        | Ramp to stop             |                           |        |  |
|      |              | DILU | 1                        | Coast to stop            |                           |        |  |
|      |              | Bit1 | 0                        | Not restart after reset  |                           |        |  |
|      |              | DILI | 1                        | Restart after reset      |                           |        |  |
|      | 0.445        | Dita | 0                        | Line Start Lockout is en | abled                     |        |  |
|      | Settings     | Bit2 | BILZ                     | 1                        | Line Start Lockout is dis | abled  |  |
|      |              | Bit3 | 0                        | zero speed intervals ena | abled                     |        |  |
|      |              | Bit3 | 1                        | zero speed intervals dis | abled                     |        |  |
|      | D:+4         | 0    | linear accel and decel a | t high speed zone        |                           |        |  |
|      |              | Bit4 | 1                        | S-curve accel and dece   | l at high speed zone      |        |  |

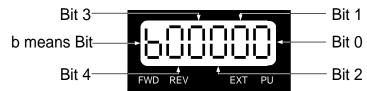

Bit 0:

When a "STOP" command is received, the drive will follow the stop method programmed in this parameter.

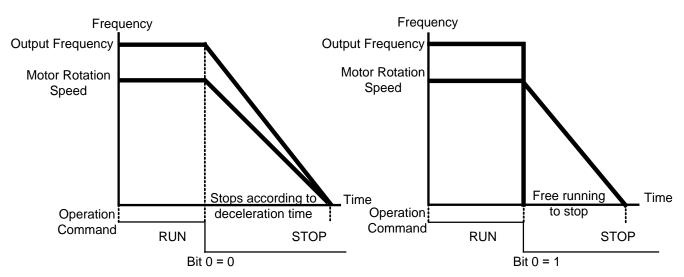

Ramp to Stop and Coast to Stop

- •Ramp to stop: The drive will ramp down from maximum output frequency (Pr1-00) to startup frequency (Pr1-08) based on the deceleration time.
- •Coast to stop: The drive will stop the output instantly upon a STOP command and the motor will coast to stop according to its inertia (time unknown).

- In applications where the motor must stop after the drive is stopped, please select "Ramp to Stop". This is often a safety consideration.
- If the inertial load is large, it is recommended to set the drive for "Coast to Stop" to eliminate nuisance Over Voltage faults.

Bit 1:

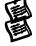

Bit 1=0 After the error of the drive is eliminated, The drive will not restart after reset

After the error of the drive is eliminated, The drive will restart after reset Bit 1=1

Bit 2:

Bit 2=0: Line Start Lockout is enabled

The drive will not start when powered up with a run command applied.

The drive must see the run command transition from stop to run after power up.

Bit 2=1: Line Start Lockout is disabled (also known as Auto-Start)

The drive will start when powered-up with run commands applied.

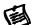

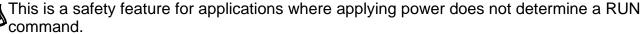

The Line Start Lockout feature does not guarantee the motor will never start under this condition. It is possible the motor may be set in motion by a malfunctioning switch.

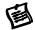

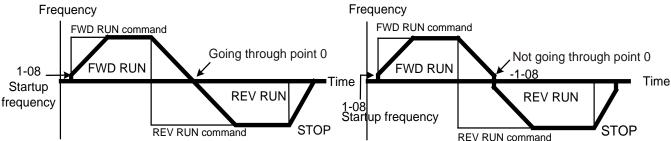

This parameter selects the transition mode between Forward and Reverse. By skipping the startup frequency range, there will be a short time where the motor has not flux and very little power. It is recommended for all non-horizontal movement to choose "do not skip the startup frequency"

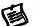

Bit 4:

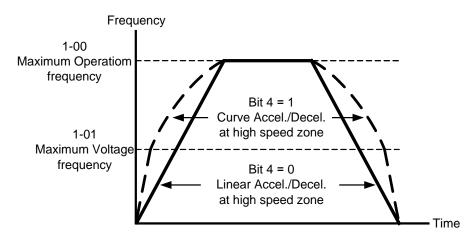

| 0-21 | Reverse Operation |   |              | Factory Setting | 0 |
|------|-------------------|---|--------------|-----------------|---|
|      |                   | 0 | REV enabled  |                 |   |
|      | Settings          | 1 | REV disabled |                 |   |
|      | _                 | 2 | FWD disabled |                 |   |

This parameter enables the drive ability to run in the Reverse Direction. It may be used to prevent a motor from running in a direction that would consequently injure humans or damage the equipment.

| 0-22 |          | Stop timer    | Factory Setting | 0.00 |
|------|----------|---------------|-----------------|------|
|      | Settings | 0.00~60.00sec |                 |      |

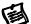

To setup the waiting time for restart.

| 0-23 |          | Fan control                                           | Factory Setting           | b00000 |  |
|------|----------|-------------------------------------------------------|---------------------------|--------|--|
|      | Sottings | Bit 0=0 : when power is applied, the fan will turn on |                           |        |  |
|      | Settings | Bit 0=1: When the run command                         | is given, the fan will tu | ırn on |  |

This parameter determines the operation mode of cooling fan.

Bit 0=1, reduce the fan noise when drive is stop, and also extension fan's life.

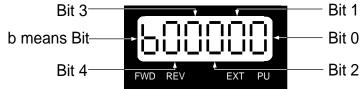

| 0-24 | Setting resolution of frequency dial on PU |            |                 |   |  |  |  |
|------|--------------------------------------------|------------|-----------------|---|--|--|--|
|      |                                            | 0=0.01 Hz  | Factory Setting | 1 |  |  |  |
|      | Cottings                                   | 1=0.10Hz   |                 |   |  |  |  |
|      | Settings                                   | 2=1.00Hz   |                 |   |  |  |  |
|      |                                            | 3=10.00 Hz |                 |   |  |  |  |

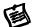

This setting provide user easy to adjust output frequency by rotary dial on PU.

### 5.2 Group 1: Basic Parameter

| 1-00 |          | Maximum Operation Frequency |                 |         |       |  |  |  |  |
|------|----------|-----------------------------|-----------------|---------|-------|--|--|--|--|
|      | Settings | 50.0 ~ 600.00Hz             | Factory Setting | 60.00/5 | 50.00 |  |  |  |  |

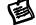

This parameter determines the drive maximum output frequency.

All master frequency commands set by the keypad or analog inputs are limited by this parameter. Analog input frequency command signal (AVI, ACI, AUI) are refer to this setting.

| 1-01 | Maximum Voltage frequency (Base Frequency) |                  |                 |            |    |  |
|------|--------------------------------------------|------------------|-----------------|------------|----|--|
|      | Settings                                   | 0.00 ~ 600.00 Hz | Factory Setting | 60.00/50.0 | 00 |  |

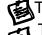

This parameter sets the frequency, where the maximum output voltage (Pr1-02) will be reached. The output frequency may exceed this setting, but the output voltage doesn't increase beyond

this point. This parameter should be set according to the rated frequency of the motor as indicated on the motor nameplate.

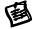

If this parameter setting is smaller than the rated frequency of the motor, nuisance over current faults or damage to the drive may occur. If this parameter setting is greater than the rated frequency of the motor, the motor will encounter torque loss.

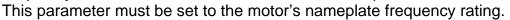

| 1-02        | Maximum Output Voltage |              | Setting resolution | 0.1   |
|-------------|------------------------|--------------|--------------------|-------|
| 230V models | Settings               | 0.0 ~ 255.0V | Factory Setting    | 220.0 |
| 460V models | Settings               | 0.0~510.0V   | Factory Setting    | 440.0 |

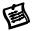

This parameter determines the Maximum Output Voltage of the Drive. This parameter setting should be set according to rated voltage of the motor as indicated on the motor nameplate. If rated voltage of the motor is 440V, this parameter must be set to 440V. If rated voltage of the motor is 380V, this parameter must be set to 380V.

☐ If this setting is greater than the rated voltage of the motor, nuisance over current faults or damage to the drive may occur.

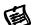

This parameter must be set to the motor's nameplate voltage rating.

| 1-03 | Upper Midpoint Output Frequency |                  |  | Factory Setting | 0.50 |
|------|---------------------------------|------------------|--|-----------------|------|
|      | Settings                        | 0.00 ~ 600.00 Hz |  |                 |      |

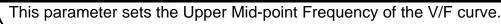

This parameter must meet the following argument. Pr1-01 >= Pr1-03 >= Pr1-05.

| 1-04        | Upper M  | lidpoint Output Voltage | Setting resolution | 0.1  |
|-------------|----------|-------------------------|--------------------|------|
| 230V models | Settings | 0.0 ~ 255.0V            | Factory Setting    | 5.0  |
| 460V models | Settings | 0.0~510.0V              | Factory Setting    | 10.0 |

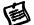

This parameter sets the Upper Mid-point Voltage of the V/F curve.

This parameter must meet the following argument. Pr1-02 >= Pr1-04 >= Pr1-06.

| 1-05 | Lower M  | idpoint Output Frequency 🛨 | Factory Setting | 0.50 |
|------|----------|----------------------------|-----------------|------|
|      | Settings | 0.00 ~ 600.00 Hz           |                 |      |

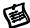

This parameter sets the Lower Midpoint Output Frequency of the drive. This parameter must be lower than or equal to the Upper Mid-point frequency.

| 1-06        | Lower M  | idpoint Output Voltage | Setting resolution | 0.1  |
|-------------|----------|------------------------|--------------------|------|
| 230V models | Settings | 0.0 ~ 255.0V           | Factory Setting    | 5.0  |
| 460V models | Settings | 0.0 ~ 510.0V           | Factory Setting    | 10.0 |

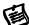

This parameter sets the Lower Midpoint Output Voltage of the dive. The parameter must be lower than or equal to the Upper Mid-point Voltage.

| 1-07        | 0H       | z Output Voltage | Setting resolution | 0.1 |
|-------------|----------|------------------|--------------------|-----|
| 230V models | Settings | 0.0 ~ 255.0V     | Factory Setting    | 0.0 |
| 460V models | Settings | 0.0 ~ 510.0V     | Factory Setting    | 0.0 |

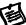

Setting of the V/F curve figure is usually based upon the motor's allowable loading characteristics. Pay special attention to the motor's heat dissipation, dynamic balance, and bearing lubricity, if the loading characteristics exceed the loading limit of the motor.

| 1-08 | Startup Frequency |                  | Factory Setting | 0.50 |
|------|-------------------|------------------|-----------------|------|
|      | Settings          | 0.00 ~ 600.00 Hz |                 |      |

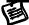

The Start-up Frequency is the initial frequency output upon a RUN command. If the startup frequency setting is higher than the Maximum Output Frequency (Pr1-00), the drive will default to Pr1-00 as the start point.

When the Pr6-11 (Speed-Tracing Function) is enabled, Pr1-08 (Start-up frequency) is disabled.

| 1-09 | Upper Bound Frequency |              | Factory Setting | 110.0 |
|------|-----------------------|--------------|-----------------|-------|
|      | Settings              | 0.0 ~ 150.0% |                 |       |
| 1-10 | Lower Bound Frequency |              | Factory Setting | 0.0   |
|      | Settings              | 0.0 ~ 100.0% |                 |       |

These parameters set the upper and lower limits of the output frequency. If the command frequency is lower than the Lower Bound frequency, the motor will be operating at ZERO speed; if the command frequency is higher than the Upper Bound frequency, the motor will then operate at the Upper Bound frequency.

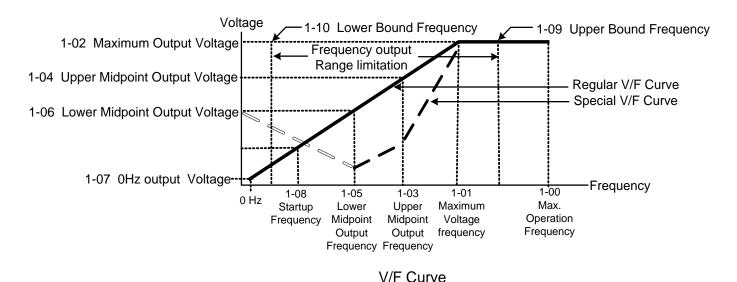

This function is disabled if the Lower Bound > the Upper Bound.

| 1-11 | The 1st Acceleration Time | Factory Setting | 10.00/60.00 |
|------|---------------------------|-----------------|-------------|
| 1-12 | The 1st Deceleration Time | Factory Setting | 10.00/60.00 |
| 1-13 | The 2nd Acceleration Time | Factory Setting | 10.00/60.00 |
| 1-14 | The 2nd Deceleration Time | Factory Setting | 10.00/60.00 |
| 1-15 | JOG Acceleration Time     | Factory Setting | 10.00/60.00 |
| 1-16 | JOG Deceleration Time     | Factory Setting | 10.00/60.00 |
|      | Settings 0.00 ~ 60000 Sec |                 |             |

The Acceleration time is the time required for the Drive to ramp from 0 Hz to its Maximum Output Frequency (Pr1-00). Deceleration time is the time required for the Drive to decelerate from Maximum Output Frequency (Pr1-00) down to 0 Hz.

An Acceleration or Deceleration time that is too quickly, may cause the Drive protection features to enable (over-current stall prevention during Accel Pr5-10 or over-voltage stall prevention Pr5-07). If this occurs, the actual Accel/Decel time will be longer than this setting.

The acceleration/deceleration times will be disabled if Pr0-12. (Auto acceleration/deceleration Selection) is set for automatic operation.

Acceleration/Deceleration times 2 is enabled by using a multi-function terminal set to 7. Acceleration/Deceleration time 1 is the factory default for out-of-the-box operation.

- ☐ **Warning:** An acceleration or deceleration that is too quickly, may cause excess loads on the drive and may permanently damage the drive.
- ☐ If you want to decelerate the Drive in short time period, we recommend adding an external braking module and braking resistor.

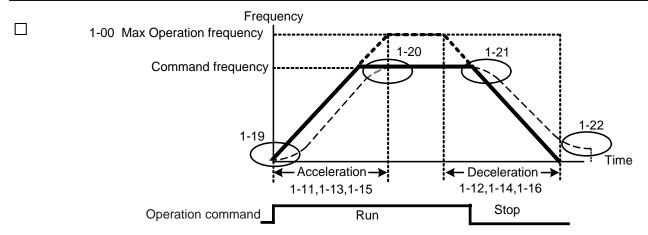

Definition of the Acceleration/Deceleration Time

| 1-17 | JOG Frequency |                  | Factory Setting | 6.00 |
|------|---------------|------------------|-----------------|------|
|      | Settings      | 0.00 ~ 600.00 Hz |                 |      |
|      |               |                  |                 |      |

This parameter determines the Jog frequency. The Jog function may be selected by the JOG key on the PU05 keypad or the external I/O terminals. When the drive is operating under a RUN command, the JOG operation is disabled. Likewise, the drive will not accept a RUN command while the JOG command is enabled.

| 1-18 | 1st/2nd Acceleration/Deceleration Frequency |                  |                 |       |  |  |
|------|---------------------------------------------|------------------|-----------------|-------|--|--|
|      | Settings                                    | 0.00 ~ 600.00 Hz | Factory Setting | 0.000 |  |  |

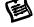

This parameter selects the frequency point for transition from acceleration/ deceleration time 1 to acceleration/deceleration time 2.

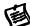

The transition from acceleration/deceleration time 1 to acceleration/ deceleration time 2, may also be enabled by the external terminals. The external terminal has priority over Pr1-18.

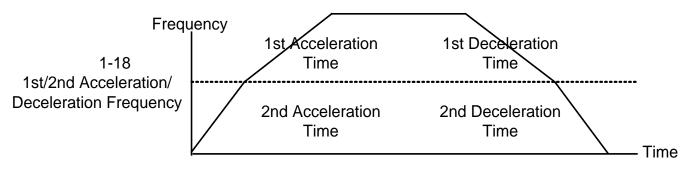

1st/2nd Accerleration/Deceleration Switching

| 1-19 | S-Curve                               | for Acceleration Departure Time | Factory Setting | 0.00 |
|------|---------------------------------------|---------------------------------|-----------------|------|
| 1-20 | S-Curve for Acceleration Arrival Time |                                 | Factory Setting | 0.00 |
| 1-21 | S-Curve                               | for Deceleration Departure Time | Factory Setting | 0.00 |
| 1-22 | S-Curve for Deceleration Arrival Time |                                 | Factory Setting | 0.00 |
|      | Settings                              | 0.00 ~ 12000 Sec                |                 |      |

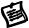

This parameter determines the S curve strength. A large S curve time will give the smoothest transition between speed changes. Please note the S curve settings increase the actual acceleration/deceleration times as follows:

Actual acceleration time =  $[\frac{1}{2}(Pr1-19) + \frac{1}{2}(Pr1-20) + Pr1-11]$ 

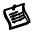

The S curve is disabled when Auto Acceleration/Deceleration Speed Selection is set to Auto or Acceleration /Deceleration times are set to 0.

| 1-23 | Skip     | Frequency 1 (upper limit) | * | Factory Setting | 0.00 |
|------|----------|---------------------------|---|-----------------|------|
| 1-24 | Skip     | Frequency 1 (lower limit) | * | Factory Setting | 0.00 |
| 1-25 | Skip     | Frequency 2 (upper limit) | * | Factory Setting | 0.00 |
| 1-26 | Skip     | Frequency 2 (lower limit) | * | Factory Setting | 0.00 |
| 1-27 | Skip     | Frequency 3 (upper limit) | * | Factory Setting | 0.00 |
| 1-28 | Skip     | Frequency 3 (lower limit) | * | Factory Setting | 0.00 |
|      | Settings | 0.00 ~ 600.00 Hz          |   |                 |      |

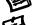

These parameters determine the skip frequencies of the Drive.

Please use the following hierarchy when setting these parameters:

Pr1-23 > Pr1-24 > Pr1-25 > Pr1-26 > Pr1-27 > Pr1-28.

The Skip frequency will be disabled if this rule is not followed.

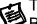

The Skip Frequencies are useful when a motor has vibration at a specific frequency bandwidth. By skipping this frequency, the vibration will be avoided.

| 1-29 | Offset voltage at decel              | Factory Setting        | 0.0   |
|------|--------------------------------------|------------------------|-------|
|      | Settings   230V models :-50.0~50.0 V | 460V models :-100.0~10 | 0.0 V |

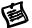

Acceleration route is A-B. Deceleration route is B-C. This parameter can be used when acceleration and deceleration are with different torques.

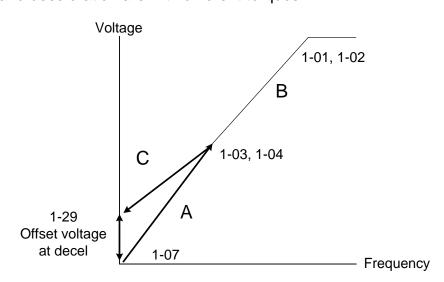

### 5.3 Group 2: Digital Output/Input Parameters

| 2-00 | 2-Wire/3-Wire Operation Control |   | *            | Factory Setting | 0 |  |
|------|---------------------------------|---|--------------|-----------------|---|--|
|      |                                 | 0 | 2-Wire (1)   |                 |   |  |
|      | Settings                        | 1 | 2-Wire (2)   |                 |   |  |
|      |                                 | 2 | 3-Wire (MI1) |                 |   |  |

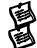

The drive offers six types of external operation control.

Three of the six methods include a "Line Start Lockout" feature. When Line start lock out is enabled, the drive will not recognize a RUN command upon power up. The drive must wait for the terminal state change from low to high. This is a safety feature for applications where applying power does not determine a RUN command.

Δ

The Line Start Lockout feature does not guarantee the motor will never start under this condition. It is possible the motor may be set in motion by a malfunctioning switch.

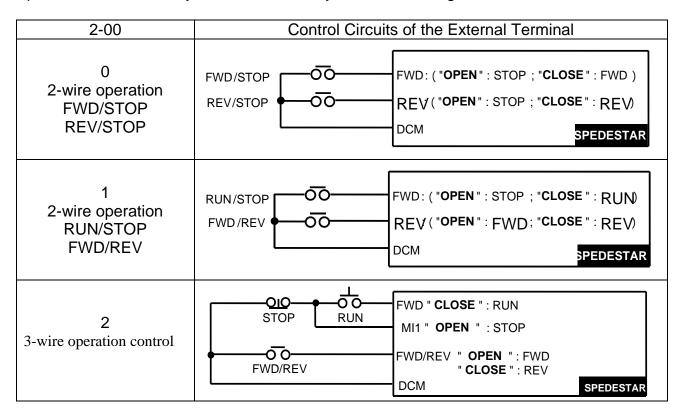

| 2-01 | Multi-Function Input Command 1 (MI1) | * | Factory Setting | 1  |
|------|--------------------------------------|---|-----------------|----|
| 2-02 | Multi-Function Input Command 2 (MI2) | * | Factory Setting | 2  |
| 2-03 | Multi-Function Input Command 3 (MI3) | * | Factory Setting | 3  |
| 2-04 | Multi-Function Input Command 4 (MI4) | * | Factory Setting | 4  |
| 2-05 | Multi-Function Input Command 5 (MI5) | * | Factory Setting | 5  |
| 2-06 | Multi-Function Input Command 6 (MI6) | * | Factory Setting | 14 |

| Setting | Functions                  | Explanations                                               |
|---------|----------------------------|------------------------------------------------------------|
| 1       | multi-step speed command 1 | 15 step speeds could be conducted through the digital      |
| 2       |                            | statuses of the 4 terminals, and 17 in total if the master |
| 3       | multi-step speed command 3 | speed and JOG are included.                                |

| 4   | multi-step speed command 4       |                                                                                                    |
|-----|----------------------------------|----------------------------------------------------------------------------------------------------|
| 5   | Reset (NO)                       | After the error of the drive is eliminated, use this terminal                                                       |
|     | 110001 (110)                     | to reset the drive                                                                                                  |
|     |                                  | When this terminal is functioning, the currently displayed counter value will be cleared and "0" is then displayed; |
| 6   | clear counter                    | the drive could only accept the trigger signals to keep                                                             |
|     |                                  | counting upward after this signal disappeared.                                                                      |
|     |                                  | The acceleration/deceleration time of the drive could be                                                            |
| 7   | the 1st, 2nd acceleration/       | selected from this function or the digital statuses of the                                                          |
| 7   | deceleration time selection      | terminals; there are 2 acceleration/ deceleration speeds                                                            |
|     |                                  | in total for selection.                                                                                             |
|     |                                  | When the acceleration/deceleration speed inhibition                                                                 |
|     | acceleration/deceleration        | function is executed, the drive will stop the acceleration/                                                         |
| 8   | speed inhibit                    | deceleration immediately; the drive will go on with the                                                             |
|     |                                  | acceleration/ deceleration from where it stopped earlier                                                            |
|     | operation appeal command         | after this command is removed                                                                                       |
| 9   | operation speed command from AVI | When this setting is enabled, forced drive operation speed command from AVI                                         |
|     | operation speed command          | When this setting is enabled, forced drive operation                                                                |
| 10  | from ACI                         | speed command from ACI                                                                                              |
| 4.4 | operation speed command          | When this setting is enabled, forced drive operation                                                                |
| 11  | from AUI                         | speed command from AUI                                                                                              |
|     |                                  | These parameter function is the same as the "STOP"                                                                  |
| 12  | Emergency Stop                   | command. It won't display any error message. Once                                                                   |
| 12  | Linergency Stop                  | parameter value 12 occurs, you need to press "RUN" to                                                               |
|     |                                  | run drive or to place a run command.                                                                                |
| 40  | DID function disabled            | When this setting is enabled, PID feedback control                                                                  |
| 13  | PID function disabled            | function will be disabled. Drive will operate via Master Frequency Command source Pr0-18.                           |
|     |                                  | When the drive receives the signals of malfunction and                                                              |
|     |                                  | emergency stop and generates an external fault (EF1).                                                               |
| 14  | EF input                         | Please press "RESET" after fault has been cleared.                                                                  |
|     |                                  | The function is identical to the external terminal (EF)                                                             |
|     |                                  |                                                                                                    |
|     |                                  | If the ON/OFF function of the terminal is pre-determined,                                                           |
| 15  | B.B. traces from the bottom      | output of the drive will be cut off immediately, and the                                                            |
| 10  | upward                           | motor will then be of the B.B. status. And once the                                                                 |
|     |                                  | ON/OFF function is restored, the drive will then trace                                                              |
|     |                                  | from the bottom upward to catch up with its mutual                                                                  |
|     |                                  | rotation speed with the same frequency before B.B.,                                                                 |
|     |                                  | then speed up to the pre-set frequency. Even if the                                                                 |
| 16  | B.B. traces from the top         | motor is of a complete stop after B.B., as long as the ON/OFF status is restored, the speed-tracing function        |
|     | downward                         | could still be operated.                                                                                            |
|     |                                  |                                                                                                    |
|     | Operation Command                | External coloction of the Operation Command Source                                                                  |
|     | Operation Command selection      | External selection of the Operation Command Source. Pr0-19 will automatically be disabled once this                 |
| 17  | (Keypad = terminal open)         | parameter value is enabled; the situation will be                                                                   |
|     | (.to,paa toiai opoii)            | determined by the terminals. If the terminal is open,                                                               |
|     | (External terminals = terminal   | it is via keypad; if closed, it is via the external terminals                                                       |

|    | closed).                                                          | otherwise.                                                                                                    |
|----|-------------------------------------------------------------------|----------------------------------------------------------------------------------------------------|
| 18 | Cancel the setting of the optimal acceleration/ deceleration time | If enables, the auto accel/decel mode set by Pr0-12 will be disabled, Then the drive will run in Linear acceleration/deceleration                                                                                                   |
| 19 | FWD JOG command                                                   | FWD JOG operation, Neglects the existing direction command                                                                                                    |
| 20 | REV JOG command                                                   | REV JOG operation, Neglects the existing direction command                                                                                                    |
| 21 | JOG command                                                       | JOG operation. Enables the JOG command. Works identical to the JOG key on the digital keypad.                                                                                                    |
| 22 | Disable PLC RUN                                                   | To disable the drive internal PLC RUN program.                                                                                                    |
| 23 | Pause PLC RUN                                                     | To enable the drive internal PLC RUN program.                                                                                                    |
| 24 | Digital Up command                                                | Enables the external terminals to increase or decrease                                                                                                    |
| 25 | Digital Down command                                              | the Master Frequency command each time an input is received. Terminals are not active during a stop command. Refer to Pr0-18, Pr2-07, Pr2-08                                                                                        |
| 26 | Zero speed is replaced by DC current control                      | It is a zero speed command and it is valid during running. It is used to improve the vibration by using DC mode at zero speed when drive is not matched with motor or parameter settings of motor is not very well. Refer to Pr6-00 |
| 27 | Pause Stop                                                        | Drive stops at this moment and it will run after closing the function of this terminal.                                                                                                    |

| 28 | Disable Dwell function          | When this setting is enabled, Dwell function is disabled Refer to Pr6-14~ Pr6-18          |
|----|---------------------------------|-------------------------------------------------------------------------------------------|
| 29 | Disable Interfere jump function | When this setting is enabled, Interfere jump function is disabled Refer to Pr6-19, Pr6-20 |
| 30 | Cancel Speed search             | When this setting is enabled, Speed Search function is disabled. Refer to Pr6-11          |
| 31 | EEPROM write function disable   | When this setting is enabled, EEPROM write function is disabled.                          |
| 32 | input the counter value         | When this setting is enabled, external counter trigger signal is input from MI6t          |

This parameter selects the functions for each multi-function terminal.

Note 1: If Pr2-00 is set to 3-wire operation control. Terminal MI1 is needed for the third wire position. Therefore MI1 is not allowed for any other operation. Full List of the Functions

| 2-07     |                                                                          | UP/DOWN key mode                                                            | Factory Setting | b00000 |  |  |  |
|----------|--------------------------------------------------------------------------|-----------------------------------------------------------------------------|-----------------|--------|--|--|--|
|          | 0                                                                        | UP/DOWM following the acceleration/ deceleration time                       |                 |        |  |  |  |
| Sottings | 1                                                                        | 1 UP following the constant speed, and DOWN following the deceleration time |                 |        |  |  |  |
| Settings | 2 UP following the acceleration time, and DOWN following the constant sp |                                                                             |                 |        |  |  |  |
|          | 3                                                                        | UP/DOWN following the constant spe                                          | speed           |        |  |  |  |

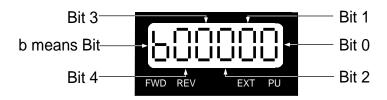

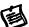

The maximum Up/Down acceleration/deceleration speed is 10.00Hz/Sec.

| 2-08 | The Acceleration /Deceleration Speed of the UP/DOWN Key with Constant Speed |                    |       | 0.01 |
|------|-----------------------------------------------------------------------------|--------------------|-------|------|
|      | Settings                                                                    | 0.01 ~ 1.00Hz/msec |       |      |
| 2-09 | Digital Input Responding Time Factory Setting 0.                            |                    | 0.005 |      |
|      | Settings                                                                    | 0.001 ~ 30.000 Sec |       |      |

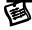

Function of this parameter is to delay or confirm the message of the digital input terminals; the delayed time is the confirmation time, which will be helpful in preventing some uncertain interferences that would consequently result in erroneous motions (except for the counter input) in the input of the digital terminals (FWD, REV, and MI1~6), and under this condition, confirmation for this parameter could be improved effectively, but the responding time will be somewhat delayed.

| 2-10 | Digital Input Operation Direction |                              | Factory Setting | 0 |
|------|-----------------------------------|------------------------------|-----------------|---|
|      | Settings                          | 0~255                        |                 |   |
|      | Octarigo                          | Bit 0~7 0~1 0=Low active 1=H | ligh active     |   |

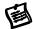

This parameter determines the level of the input signal operation.

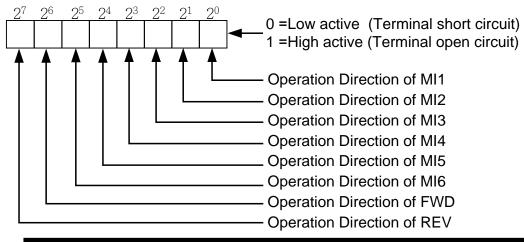

| ſ | Note:                                                      |                                             |
|---|------------------------------------------------------------|---------------------------------------------|
|   | $2^7 = 128$ ; $2^6 = 64$ ; $2^5 = 32$ ; $2^4 = 16$ ; $2^3$ | $=8$ ; $2^2$ $=4$ ; $2^1$ $=2$ ; $2^0$ $=1$ |

| 2-11 | Pre-set  | t target Counter Values Achieved | Factory Setting | 0 |
|------|----------|----------------------------------|-----------------|---|
|      | Settings | 0 ~ 65500                        |                 |   |

The input contact of the counter could set the multi-function terminal MI2 (with the designated terminal Pr2-02 as 32) as the trigger terminal, and when the counting is over (which reaches the destination), the signals could select one among the multi-function output terminals (with Pr2-19~Pr2-22 set as 15) to be the motion contact.

| 2-12 | Pre-warn Counter Value Achieved |           | Factory Setting | 0 |
|------|---------------------------------|-----------|-----------------|---|
|      | Settings                        | 0 ~ 65500 |                 |   |

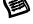

When the counter value starts counting upward from 1 to the setting of this parameter, its corresponding multi-function output terminal contact with the "arbitrary counting achieves the output indication" function would start functioning. This parameter could be utilized at the moment when the counting is almost to an end, and then, set the output signal to enable the drive operating at a low speed till it stopped.

This signals could select one among the multi-function output terminals (with Pr2-19~Pr2-22 set as 16) to be the motion contact.

The Time-and-Order Diagram is shown as follows:

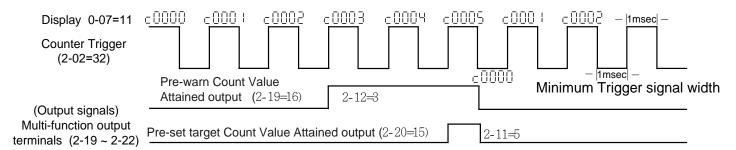

**Diagram of the External Counter Terminal and Arrival of the Counter Value** 

| 2-13 | Digital Output Gain |        | Factory Setting | 1 |
|------|---------------------|--------|-----------------|---|
| _    | Settings            | 1 ~ 20 |                 |   |

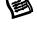

This parameter determines the signals of the Multi-Function Output 4 (when Pr2-22=25) (MO2-DCM) and of the digital frequency output (pulse duty cycle = 50%).

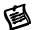

The number of output pulses per second = actual output frequency  $\times$  (Pr2-13).

The maximum output frequency is 2KHz<sub>o</sub> Setting of the multiple is something to do with the carrier frequency; the carrier frequency has to be greater than

"2 x maximum operation frequency x multiplying rate".

| 2-14 | Pre-set Arrival Frequency 1            |                                | Factory Setting | 60.00/50.00 |
|------|----------------------------------------|--------------------------------|-----------------|-------------|
|      | Settings                               | 0.00 ~ 600.00 Hz               |                 |             |
| 2-15 | Pre-set                                | Arrival Frequency 1 band width | Factory Setting | 2.00        |
|      | Settings                               | 0.00 ~ 600.00 Hz               |                 |             |
| 2-16 | Pre-set Arrival Frequency 2            |                                | Factory Setting | 60.00/50.00 |
|      | Settings                               | 0.00 ~ 600.00 Hz               |                 |             |
| 2-17 | Pre-set Arrival Frequency 2 band width |                                | Factory Setting | 2.00        |
|      | Settings                               | 0.00 ~ 600.00 Hz               |                 |             |

Once the drive output speed (frequency) achieves the arbitrary designated (speed) frequency, and that if the corresponding multi-function output terminal is set as 2~7 (Pr2-19~Pr2-22), then the multi-function output terminal contact will be "closed".

| 2-18 | Multi-Function Output Direction                           |  | Factory Setting | b00000 |
|------|-----------------------------------------------------------|--|-----------------|--------|
|      | Settings Bit 0 ~ Bit 3 separate setting as table in below |  |                 |        |

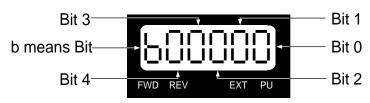

|          | Bit 3        | Bit 2        | Bit 1        | Bit 0        |
|----------|--------------|--------------|--------------|--------------|
| Settings | MO2 2-22     | MO1 2-21     | Relay 2 2-20 | Relay 1 2-19 |
| 0        | Normal On    | Normal On    | Normal On    | Normal On    |
| 1        | Normal Close | Normal Close | Normal Close | Normal Close |

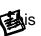

function uses the Bit setting method.

Example: If Pr2-19 is 1 (Drive running), and Relay 1 is set to N.O., then R1 close when the drive has an output and will open when the drive has stopped.

| 2-19 | Multi-Function Output 1 R1A, R1B, R1C (Relay 1) | Factory Setting | 11 |
|------|-------------------------------------------------|-----------------|----|
| 2-20 | Multi-Function Output 2 R2A, R2C (Relay 2)      | Factory Setting | 1  |
| 2-21 | Multi-Function Output 3 (MO1)                   | Factory Setting | 5  |
| 2-22 | Multi-Function Output 4 (MO2)                   | Factory Setting | 9  |

| Settings | Functions                                                       | Explanations                                                                                                    |
|----------|-----------------------------------------------------------------|----------------------------------------------------------------------------------------------------|
| 1        | Drive running                                                   | The corresponding output will be closed during operation (including DC braking time).                                                                                 |
|          | Master frequency<br>attained 1<br>(Both Forward and<br>Reverse) | The corresponding output will be closed when output frequency equal to master command frequency or within the band width (Pr2-15). Effective both Forward and Reverse |
| 2        | Frequency common Output Frequency  Master frequency attansignal | 2-15 Forward Reverse Time                                                                                                    |

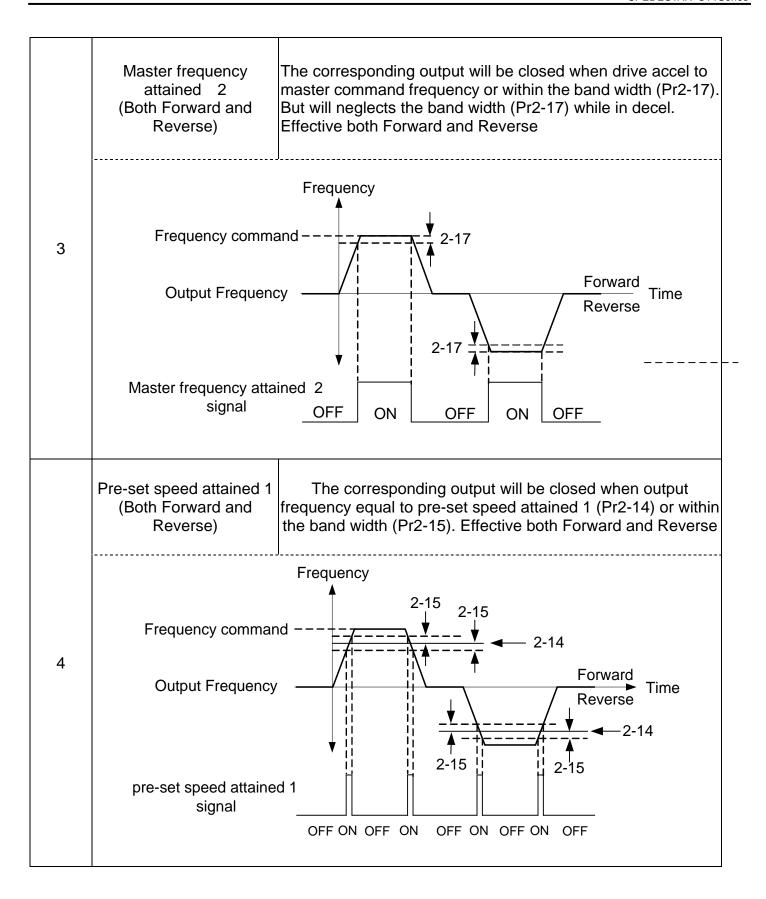

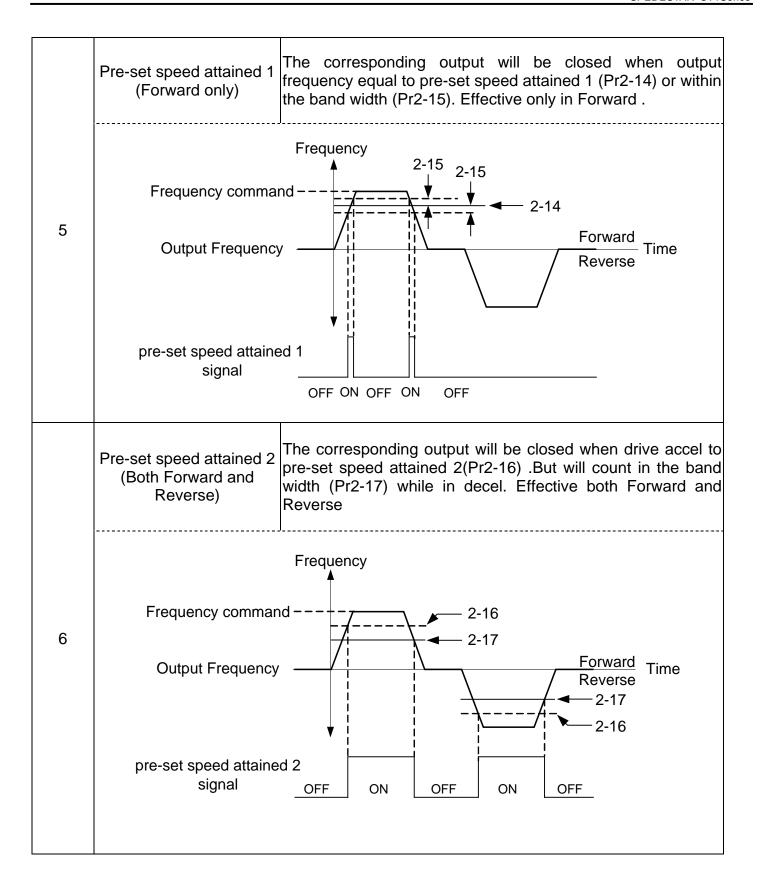

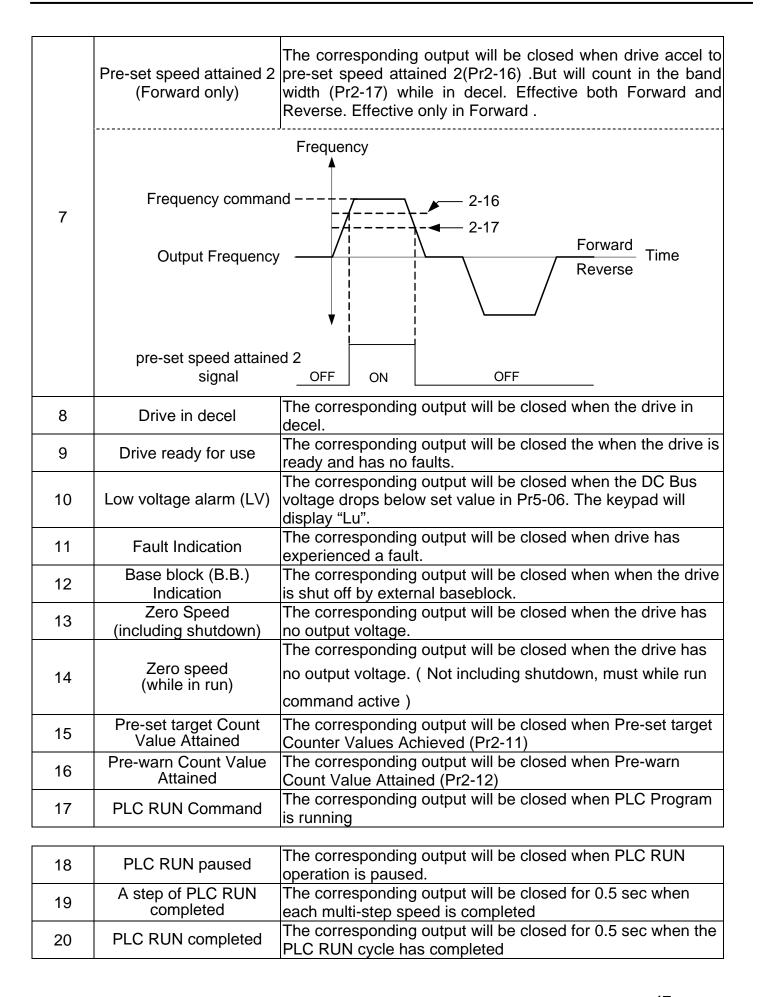

| 21    | Heatsink over-heat indication              | The corresponding output will be closed when the heatsink temperature exceeds the over-heat value set in Pr5-16          |
|-------|--------------------------------------------|----------------------------------------------------------------------------------------------------|
| 22    | Gear Gap Accel/Decel interruption          | The corresponding output will be closed when the Gear Gap Accel/Decel interrupted. Refer to Pr6-14, Pr6-16               |
| 23    | Operation Mode indication                  | The corresponding output will be closed when the drive "Operation Command" is controlled by the external terminals       |
| 24    | Over-torque (ot)                           | The corresponding output will be closed when the drive output current exceeds the over-torque detection level Pr5-16     |
| 25    | Digital frequency signal output (only MO2) | Valid for Multi-Function Output 4 (Pr2-22),output gain can be adjust from (Pr2-13)。                                      |
| 26    | Software braking output (MO1, Pr2-21 only) | The corresponding output will be closed when the drive DC bus voltage exceeds the braking level set value in Pr5-08      |
| 27    |                                            | For the fan & pump control applications, one can use the                                                                 |
| 28    | Auxiliary Motor no. 2                      | Multi-function Output Terminals to define the auxiliary motor Pr1-3. Refer to Chapter 5-7 (PID Controls) and CH 5-8 (Fan |
| 29    | Auxiliary Motor no. 3                      | and Pump Control).                                                                                                    |
| 32~47 | PLC RUN step indication                    | Corresponds to the 0~15 step speeds                                                                                      |
| 48~63 | Multi-step indication                      | Corresponds to the 0~15 step speeds                                                                                      |

5.4 Group 3: Analog Output/Input Parameters

| 3-00 | Addition Function of the Analog Inputs |   |                                       | Factory Setting | 0 |
|------|----------------------------------------|---|---------------------------------------|-----------------|---|
|      | Sottings                               | 0 | enable addition function              |                 |   |
|      | Settings                               | 1 | disable addition function (AVI,ACI, A | AUI)            |   |

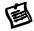

If the addition between AVI, ACI and AUI are disabled, and that the selections on the analog input setting function are similar among the three, the priority order of the analog input will be: AVI > ACI > AUI.

If the addition between a positive value and a negative value is meaning subtract

| 3-01 |          | Analog Input Noise Filter | Factory Setting | 0.10 |
|------|----------|---------------------------|-----------------|------|
|      | Settings | 0.00~2.00 sec             |                 |      |

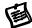

Interferences commonly exist with analog signals, such as those entering AVI, ACI and AUI. These interferences constantly affect the stability of analog control and using the Input Noise Filter will create a more stable system.

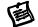

If Pr3-01 is large, the control will be stable, yet the response to the input will be slow. If Pr3-01 is small, the control may be unstable, yet the response to the input will fast.

| 3-02                                  |          |   | AVI Analog Input                        | Factory Setting 1            |     |
|---------------------------------------|----------|---|-----------------------------------------|------------------------------|-----|
|                                       |          | 0 | No functions                            |                              |     |
| \ \ \ \ \ \ \ \ \ \ \ \ \ \ \ \ \ \ \ |          | 1 | Frequency command                       |                              |     |
| Valid for                             |          | 2 | Acceleration/deceleration time gain (i  | ncrease or decrease time bas | se) |
| ACI                                   |          | 3 | Over-current stall prevention level du  | ring operation               | ,   |
| (Pr3-06)<br>and                       | Settings | 4 | Over-current stall prevention level du  | ring Acceleration            |     |
| AUI                                   | Settings | 5 | Over-torque current level               |                              |     |
| (Pr3-11)                              |          | 6 | Torque compensation gain                |                              |     |
| (110 11)                              |          | 7 | AVI auxiliary frequency (multiplication | by the ratio of AVI)         |     |
|                                       |          | 8 | ACI auxiliary frequency (multiplication |                              |     |
|                                       |          | 9 | AUI auxiliary frequency (multiplication | by the ratio of AUI)         |     |

| 10 Auxiliary frequency of master frequency |
|--------------------------------------------|
| 11 PID feedback                            |
| 12 PID offset                              |
| 13 DC level (same as Pr6-00)               |
| 14 Torque adjust during run. (AVI only)    |

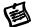

When 14 set, a external analog voltage (0.00 ~ 10.00V) signal can be use as a torque adjust command during run.

The function is identical to the Upper Midpoint Output Voltage adjust (Pr1-04).

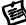

This performance make "SPEDESTAR + induction motor" can work as a torque motor control system which are very popular using in winding applications.

| 3-03 |          | AVI Analog Input Bias | Factory Setting | 0.00 |
|------|----------|-----------------------|-----------------|------|
|      | Settings | -10.00 ~ 10.00V       |                 |      |

This parameter determines the AVI voltage value that corresponds to 0Hz frequency.

| 3-04 |          | A۷     | l Analog Input Gain                                                | Factory Setting | 100.0 |
|------|----------|--------|--------------------------------------------------------------------|-----------------|-------|
|      | Settings | -500.0 | 0~+500.0%                                                          |                 |       |
| 3-05 | AVI      | Pos    | itive/Negative Bias Mode                                           | Factory Setting | 0     |
|      |          | 0      | zero bias                                                          |                 |       |
|      | Sottings | 1      | value lower than bias = bias                                       |                 |       |
|      | Settings | 2      | value higher than bias = bias                                      |                 |       |
|      |          | 3      | the absolute value of the bias voltage while serving as the center |                 |       |

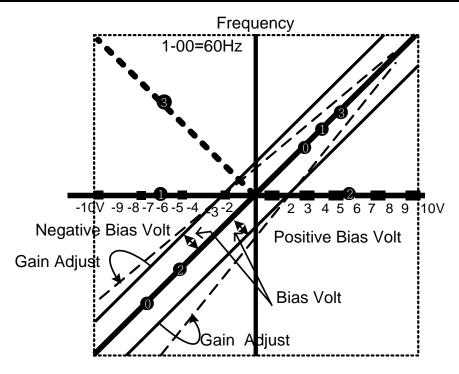

Bias voltage mode: bias voltage as the center

- Bias mode: lower than " bias voltage = bias voltage "
- ② Bias mode:greater than" bias voltage = bias voltage "
- 3 Bias mode: absolute value of the bias voltage

# Comparsion Diagram of the Frequency-Setting Signals and the Gain/Bias Voltage Parameters

| 3-06 |          | ACI Analog Input      | Factory Setting | 0.00 |
|------|----------|-----------------------|-----------------|------|
| 3-07 |          | ACI Analog Input Bias | Factory Setting | 4.00 |
| _    | Settings | 0.00 ~ 20.00mA        |                 |      |

This parameter determines the ACI current value that corresponds to 0Hz frequency.

| 3-08 | ACI An   | alog Input Gain (Same as Pr3-02) | Factory Setting | 100.0 |
|------|----------|----------------------------------|-----------------|-------|
|      | Settings | -500.0 ~ +500.0%                 |                 |       |

| 3-09 | ACI Positive/Negative Bias Mode |   |                                      | Factory Setting         | 1         |
|------|---------------------------------|---|--------------------------------------|-------------------------|-----------|
|      |                                 | 0 | zero bias                            |                         |           |
|      | Settings                        | 1 | value lower than bias = bias         |                         |           |
|      |                                 | 2 | value higher than bias = bias        |                         |           |
|      |                                 | 3 | the absolute value of the bias volta | ige while serving as th | ne center |

| 3-10     |           | Los                  | ss of the ACI signal                 | Factory Setting | 0 |
|----------|-----------|----------------------|--------------------------------------|-----------------|---|
|          |           | 0                    | disabled                             |                 |   |
|          | Cattinana | 1                    | continue operation at last known fre | quency          |   |
| Settings | 2         | decelerate to a stop |                                      |                 |   |
|          |           | 3                    | stop immediately and display Acl     |                 |   |

This parameter determines the operation of the drive when the 4~20mA (ACI) signal is lost.

| 3-11 | AUI      | Analog Input (Same as Pr3-02) | Factory Setting | 0.00 |
|------|----------|-------------------------------|-----------------|------|
| 3-12 |          | AUI Analog Input Bias         | Factory Setting | 0.00 |
|      | Settings | -10.00 ~ 10.00V               |                 |      |

This parameter determines the AUI voltage value that corresponds to 0Hz frequency.

| 3-13 |                           | ΑU   | l Analog Input Gain                                                | Factory Setting | 100.0 |
|------|---------------------------|------|--------------------------------------------------------------------|-----------------|-------|
|      | Settings -500.0 ~ +500.0% |      |                                                                    |                 |       |
| 3-14 | AU                        | Posi | tive/Negative Bias Mode                                            | Factory Setting | 0     |
|      |                           | 0    | zero bias                                                          |                 |       |
|      | Sottings                  | 1    | value lower than bias = bias                                       |                 |       |
|      | Settings                  | 2    | value higher than bias = bias                                      |                 |       |
|      |                           | 3    | the absolute value of the bias voltage while serving as the center |                 |       |

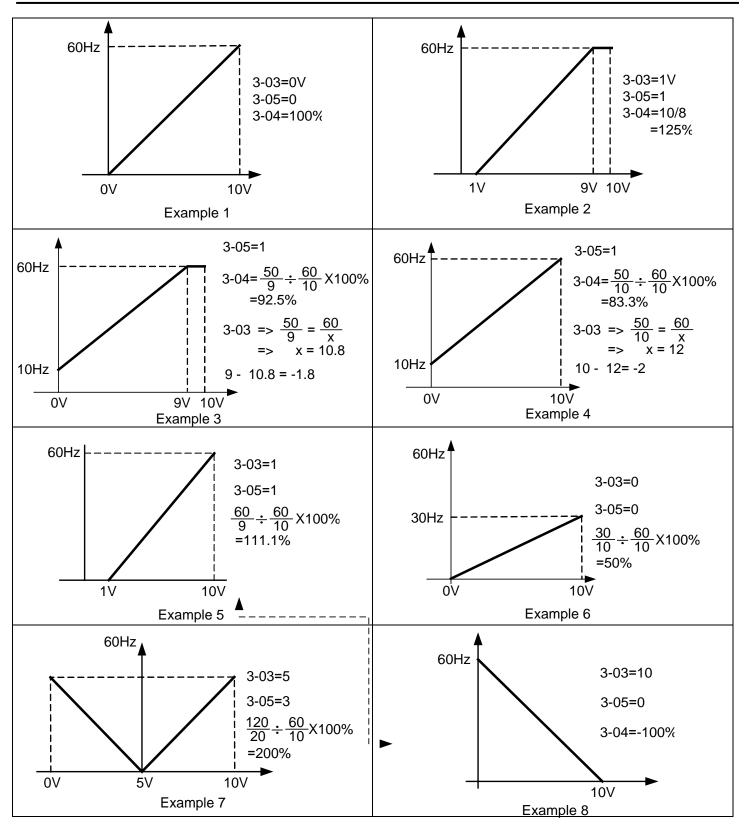

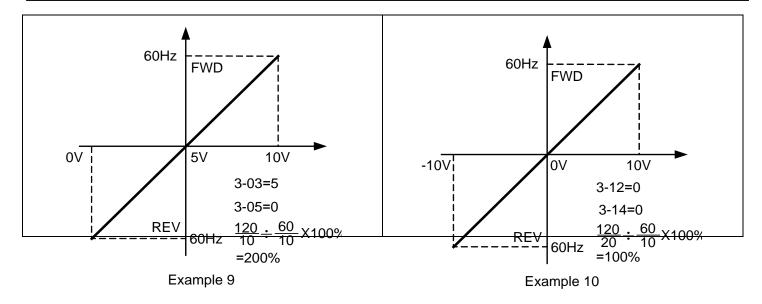

| 3-15 | AVO Analog Output 1 Selection | Factory Setting | 0 |
|------|-------------------------------|-----------------|---|
|      | Settings 0-15                 |                 |   |
| 3-16 | ACO Analog Output 2 Selection | Factory Setting | 0 |
|      | Settings 0-15                 |                 |   |

### Full List of the Functions

| Setting | Function                     | Description                         |
|---------|------------------------------|-------------------------------------|
| 0       | output frequency             | Pr1-00=100%                         |
| 1       | command frequency            | Pr1-00=100%                         |
| 2       | Speed                        | Pr1-00=100%                         |
| 3       | Current                      | rated current of the inverter =100% |
| 4       | Output voltage               | 200V ( 400V ) =100%                 |
| 5       | DC BUS voltage               | 400V ( 800V ) =100%                 |
| 6       | Power factor                 | -1.000~1.000=100%                   |
| 7       | Power                        | rated power of the inverter =100%   |
| 8       | AVI                          | ( 0~10V=0~100% )                    |
| 9       | ACI                          | ( 0~20mA=0~100% )                   |
| 10      | AUI                          | ( -10~10V=0~100% )                  |
| 13      | voltage command              | 200V ( 400V ) =100%                 |
| 14      | counter                      | Pr2-11=100%                         |
| 15      | Analog Output Value (Pr3-21) |                                     |

| 3-17 | Α        | VO Analog Output Gain | Factory Setting | 100.0 |
|------|----------|-----------------------|-----------------|-------|
|      | Settings | -900.0 ~ 900.0%       |                 |       |
| 3-18 | Α        | CO Analog Output Gain | Factory Setting | 80.0  |
|      | Settings | -900.0 ~ 900.0%       |                 |       |

This parameter adjusts the voltage level of the analog output signal (AFM = Pr3-16, Pr3-17).

| 3-19 | AVO      | Analog Output Bias Voltage | Factory Setting | 0.00 |
|------|----------|----------------------------|-----------------|------|
|      | Settings | -10.00 ~ 10.00V            |                 |      |
| 3-20 | ACO A    | Analog Output Bias Current | Factory Setting | 4.00 |
|      | Settings | 0.00 ~ 20.00mA             |                 |      |

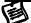

This parameter determines the output voltage value corresponding to 0Hz.

| 3-21 |          | Analog Output Value | Factory Setting | 0.0 |
|------|----------|---------------------|-----------------|-----|
|      | Settings | 0.0~100.0%          |                 |     |

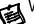

When Pr3-15 or Pr3-16=15, this is the output value.

# Group 4: Multi-Step Speed Run (MSS Run) and Process Control Run (PLC Run)

With 4 multi-function input terminals (refer to Pr2-01 to Pr2-06) can operation the drive up to

15 steps multi-Step Speeds run. These speeds may also be used in conjunction with Pr4-15 to Pr4-33 to run the process control operation (PLC Run). Their relative parameters as below:

| to i i i oo to iai      | o p. 00000 00 | ina or operation ( |                    | Tolativo paraili  | 01010 40 501011.   |
|-------------------------|---------------|--------------------|--------------------|-------------------|--------------------|
|                         | oton          | Frequency          | Operation          | Operation         | Accel/Decel        |
|                         | step          | command            | Command            | Direction         | time               |
| Multi-Step<br>Speed Run | 15            | Pr4-00 ~<br>Pr4-14 | MI1 ~ MI6          | Pr4-32,<br>Pr4-36 | Pr1-11 ~<br>Pr1-16 |
| PLC Run                 | 15            | Pr4-00 ~<br>Pr4-14 | Pr4-15 ~<br>Pr4-28 | Pr4-32,<br>Pr4-33 | Pr1-11 ~<br>Pr1-16 |

| 4-00 |          | The 1st Step Speed  | Factory Setting | 0.00 |
|------|----------|---------------------|-----------------|------|
| 4-01 |          | The 2nd Step Speed  | Factory Setting | 0.00 |
| 4-02 |          | The 3rd Step Speed  | Factory Setting | 0.00 |
| 4-03 |          | The 4th Step Speed  | Factory Setting | 0.00 |
| 4-04 |          | The 5th Step Speed  | Factory Setting | 0.00 |
| 4-05 |          | The 6th Step Speed  | Factory Setting | 0.00 |
| 4-06 |          | The 7th Step Speed  | Factory Setting | 0.00 |
| 4-07 |          | The 8th Step Speed  | Factory Setting | 0.00 |
| 4-08 |          | The 9th Step Speed  | Factory Setting | 0.00 |
| 4-09 |          | The 10th Step Speed | Factory Setting | 0.00 |
| 4-10 |          | The 11th Step Speed | Factory Setting | 0.00 |
| 4-11 |          | The 12th Step Speed | Factory Setting | 0.00 |
| 4-12 |          | The 13th Step Speed | Factory Setting | 0.00 |
| 4-13 |          | The 14th Step Speed | Factory Setting | 0.00 |
| 4-14 |          | The 15th Step Speed | Factory Setting | 0.00 |
|      | Settings | 0.00 ~ 600.00 Hz    |                 |      |

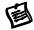

The multi-function input terminals (refer to Pr2-01 to Pr2-06) are used to select one of the Drive Multi-Step Speeds above. These speeds may also be used in conjunction with Pr4-00 - Pr4-14 to run the process control operation.

| 4-15 | Time Duration of the PLC RUN Master Speed | Factory Setting | 0.00 |
|------|-------------------------------------------|-----------------|------|
| 4-16 | Time Duration of PLC RUN Step 1           | Factory Setting | 0.00 |
| 4-17 | Time Duration of PLC RUN Step 2           | Factory Setting | 0.00 |
| 4-18 | Time Duration of PLC RUN Step 3           | Factory Setting | 0.00 |
| 4-19 | Time Duration of PLC RUN Step 4           | Factory Setting | 0.00 |
| 4-20 | Time Duration of PLC RUN Step 5           | Factory Setting | 0.00 |
| 4-21 | Time Duration of PLC RUN Step 6           | Factory Setting | 0.00 |
| 4-22 | Time Duration of PLC RUN Step 7           | Factory Setting | 0.00 |
| 4-23 | Time Duration of PLC RUN Step 8           | Factory Setting | 0.00 |
| 4-24 | Time Duration of PLC RUN Step 9           | Factory Setting | 0.00 |
| 4-25 | Time Duration of PLC RUN Step 10          | Factory Setting | 0.00 |
| 4-26 | Time Duration of PLC RUN Step 11          | Factory Setting | 0.00 |

| 4-27 | Tim      | ne Duration of PLC RUN Step 12        | Factory Setting | 0.00 |
|------|----------|---------------------------------------|-----------------|------|
| 4-28 | Tim      | ne Duration of PLC RUN Step 13        | Factory Setting | 0.00 |
| 4-29 | Tim      | ne Duration of PLC RUN Step 14        | Factory Setting | 0.00 |
| 4-30 | Tim      | ne Duration of PLC RUN Step 15        | Factory Setting | 0.00 |
|      | Settings | 0 ~ 65500 sec                         |                 |      |
| 4-31 |          | The PLC RUN Time Multiplier           | Factory Setting | 10   |
|      | Settings | 1~10                                  |                 |      |
| 4-32 | The      | e PLC RUN Operation Direction         | Factory Setting | 0    |
|      | Settings | 0~32767 ( 0 : forward ; 1 : reverse ) |                 |      |

This parameter controls the direction of Pr4-00~Pr4-14, for the Process Control Operation. Programming: A 15bit binary number determines the PLC Run direction. The binary number is then converted to decimal and entered into Pr4-32.

Below is an example on how to generate the decimal value needed for this parameter.

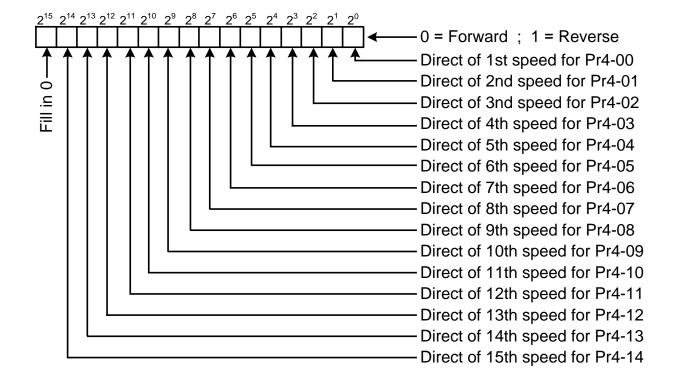

### Simple Example

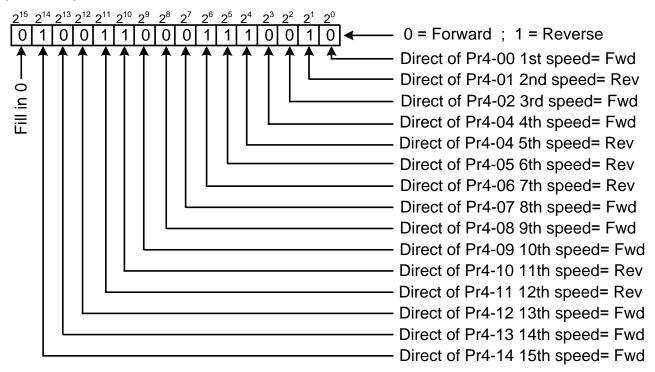

### The setting value

=bit14
$$\times$$
2<sup>14</sup>+bit13 $\times$ 2<sup>13</sup>+ ······ +bit2 $\times$ 2<sup>2</sup>+bit1 $\times$ 2<sup>1</sup>+bit0 $\times$ 2<sup>0</sup>
=1 $\times$ 2<sup>14</sup>+1 $\times$ 2<sup>11</sup>+1 $\times$ 2<sup>10</sup>+1 $\times$ 2<sup>9</sup> + 1 $\times$ 2<sup>6</sup>+1 $\times$ 2<sup>5</sup>+1 $\times$ 2<sup>4</sup>+2<sup>1</sup>
=16384+2048+1024+64+32+16+2
=19570

Note:  

$$2^{14} = 16384$$
  $2^{13} = 8192$   $2^{12} = 4096$   
 $2^{11} = 2048$   $2^{10} = 1024$   $2^{9} = 512$   
 $2^{8} = 256$   $2^{7} = 128$   $2^{6} = 64$   
 $2^{5} = 32$   $2^{4} = 16$   $2^{3} = 8$   
 $2^{2} = 4$   $2^{1} = 2$   $2^{0} = 1$ 

Pr4-32=19570

| 4-33 | Process Control Operation Mode (PLC RUN)   Factory Setting   b |       |   |                                  |                     |  |
|------|----------------------------------------------------------------|-------|---|----------------------------------|---------------------|--|
|      |                                                                |       | 0 | direction determined by Pr4-32   |                     |  |
|      |                                                                | Bit 0 | 1 | direction determined by the mast | er speed control    |  |
|      | Sottings                                                       | Bit 1 | 0 | continuously execute the process | s control operation |  |
|      | Settings                                                       |       | 1 | zero speed intervals enabled     |                     |  |
|      |                                                                |       | 0 | operate at zero speed upon time  | extension           |  |
|      |                                                                | Bit 2 | 1 | operate at a constant speed upor | n time extension    |  |

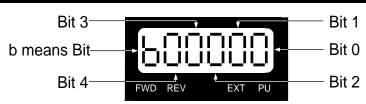

| 4-34 | Process Control operation Cycle (PLC RUN) | Factory Setting | 0 |
|------|-------------------------------------------|-----------------|---|
|------|-------------------------------------------|-----------------|---|

|          | 0: PLC RUN disabled |
|----------|---------------------|
| Settings | 1~60000 cycle       |
|          | 60001 endless       |

| 4-35 | What to do after Process Control Operation (PLC RUN) finished |                   |                 |    |  |  |
|------|---------------------------------------------------------------|-------------------|-----------------|----|--|--|
|      | Cottings                                                      | 0~15 : step speed | Factory Setting | 16 |  |  |
|      | Settings                                                      | 16 : stop         |                 |    |  |  |

| 4-36 | Multi-Ste | ep Spe | Factory Setting | b00001                              |                 |  |
|------|-----------|--------|-----------------|-------------------------------------|-----------------|--|
|      |           | D:: 0  | 0               | direction determined by Pr4-32      |                 |  |
|      |           | Bit 0  | 1               | direction determined by the master  | r speed         |  |
|      |           | D:: 4  | 0               | continuously execute multi-step sp  | eed             |  |
|      | Settings  | Bit 1  | 1               | execute only one process control of | operation cycle |  |
|      | Settings  | Bit 2  | 0               | zero speed intervals disabled       |                 |  |
|      |           |        | 1               | zero speed intervals enabled        |                 |  |
|      |           | D'' 0  | 0               | PID offset no use                   |                 |  |
|      |           | Bit 3  | 1               | multi-speed + PID offset            |                 |  |

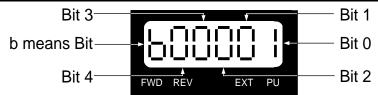

#### **Group 5: Motor and Protection Parameter** 5.6

| 5-00 | Full-Load Current of Motor |                | * | Factory Setting | A ( 100% ) |
|------|----------------------------|----------------|---|-----------------|------------|
|      | Settings                   | ****A(10~120%) |   |                 |            |

This parameter will limit the Drive output current in order to prevent the motor from overheating. The value entered must be in Amps, and should be found on the motor nameplate.

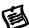

This parameter must be programmed correctly if the drive is to operate in the Vector or Torque control mode, the Electronic Thermal Overload Relay is used, or if the Slip Compensation function is used.

| 5-01 | Torque Compensation of Motor (for the V/F Mode Only) |             |                 |     |  |  |
|------|------------------------------------------------------|-------------|-----------------|-----|--|--|
|      | Settings                                             | 0.0 ~ 25.0% | Factory Setting | 0.0 |  |  |

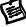

This parameter increases the amount of voltage the drive will output to the motor during operation to increase motor torque. The V/F Torque Compensation is based on the setting of the parameter.

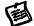

Be careful when setting this parameter. Always start at the lowest setting and increase the value until sufficient torque is achieved. A large Torque Compensation may generate more voltage than needed and the motor will overheat and possibly be damaged.

| 5-02 | Slip     | Compensation of Motor | Factory Setting | 0.0 |
|------|----------|-----------------------|-----------------|-----|
|      | Settings | 0.0 ~ 20.0%           |                 |     |

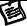

While driving an asynchronous motor, an increasing load will cause an increase in slip. This parameter may be used to compensate the nominal slip within a range of 0.0-10.0% (Pr1-01). When the output current of the drive is higher than the motor's no-load current, the drive will

adjust the output frequency to the motor to compensate for slip.

- Note 1. If the motor's no-load current > the rated current of the motor, the slip compensation will not work correctly.
- Note 2. To obtain effective slip compensation, use the auto tune feature Pr5-04.

| 5-03 | Nι       | imber of Poles for Motor | Factory Setting | 4 |
|------|----------|--------------------------|-----------------|---|
|      | Settings | 2~20                     |                 |   |

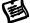

This parameter sets the number of poles of your motor (must be an even number).

| 5-04 | Line to  | Line resistance R1 of Motor | Factory Setting | 0 |
|------|----------|-----------------------------|-----------------|---|
|      | Settings | Ω                           |                 |   |

| 5-05 | auto-tuni | ng ( | Selection of V/F mode or Sensorl | ess | vector control r | node) |
|------|-----------|------|----------------------------------|-----|------------------|-------|
|      |           | 0    | No function                      | *   | Factory Setting  | 0     |
|      | Settings  | 1    | Measure R1 by Pr5-00 current     |     |                  |       |
|      |           | 2    | reset                            |     |                  |       |

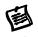

This parameter automatically measures the motor's characteristics and enters the values into Pr05-01, Pr05-04, Pr1-07, respectively.

### **Motor Auto Tuning Procedure:**

- 1. Make sure all the parameter settings are at the factory settings and all power wiring is correct.
- 2. Enter the motor rated voltage in Pr1-02 and motor rated frequency in Pr1-01, and Full-Load current in Pr5-00.
- 3. Set Pr5-05 = 1, then press the "RUN" key on the keypad to execute the motor auto-tuning operation The execution time is about 2 minutes. (The greater the horsepower of the motor, the longer the acceleration/deceleration time should be set).
- 4. After the auto tuning procedure is complete, verify the parameters (Pr5-01,Pr5-04,Pr1-07) have been updated. If not, set Pr5-00 = 1 and press the "RUN" key again.

The drive is now switch to Sensorless Vector control mode.

(Proper setting Slip Compensation of Motor in Pr5-02, may get optimum control result) Set Pr5-05 = 2 select reset, the values of Pr5-01, Pr5-04, Pr1-07 will be zero.

#### The drive is now switch to V/F mode

- Note 1. The sensorless vector control mode is not intended for use with multiple motors connected to one Drive.
- Note 2. If two motors will be connected to one drive and both must be auto tuned, it is necessary to set a multi-function input terminal to switch between Motors 1 and 2.

This will enable the drive to enter the calculated values into the correct parameter positions.

| 5-06        |          | *            |                 |       |
|-------------|----------|--------------|-----------------|-------|
| 230V models | Settings | 160 ~ 220VAC | Factory Setting | 180.0 |
| 460V models | Settings | 320 ~ 420VAC | Factory Setting | 360.0 |

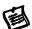

This parameter determines the level for "LV" fault.

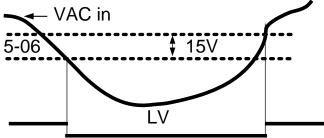

| 5-07        |          | *                |                 |       |
|-------------|----------|------------------|-----------------|-------|
| 230V models | Settings | 350.0 ~ 450.0VAC | Factory Setting | 380.0 |
| 460V models | Settings | 700.0 ~ 900.0VAC | Factory Setting | 760.0 |

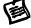

This parameter sets the voltage limit for use with the Over Voltage Stall during deceleration; a heavy loaded motor will begin to regenerate voltage back to the drive. As the drive absorbs this regenerated voltage the DC bus will increase. If the DC bus reaches the value programmed in this parameter, the drive will stop deceleration, hold speed, and wait for the power to dissipate, before deceleration begins again.

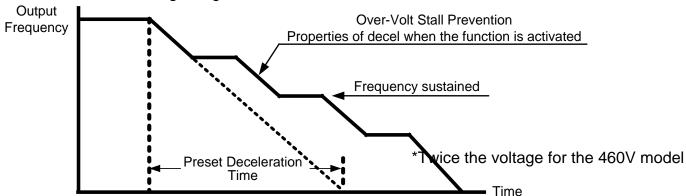

| 5-08        | 5-08 Software Setting of the Braking Level (the action level of the braking resistor) |                |                 | 0.1   |
|-------------|---------------------------------------------------------------------------------------|----------------|-----------------|-------|
| 230V models | Settings                                                                              | 350.0 ~ 450.0V | Factory Setting | 373.0 |
| 460V models | Settings                                                                              | 700.0 ~ 900.0V | Factory Setting | 746.0 |

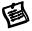

The action level of the braking resistor could be set by this parameter. The value must be higher than the steady state DC-BUS voltage; otherwise the braking transistor will have a 100% duty. At 100% duty the transistor and resistor will most likely fail.

| 5-09 | F        | hase | -Loss Protection              | Factory Setting | 0 |
|------|----------|------|-------------------------------|-----------------|---|
|      |          | 0    | Warn and keep operating (belo | ow 50%)         |   |
|      | Settings | 1    | warn and ramp to stop         |                 |   |
|      |          | 2    | warn and coast to stop        |                 |   |

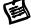

The phase-loss protection is for the input side of the power phase-loss protection. The drive will have influence on control characteristics and driver life when it operates the input phase-loss. But it can be operated if its' output current is less than 50% of rated current.

| 5-10 | Over-Current Stall Prevention during Acceleration |                 |                 |         |  |  |  |
|------|---------------------------------------------------|-----------------|-----------------|---------|--|--|--|
|      | Settings                                          | Amp (10 ~ 250%) | Factory Setting | A(170%) |  |  |  |

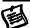

This value sets the current limit for the Over Current Stall Prevention function. During acceleration, a heavy loaded motor may require very high current. If the current reaches the value programmed in Pr5-10, the drive will stop acceleration, hold speed and wait for the current to dissipate in the motor. Once the current has fallen below the limit set in Pr5-10, the drive will begin to accelerate to command speed as shown in the graph below.

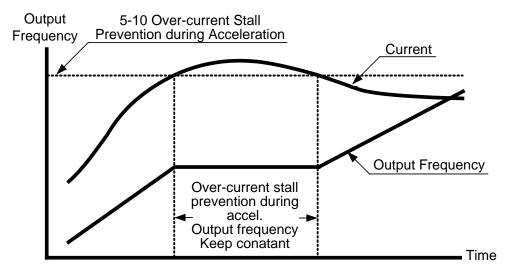

**Function of the Over-Current Stall Prevention during Accel** 

| 5-11 | Over-Current Stall Prevention during Acceleration |              |                 |         |  |  |
|------|---------------------------------------------------|--------------|-----------------|---------|--|--|
|      | Settings                                          | Amp (0~250%) | Factory Setting | A(120%) |  |  |

| 5-12 | Over-Current Stall Prevention during Operation |                 |                 |         |  |  |  |
|------|------------------------------------------------|-----------------|-----------------|---------|--|--|--|
|      | Settings                                       | Amp (10 ~ 250%) | Factory Setting | A(170%) |  |  |  |

This parameter sets the current limit for the Over-Current Stall Prevention during Operation function.

If the load on the motor causes the current to rise above the value set in this parameter, the drive will lower its output frequency (therefore lowering current) to avoid the motor from stalling. After the current has fallen below the value set in Pr5-12, the drive will begin to bring the motor back to command speed as shown in the graph below.

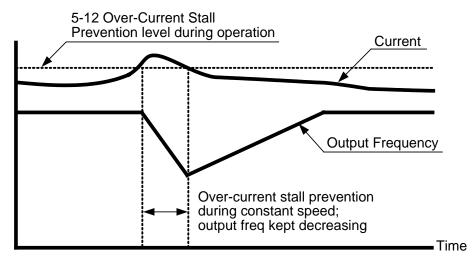

**Function of Over-Current Stall Prevention during Constant Speed** 

| 5-13 | Over-Current Stall Prevention during Operation (Lower limit) |              |                 |         |  |  |
|------|--------------------------------------------------------------|--------------|-----------------|---------|--|--|
|      | Settings                                                     | Amp (0~250%) | Factory Setting | A(120%) |  |  |

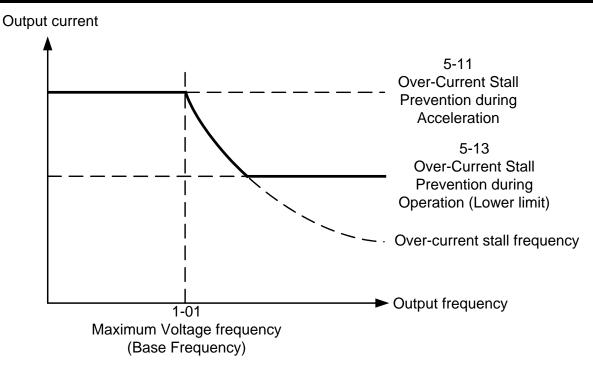

| 5-14 | Over-Cu                                                | rrent | <b>Deceleration Time during Operation</b>                                                                                     | Factory Setting  | 3.00 |  |  |
|------|--------------------------------------------------------|-------|----------------------------------------------------------------------------------------------------|------------------|------|--|--|
|      | Settings   0.050~600.00 Sec                            |       |                                                                                                    |                  |      |  |  |
| 5-15 | 5-15 Over-Torque Detection Selection Factory Setting 0 |       |                                                                                                    |                  |      |  |  |
|      |                                                        | 0     | disabled                                                                                                    |                  |      |  |  |
|      |                                                        | 1     | Over-torque detection during constant spee                                                                                    | d                |      |  |  |
|      |                                                        | I     | Operation, stop operation after detection.                                                                                    |                  |      |  |  |
|      |                                                        | 2     | Over-torque detection during constant speed                                                                                   |                  |      |  |  |
|      | Settings                                               |       | operation, continue to operate after detection.                                                                               |                  |      |  |  |
|      |                                                        | 3     | Over-torque detection during entire (acceleration, steady state,                                                              |                  |      |  |  |
|      |                                                        | 3     | deceleration) operation, stop operation afte                                                                                  |                  |      |  |  |
|      |                                                        | 1     | Over-torque detection during entire (acceleration, steady state, deceleration) operation, continue operation after detection. |                  |      |  |  |
|      |                                                        | 4     | deceleration) operation, continue operation                                                                                   | after detection. |      |  |  |

| 5-16 | Over-Torque Detection Level |                            | Factory Setting | A(150%) |
|------|-----------------------------|----------------------------|-----------------|---------|
|      | Settings                    | Amp(20 ~ 250%)             |                 |         |
| 5-17 |                             | Over-Torque Detection Time | Factory Setting | 0.1     |
|      | Settings                    | 0.0 ~ 60.0 Sec             |                 |         |

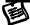

These parameters define the current level and detection time for the Over Torque Detection function.

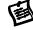

The Over Torque Detection level is a percentage of the rated drive current. The factory setting, Pr5-16, is 150% of the drive rated current.

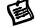

The Over Torque Detection time is the length of time the drive may be in an over torque condition.

Example: When the output current exceeds the over torque detection level (Pr5-17) and exceeds the over torque detection time (Pr5-16), the drive will display oL2 on the keypad and will follow

the setting in Pr5-15.

| 5-18 | 8 Electronic Thermal Relay Selection |   |                                   | Factory Setting | 0 |
|------|--------------------------------------|---|-----------------------------------|-----------------|---|
|      |                                      | 0 | Electronic thermal relay function | on disabled     |   |
|      | Settings 1                           |   | Inverter/vector motor             |                 |   |
|      |                                      | 2 | Standard motor                    |                 |   |

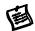

This parameter selects the type electronic thermal relay function based on the motor characteristics.

Inverter/vector motor = windings designed for Drive output and low speeds with high currents. Standard motor = windings not designed for Drive. Motor has a shaft mounted fan which offers poor cooling at low speeds

| 5-19 | Electronic Thermal Relay Time |              | Factory Setting | 60 |
|------|-------------------------------|--------------|-----------------|----|
|      | Settings                      | 30 ~ 600 Sec |                 |    |

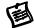

This parameter sets the time period for the Electronic Thermal Relay (I2t) function.

Operation Time (min.)

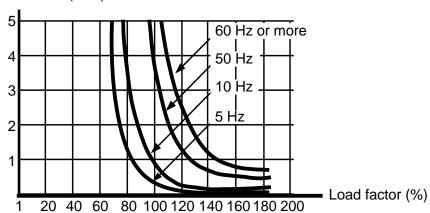

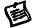

The electronic thermal relay function is designed to protect the motor from overheating, due to low output frequency and high currents.

| 5-20 | Heat Sink Over-Heat Warning |           |    | Factory Setting | 85.0 |
|------|-----------------------------|-----------|----|-----------------|------|
|      | Settings                    | 0.0~110.0 | Un | it              |      |

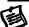

The setting for parameters Pr2-19~Pr2-22 is 21.

| 5-21    |                              | Most Recent Fault Record                 |                 | Factory Setting            | 0               |
|---------|------------------------------|------------------------------------------|-----------------|----------------------------|-----------------|
| 5-22    |                              | 2nd Most Recent Fault Record             |                 | Factory Setting            | 0               |
| 5-23    | 3rd Most Recent Fault Record |                                          |                 | Factory Setting            | 0               |
| 5-24    | 4th Most Recent Fault Record |                                          | Factory Setting | 0                          |                 |
|         | 0                            | no fault                                 |                 | HPF (protection circuit fa | ault)           |
|         | 1                            | oc (over-current)                        | 17              | oH1 (IGBT overheat)        |                 |
|         |                              | ov (over-voltage)                        | 18              | oH2 (brake overheat)       |                 |
|         | 3                            | GFF (ground fault)                       | 19              | Soft start (Inrush limit)  |                 |
|         | 4                            | sc (IGBT failure)                        | 20              | ACI (ACI error)            |                 |
|         | 5                            | oL (drive overload)                      | 21              | ASC (RS-485 error)         |                 |
|         | 6                            | oL1 (electronic thermal relay)           | 22              | PID (PID error)            |                 |
| Content | 7                            | ot (Over-Torque)                         | 23              | PU (KEYPAD communication)  | ation overtime) |
| display | 8                            | OCN (over-current during constant speed) | 24              | Tune (Motor auto tuning    | ı failure)      |
|         | 9                            | OCA (over-current during accel)          | 25              | brake (braking transisto   | r failure)      |
|         | 10                           | OCD (over-current during decel)          | 26              | PG (PG loose wires)        |                 |
|         |                              | EP1 (EPROM error 1)                      | 27              | PHL (Phase loss)           |                 |
|         | 12                           | EP2 (EPROM error 2)                      | 29              | CPU (CPU error)            |                 |
|         | 13                           | EF (external fault)                      | 30              | FAN (FAN failure)          |                 |
|         | 14                           | CT1 (current sensor 1)                   | 31              | LV (Low Voltage)           |                 |
|         | 15                           | CT2 (current sensor 2)                   | 32              | BB (External Base Block    | k)              |

## 5.7 Group 6: Special Parameters

| 6-00 | DC Braking Current Level |              | Factory Setting | A(0%) |
|------|--------------------------|--------------|-----------------|-------|
|      | Settings                 | Amp (0~125%) |                 |       |

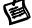

This parameter sets the DC braking current level in percentage, for use with DC injection braking. The percentage is based on the rated current of the Drive. When programming this parameter, be sure to increase the percentage slowly from 0, until sufficient braking torque is obtained. A current level too high may damage the motor.

| 6-01 | DC Braking Time at Start-up |                  | Factory Setting | 0.00 |
|------|-----------------------------|------------------|-----------------|------|
|      | Settings                    | 0.00 ~ 60.00 Sec |                 |      |

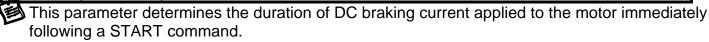

| 6-02 | DC Braking Time during stopping |                | Factory Setting | 0.00 |
|------|---------------------------------|----------------|-----------------|------|
| _    | Settings                        | 0.00~60.00 Sec |                 |      |

This parameter determines the duration of DC braking current applied to the motor upon a STOP command. This is often used to hold a motor shaft in position for a short time.

| 6-03 | Start-point for DC Braking |                  | Factory Setting | 0.00 |
|------|----------------------------|------------------|-----------------|------|
|      | Settings                   | 0.00 ~ 600.00 Hz |                 |      |

During deceleration, the drive will begin to output a DC current once the frequency reaches the value set in this parameter.

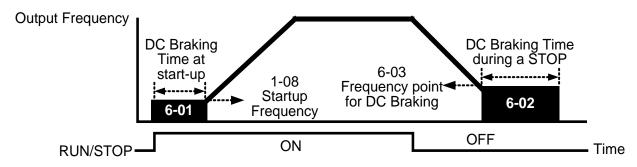

### The Procedural Diagram of the DC Braking Output

Immediately following a RUN command, the drive will output a DC current until the output frequency reaches the value set in this parameter.

The DC braking is commonly used to help decrease the deceleration time. For the best stopping performance, it is recommended to use the Deceleration Time to slow the motor and then apply the DC brake at speeds below 25 Hz.

| 6-04 | Incr     | easing Rate of the DC Voltage | Factory Setting | 50.00% |
|------|----------|-------------------------------|-----------------|--------|
|      | Settings | 0.01~300.00%                  |                 |        |

This parameter determines the rate of increase for the DC voltage output during the DC injection braking function.

| 6-05 | Re-activ | Re-activate after Momentary Power Loss |                                   |      | 0 |
|------|----------|----------------------------------------|-----------------------------------|------|---|
|      |          | 0                                      | disable                           |      |   |
|      | Settings | 1                                      | begins from command frequency     |      |   |
|      |          | 2                                      | begins from minimum output freque | ency |   |

This parameter selects the speed search type after a momentary power loss.

| 6-06 | Maximum Allowable Power Loss Time |               | Factory Setting | 2.0 |
|------|-----------------------------------|---------------|-----------------|-----|
|      | Settings                          | 0.1 ~ 5.0 Sec |                 |     |

During a power loss, if the power loss time is less than the time defined by this parameter, the Drive will resume operation. If the Maximum Allowable Power Loss Time is exceeded, the Drive output is then turned off.

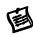

If the power loss occurs while the drive is under heavy load, it is possible all available rides through power will be dissipated in the motor and the drive will shut down quickly (less than 1 second).

The Momentary Power Loss function is only enabled while the "LV" is displayed on the keypad.

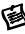

| 6-07 | Base     | Block Time for Speed Search | Factory Setting | 0.5 |
|------|----------|-----------------------------|-----------------|-----|
|      | Settings | 0.1 ~ 5.0 Sec               |                 |     |

Mhen a momentary power loss is detected, the Drive waits for a specified time interval determined by Pr6-07 before resuming operation.

This parameter also determines the wait time after performing an external Base Block and Fault Reset function.

| 6-08 | Maximu   | m Current Level for Speed Search | Factory Setting | A(120%) |
|------|----------|----------------------------------|-----------------|---------|
|      | Settings | Amp(20 ~ 200%)                   |                 |         |

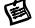

This parameter determines the maximum current level used for the speed search function. The drive will only conduct a speed search if the drive output current is higher than the current level set in this parameter. If the current is below this value, then the drive will simply ramp up in a normal condition.

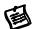

When speed search is conducted, the dive will follow the V/F curve determined by Pr1 group.

This parameter is used for both the "Auto Acceleration/Deceleration Time" and "Speed Search" functions.

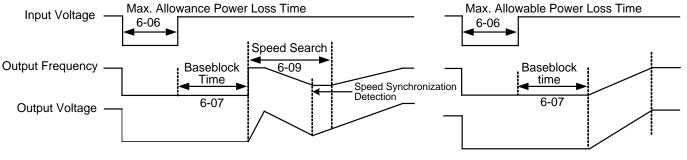

6-05=1 begins search from command frequency

6-05=2 begin search from minimum output frequency

Procedure Diagram of "Re-activate after Momentary Power Loss"

| 6-09 | Decele   | ration Time for Speed Search | Factory Setting | 3.00 |
|------|----------|------------------------------|-----------------|------|
|      | Settings | 0.50 ~ 120.00 Sec            |                 |      |

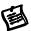

This parameter determines the rate at which the drive will decelerate the output frequency to find the motor speed, during the momentary speed search method "begins from command frequency".

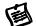

When speed search is executed, the Auto Deceleration and the S curve deceleration will not be conducted.

| 6-10 | Auto Restart after Fault |      | Factory Setting | 0 |
|------|--------------------------|------|-----------------|---|
|      | Settings                 | 0~10 |                 |   |

This parameter determines the number of restarts after the following faults, "OC, GFF and OV". The "Auto Restart after Fault" begins with the "Maximum Output Frequency Speed Search" method.

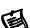

If this parameter is set to 10 and 3 faults occur, the remaining number of faults for auto restart is 7. If there are no more faults within 10 minutes, the drive will reset this parameter to 10.

| 6-11 | Speed Search Type                                             |                                                            | Factory Setting              | 0                    |             |
|------|---------------------------------------------------------------|------------------------------------------------------------|------------------------------|----------------------|-------------|
|      |                                                               | 0                                                          | speed search disabled        |                      |             |
|      | 1 speed search through the frequency command                  |                                                            |                              |                      |             |
|      | Cottings                                                      | 2 FWD-speed search only (motor only runs in FWD direction) |                              |                      |             |
|      | Settings                                                      | 3 REV-speed search only (motor only runs in REV direction) |                              |                      |             |
|      | 4 FWD/REV speed search enabled in both directions (fwd first) |                                                            |                              |                      | (fwd first) |
|      |                                                               | 5                                                          | REV/FWD speed search enabled | d in both directions | (rev first) |

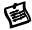

The speed search function is most applicable to a large Punch Press machine, blower, or other high inertia application. While these applications normally stop, using the "Coast to Stop" method, this may take 2~5 minutes or the application comes to a complete stop. However, with the speed search function enabled, users could instantly start the drive without waiting for the flywheel to come to a stop and the drive would quickly find the speed and bring the motor to speed. By adding an encoder (PG) to the application, a faster and more speed search would occur.

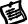

by adding an encoder (1 G) to the application, a laster and more speed scaron would cood.

| 6-12 | Speed S  | Search Frequency (FWD direction) | Factory Setting | 60.00/50.00 |
|------|----------|----------------------------------|-----------------|-------------|
|      | Settings | 0.00 ~ 600.00 Hz                 |                 |             |

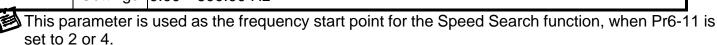

| 6-13 | Speed S  | Search Frequency (REV direction) | Factory Setting | 60.00/50.00 |
|------|----------|----------------------------------|-----------------|-------------|
|      | Settings | 0.00 ~ 600.00 Hz                 |                 |             |

圓

This parameter is used as the frequency start point for the Speed Search function when Pr6-11 is set to 3 or 5.

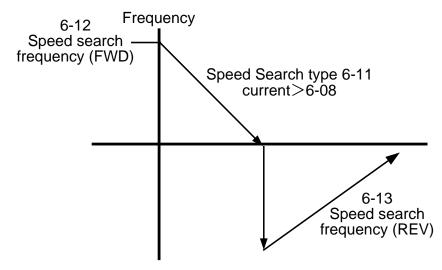

| 6-14 | Gear C     | Gap Acceleration-Interruption Time  | Factory Setting | 0.00 |
|------|------------|-------------------------------------|-----------------|------|
|      | Settings ( | 0.00~60.00 Sec                      |                 |      |
| 6-15 | Gear Gap   | Acceleration-Interruption Frequency | Factory Setting | 6.00 |
|      | Settings   | 0.00 ~ 600.00 Hz                    |                 |      |
| 6-16 | Gear (     | Gap Deceleration-Interruption Time  | Factory Setting | 0.00 |
|      | Settings ( | 0.00~60.00 Sec                      |                 |      |
| 6-17 | Gear Gap   | Deceleration-Interruption Frequency | Factory Setting | 6.00 |
|      | Settings ( | 0.00 ~ 600.00 Hz                    |                 |      |

These parameters determine the time and frequency point for the drive to stop acceleration or deceleration to allow the motor to catch up to the drive output frequency. This is commonly used with heavy loaded applications where the motors rotor is lagging the stator.

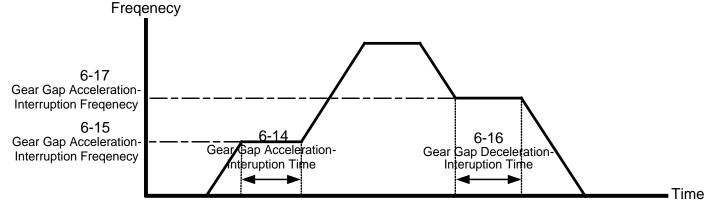

# **Gear Gap Acceleration/Deceleration**

| 6-18 | Gear Gap current      | Factory Setting | A(0%) |
|------|-----------------------|-----------------|-------|
|      | Settings Amp (0~150%) |                 |       |

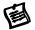

The motor current of Pr6-14 and 6-16

| 6-19 |          | Skip Frequency Width | Factory Setting | 0.00 |
|------|----------|----------------------|-----------------|------|
|      | Settings | 0.00~100.00Hz        |                 |      |
| 6-20 |          | Bias Frequency Width | Factory Setting | 0.00 |
|      | Settings | 0.00~200.00Hz        |                 |      |

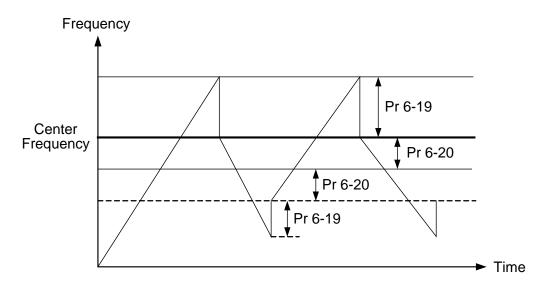

### 5.8 Group 7: High Performances and Communication Parameter

| 7-00 |          | Proportional Gain (P) | Factory Setting | 80.0 |
|------|----------|-----------------------|-----------------|------|
|      | Settings | 0.0 ~ 500.0%          |                 |      |

This parameter determines the gain of the feedback loop. If the gain is large, the response will be strong and immediate (If the gain is too large, vibration may occur). If the gain is small, the response will be weak and slow.

| 7-01     |          | Integral Time (I)  | Factory Setting | 1.00 |
|----------|----------|--------------------|-----------------|------|
|          | Settings | 0.00 ~ 100.00 Sec  |                 |      |
| <b>.</b> |          | 0.00 : no integral |                 |      |

This parameter determines the speed of response for the PID feedback loop. If the integral time is long, the response will be slow. If the integral time is short, the response will be quick. Be careful not to set (I) too small, since a rapid response may cause oscillation in the PID loop.

If the integral time is set as 0.00, Pr7-01 will be disabled.

| 7-02 |          | Differential Time (D) | Factory Setting | 0.00 |
|------|----------|-----------------------|-----------------|------|
|      | Settings | 0.00~5.00 Sec         |                 |      |

This parameter determines the damping effect for the PID feedback loop. If the differential time is long, any oscillation will quickly subside. If the differential time is short, the oscillation will subside slowly.

| 7-03 | Integrat | ion's Upper Bound Frequency | Factory Setting | 100.0 |
|------|----------|-----------------------------|-----------------|-------|
|      | Settings | 0.0 ~ 100.0%                |                 |       |

This parameter determines the integration's upper frequency limit while operating in the PID feedback loop. (Limit = Pr1-00×Pr7-03 %). During a fast Integration response, it is possible for the frequency to spike beyond a reasonable point. This parameter will limit this frequency spike.

| 7-04 | PID Fred | quency Output Command limit | Factory Setting | 100.0 |
|------|----------|-----------------------------|-----------------|-------|
| _    | Settings | 0.0 ~ 100.0%                |                 |       |

This parameter determines the limit of the PID Command frequency. If this parameter is set to 120%, then the maximum output frequency while in the PID operation will be (120% x Pr1-00) 72%.

| 7-05 | PID Deviation Range      | Factory Setting | 0.0   |
|------|--------------------------|-----------------|-------|
|      | Settings -100.0~+100.0%  |                 |       |
| 7-06 | One-Time Delay           | Factory Setting | 0.000 |
|      | Settings 0.000~0.100 Sec |                 |       |

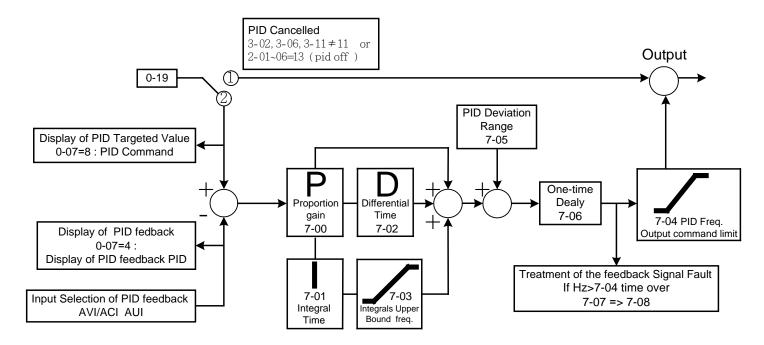

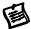

PI Control: controlled by the P action only, and thus, the deviation cannot be eliminated entirely. To eliminate residual deviations, the P + I control will generally be utilized. And when the PI control is utilized, it could eliminate the deviation incurred by the targeted value changes and the constant external interferences. However, if the I action is excessively powerful, it will delay the responding toward the swift variation. The P action could be used solely on the loading system that possesses the integral components.

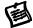

PD Control: when deviation occurred, the system will immediately generate some operation load that is higher than the load generated single handedly by the D action to restrain the increment of the deviation. If the deviation is small, the effectiveness of the P action will be decreasing as well. The control objects include occasions with integral component loads, which are controlled by the P action only, and sometimes, if the integral component is functioning, the whole system will be vibrating. On such occasions, in order to make the P action's vibration subsiding and the system stabilizing, the PD control could be utilized. In other words, this control is good for use with loadings with no braking functions over the processes.

PID Control: Utilize the I action to eliminate the deviation and the D action to restrain the vibration, thereafter, combine with the P action to construct the PID control. Use of the PID method could obtain a control process with no deviations, high accuracies and a stable system.

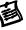

| 7-07 | Detection | on Time of the Feedback Error | Factory Setting | 0.0 |
|------|-----------|-------------------------------|-----------------|-----|
|      | Settings  | 0.0 ~ 6000.0 Sec              |                 |     |

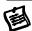

This parameter defines the detection time for the loss of a feedback analog signal. The drive will follow the operating procedure programmed in Pr8-09 if the feedback signal is lost for more than the time set in Pr7-07

A setting of 0.0 disables this function.

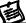

| 7-08 | Fe       | Feedback Signal Fault Treatment |                         |  | 0 |
|------|----------|---------------------------------|-------------------------|--|---|
|      |          | 0                               | warn and keep operating |  |   |
|      | Settings | 1                               | warn and RAMP to stop   |  |   |
|      | _        | 2                               | warn and COAST to stop  |  |   |

This parameter selects the operation of the drive upon a loss of PID feedback signal.

| 1 | 7-09 |  |
|---|------|--|
|   |      |  |

| 7-09 | Keyp     | ad Transmission Fault Treatment | nt Factory Setting |  |  |  |
|------|----------|---------------------------------|--------------------|--|--|--|
|      | Cottings | warn and RAMP to stop           |                    |  |  |  |
|      | Settings | warn and COAST to stop          |                    |  |  |  |

| 7-10 | Key      | pad Transmission Fault detection | Factory Setting | 0.0 |
|------|----------|----------------------------------|-----------------|-----|
|      |          | 0.0: Disable and keep operating  |                 |     |
|      | Settings | 0.1~60.0 Sec                     |                 |     |
| 7-11 |          | <b>Communication Address</b>     | Factory Setting | 1   |
|      | Settings | 1-254                            |                 |     |

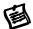

When the system is controlling or monitoring with the RS-485 series connection communication interface, every drive has to be determined with one communication address then and that the address connected to the network should be specific and could not be repeated.

| 7-12 | Transm   | ission Speed of the Communication | Factory Setting | 9.6 |  |
|------|----------|-----------------------------------|-----------------|-----|--|
| _    | Settings | 1.2 ~ 125 Kbits/Sec               |                 |     |  |

Through the internal RS-485 series connection ports within the computer, users are to set and revise the parameters within the drive, and to control the operation of the drive, and further, to monitor the operation status of the drive. This parameter is utilized in setting up the transmission speed between the computer and the drive.

| 7-13 | Tran     | smis | sion Fault Treatment        | Factory Setting | 3 |
|------|----------|------|-----------------------------|-----------------|---|
|      |          | 0    | warn and keep operating     |                 |   |
|      | Settings | 1    | warn and RAMP to stop       |                 |   |
|      |          | 2    | warn and COAST to stop      |                 |   |
|      |          | 3    | no treatment and no display |                 |   |

This parameter is utilized in setting the drive treatment toward transmission overtime fault (e.g. when the communication cord is broken) during the communication.

| 7-14 |          | Ove | rtime Detection | Factory Setting | 0.0 |
|------|----------|-----|-----------------|-----------------|-----|
|      | Cottings | 0.0 | disabled        |                 |     |
|      | Settings | 0.0 | 0.1~60.0 Sec    |                 |     |

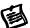

This parameter is utilized in setting the transmission overtime between the communication and the keypad.

| 7-15 | C        | Communication Proto | col              | Factory S | etting | 0           |
|------|----------|---------------------|------------------|-----------|--------|-------------|
|      | Sottings | 0:7,N,2ASCII        | 6:8,N,2 <i>P</i> | ASCII     | 12 : 8 | , N , 2 RTU |
|      |          | 1:7,E,1ASCII        | 7:8,E,1A         | SCII      | 13 : 8 | , E , 1 RTU |
|      |          | 2:7,O,1ASCII        | 8:8,O,1 <i>A</i> | ASCII     | 14 : 8 | , O , 1 RTU |
|      |          | 3:7,E,2ASCII        | 9:8,E,2A         | SCII      | 15 : 8 | , E , 2 RTU |
|      |          | 4:7,0,2ASCII        | 10:8,O,2         | ASCII     | 16 : 8 | , O , 2 RTU |
|      |          | 5:8,N,1ASCII        | 11:8,N,1I        | RTU       |        |             |

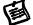

Computer-controlled Link: when the RS-485 series connection communication interface is utilized, every VDF-V has to pre-determine the communication address at Pr7-12, and thereafter, the computer will proceed with the control based on respective addresses.

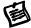

The Communication Protocol is of the MODBUS ASCII (American Standard Code for Information Interchange) Mode: every byte is composed of 2 ASCII words. For example, if the numeric value is 64 Hex, the way to show it through the ASCII mode will be "64", which is composed respectively be "6" (36Hex) and "4" (34Hex).

#### 1. Meaning of Encoding:

The communication protocol is of the Hexadecimal system, and thus, the meaning of the ASCII message words would be: "0"..."9", "A"..."F", which every Hexadecimal code represents every ASCII message word.

#### For instance:

| Word       | 'O' | '1' | '2' | '3' | '4' | '5' | '6' | '7' | '8' | '9' | 'A' | 'B' | 'C' | 'D' | 'E' | 'F' |
|------------|-----|-----|-----|-----|-----|-----|-----|-----|-----|-----|-----|-----|-----|-----|-----|-----|
| ASCII code | 30H | 31H | 32H | 33H | 34H | 35H | 36H | 37H | 38H | 39H | 41H | 42H | 43H | 44H | 45H | 46H |

#### 2. WORD Structure

#### 2-1 10-bits Word Frame (for ASCII)

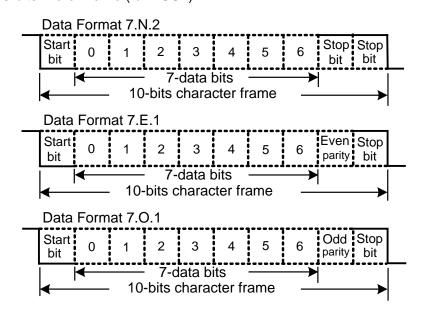

#### 2-2 11-bits Word Frame (for RTU)

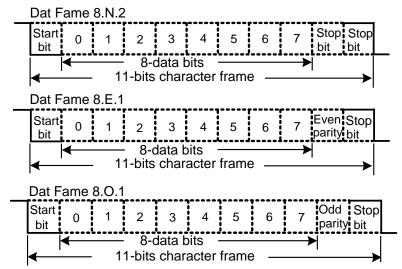

#### 3. Communication Data Structure

#### 3-1 Communication Data Frame

#### ASCII Mode:

| STX         | Start Word= ': '(3AH)                                    |
|-------------|----------------------------------------------------------|
| Address Hi  | Communication Address:                                   |
| Address Lo  | The 8-bit address is composed of 2 ASCII codes           |
| Function Hi | Function Code:                                           |
| Function Lo | The 8-bit function code is composed of 2 ASCII codes     |
| DATA (n-1)  | Data Contents:                                           |
|             | nx8-bit, the data contents is composed of 2n ASCII codes |
| DATA 0      | n<=16, 32 ASCII codes as the maximum                     |
| LRC CHK Hi  | LRC Check Sum:                                           |
| LRC CHK Lo  | The 8-bit check sum is composed of 2 ASCII codes         |
| END Hi      | End Word:                                                |
| END Lo      | END Hi = CR (0DH), END Lo = LF(0AH)                      |

#### RTU Mode:

| START        | Keep the non-input message higher or equal to 10 ms          |  |
|--------------|--------------------------------------------------------------|--|
| Address      | Communication Address: the 8-bit binary address              |  |
| Function     | Function Code: the 8-bit binary address                      |  |
| DATA (n-1)   | Data Contenta                                                |  |
|              | Data Contents:                                               |  |
| DATA 0       | n×8-bit data, n<=16                                          |  |
| CRC CHK Low  | CRC Check Sum:                                               |  |
| CRC CHK High | The 16-bit CRC check sum is composed of 2 8-bit binary codes |  |
| END          | Keep the non-input message higher or equal to 10 ms          |  |

#### 3-2 Communication Address

00H: all the drive are broadcasting

01H: toward the drive at the 01 address 0FH: toward the drive at the 15 address 10H: toward the drive at the 16 address

and consequently, the maximum to be reached is 254 (FEH).

#### 3-3 Function Code and Data Contents

03H: read the contents of the register 06H: write one WORD into the register

#### 3-3-1 Function Code 03H: read the contents of the register.

e.g.: When the address of the drive is set as 01H, read 2 data contents that exist successively within the register, as shown follows: the address of the start register is 4110 (100EH).

#### **ASCII Mode:**

Inquiry message:

| STX              | · . · |
|------------------|-------|
| Address          | '0'   |
| 71441000         | '1'   |
| Function         | '0'   |
| 1 diletion       | '3'   |
|                  | '1'   |
| Starting address | '0'   |
| Ctarting address | '0'   |
|                  | 'Ε'   |
|                  | '0'   |
| Number of data   | '0'   |
| (count by word)  | '0'   |
|                  | '2'   |
| LRC Check        | 'D'   |
| LKC Check        | ,C,   |
| END              | CR    |
| EIND             | LF    |

#### Response message:

| STX                 | · . ·       |
|---------------------|-------------|
| Addross             | '0'         |
| Address             | '1'         |
| Function            | '0'         |
| Function            | '3'         |
| Number of data      | '0'         |
| ( count by byte )   | <b>'4'</b>  |
|                     | '1'         |
| Content of starting | <b>'7</b> ' |
| Address 4110        | <b>'7</b> ' |
|                     | '0'         |
|                     | '0'         |
| Content of address  | '0'         |
| 4111                | '1'         |
|                     | '2'         |
| LRC Check           | <b>'</b> 5' |
| LKC CHECK           | 'F'         |
| END                 | CR          |
| EIND                | LF          |

#### RTU Mode:

Inquiry message:

| Address         | 01H |
|-----------------|-----|
| Function        | 03H |
| Starting data   | 10H |
| address         | 0EH |
| Number of data  | H00 |
| (count by word) | 02H |
|                 | A1H |
|                 | H80 |

Response message:

| Address                        | 01H |
|--------------------------------|-----|
| Function                       | 03H |
| Number of data (count by byte) | 04H |
| Content of data                | 17H |
| Content of data                | 70H |
| Content of data                | 00H |
| Content of data                | 12H |
| CRC CHK Low                    | 7EH |
| CRC CHK High                   | 51H |
|                                | •   |

#### 3-3-2 Function Code 06H: write a WORD into the register.

e.g.: aim at address 01H of the drive, and write 6000 (1770H) into the interior of the drive to set the parameter 100(64H).

#### **ASCII Mode:**

Inquiry message:

| OTV          | 6.7        |
|--------------|------------|
| STX          | ••′        |
| Address      | '0'        |
| Address      | '1'        |
| Function     | '0'        |
| 1 diletion   | <b>'6'</b> |
|              | '0'        |
| Data address | '0'        |
| Data address | '6'        |
|              | <b>'4'</b> |
|              | '1'        |
| Data content | <b>'7'</b> |
| Data Content | '7'        |
|              | '0'        |
| LRC Check    | '0'        |
| LIVO CHECK   | 'E'        |
| END          | CR         |
| LIND         | LF         |

#### Response message:

| STX          | .,,        |
|--------------|------------|
| Address      | '0'        |
| Audiess      | '1'        |
| Function     | '0'        |
| Function     | <b>'6'</b> |
|              | '0'        |
| Data address | '0'        |
| Data address | <b>'6'</b> |
|              | <b>'4'</b> |
|              | '1'        |
| Data content | '7'        |
| Data Content | '7'        |
|              | '0'        |
| LRC Check    | '0'        |
| LING CHECK   | 'E'        |
| END          | CR         |
| END          | LF         |

#### RTU Mode:

Inquiry message:

| 1 )          |     |
|--------------|-----|
| Address      | 01H |
| Function     | 06H |
| Data address | 00H |
| Data addiess | 64H |
| Data content | 17H |
| Data Content | 70H |
| CRC CHK Low  | C6H |
| CRC CHK High | 01H |
|              |     |

#### Response message:

| Address      | 01H |
|--------------|-----|
| Function     | 06H |
| Data address | 00H |
| Data address | 64H |
| Data content | 17H |
| Data Content | 70H |
| CRC CHK Low  | C6H |
| CRC CHK High | 01H |
|              |     |

#### 3-4 The LRC Check of the ASCII Mode

The LRC Check is the added sum from "Address" to "Data Contents". For example, in 3.3.1, the LRC Check for the inquiry message will be: 01H + 03H + 21H + 02H + 00H + 02H = 29H, then take the complementary of 2, D7H.

#### 3-5 The CRC Check of the RTU Mode

The CRC Check starts from "Address" and ends in "Data Contents". Its calculation is as follows:

- Step 1: Load the 16-bit register (the CRC register) with FFFFH.
- Step 2: Exclusive OR the first 8-bit byte message command with the 16-bit CRC register of the lower bit, then save the result into the CRC register.
- Step 3: Shift the CRC register one bit to the right and fill in 0 to the higher bit.
- Step 4: Check the value that shifts to the right. If it is 0, save the new value from Step 3 into the CRC register, otherwise, Exclusive OR A001H and the CRC register, then save the result into the CRC register.
- Step 5: Repeat Steps 3 and 4 and calculates the 8-bit.
- Step 6: Repeat Steps 2~5 for the next 8-bit message command, till all the message commands are processed. And finally, the obtained CRC register value is the CRC Check value. What should be noted is that the CRC Check must be placed interchangeably in the Check Sum of the message command.

What follows is the calculation example of the CRC Check using the C language: unsigned char\* data <- // index of the message command

```
unsigned char length <- // length of the message command
unsigned int crc_chk(unsigned char* data, unsigned char length)
{
int j;
unsigned int reg_crc=0Xffff;
while(length--){
    reg_crc ^= *data++;
    for(j=0;j<8;j++){
        if(reg_crc & 0x01){ /* LSB(b0)=1 */
            reg_crc=(reg_crc>>1) ^ 0Xa001;
    }else{
        reg_crc=reg_crc >>1;
    }
}
return reg_crc; // the value that sent back to the CRC register finally
}
```

# 4. Definition of the Parameters Addresses of the Communication Protocol: Command toward the drive

| Parameter Address(Dec.) | Parameter Address(Hex.) | Function [    | Description   |
|-------------------------|-------------------------|---------------|---------------|
| 100*Gr+F                |                         | parameter     |               |
| 4000                    | FA0                     | freq. Command |               |
| 4001                    | FA1                     | 0x0001        | STOP          |
|                         |                         | 0x0002        | RUN           |
|                         |                         | 0x0030        | FWD/REV       |
|                         |                         | 0x0300        | LOCAL/REMOTE  |
| 4002                    | FA2                     | 0x0001        | EF            |
|                         |                         | 0x0002        | RESET         |
| 4106                    | 100A                    | u page        |               |
| 4108                    | 100C                    | error number  |               |
| 4110                    | 100E                    | F page        |               |
| 4112                    | 1010                    | H page        |               |
| 4114                    | 1012                    | A page        |               |
| 4118                    | 1016                    | VDC           |               |
| 4120                    | 1018                    | VAC           |               |
| 4122                    | 101A                    | VAC command   |               |
| 4324                    | 10E4                    | AN0           | lu(0~1023=5v) |
| 4326                    | 10E6                    | AN1           | lw            |
| 4328                    | 10E8                    | AN2           | VDC           |
| 4330                    | 10EA                    | AN3           | Th1           |
| 4332                    | 10EC                    | AN4           | Th2           |
| 4334                    | 10EE                    | AN5           | AVI           |
| 4336                    | 10F0                    | AN6           | ACI           |
| 4338                    | 10F2                    | AN7           | AUI           |
| 4340                    | 10F4                    | PORT0(H/L)    |               |
| 4342                    | 10F6                    | PORT1(H/L)    |               |
| 4344                    | 10F8                    | PORT3         |               |
| 4346                    | 10FA                    | PORT4         |               |
| 4348                    | 10FC                    | PORT5         |               |
| 4350                    | 10FE                    | PORT20        |               |

#### Monitor the status of the drive

|         | 0  | No fault                                 | 16 | HPF (protection circuit fault)       |
|---------|----|------------------------------------------|----|--------------------------------------|
|         | 1  | oc (over-current)                        | 17 | oH1 (IGBT overheat )                 |
|         | 2  | ov (over-voltage)                        | 18 | oH2 (brake overheat)                 |
|         | 3  | GF (ground fault)                        |    | soft start (soft start Inrush limit) |
|         | 4  | SC (IGBT failure)                        | 20 | ACI (ACI error)                      |
|         | 5  | oL (drive overload)                      | 21 | ASC (RS485 watchdog timer)           |
|         | 6  | oL1(electronic thermal relay)            | 22 | PID (PID error)                      |
|         | 7  | Ot (over-torque)                         | 23 | PU (Keypad error)                    |
| Content | 8  | OCN (over-current during constant speed) | 24 | Tune (motor auto tuning failure)     |
|         | 9  | OCA (over-current during accel)          | 25 | bF (brake transistor failure)        |
|         | 10 | OCD (over-current during decel)          | 26 | PG (PG error)                        |
|         | 11 | EP1 (unable to write to memory)          | 27 | PHL (input phase loss)               |
|         | 12 | EP2 (unable to read memory)              | 29 | CPU (CPU error)                      |
|         | 13 | EF (external fault )                     | 30 | FAN (fan failure)                    |
|         | 14 | CT1 (current sensor 1)                   | 31 | LV (low voltage)                     |
|         | 15 | CT2 (current sensor 2)                   | 32 | BB (pause)                           |

#### 5. Additional Response during Erroneous Communication:

If errors occurred when the drive is conducting the communication connection, the drive will respond to this error and then respond (send) the Function code AND 80H to the master control system so that the system will be informed of the error. And at the same time, the keypad display panel of the drive will show "CE-XX" as a warning message, and "XX" is then the error code. Please refer to "Meaning of the Error Codes" during the communication.

#### For example:

#### ASCII Mode:

| STX            | · . ·       |
|----------------|-------------|
| Address        | '0'         |
| Address        | '1'         |
| Function       | '8'         |
| Tunction       | <b>'6'</b>  |
| Exception code | '0'         |
| Exception code | '2'         |
| LRC CHK        | <b>'7</b> ' |
| LKCCHK         | <b>'7</b> ' |
| END            | CR          |
| EIND           | LF          |

#### RTU Mode:

| Address        | 01H |
|----------------|-----|
| Function       | 86H |
| Exception code | 02H |
| CRC CHK Low    | C3H |
| CRC CHK High   | A1H |

Meaning of the Error Codes:

| Error Codes | Explanations                                                                          |
|-------------|---------------------------------------------------------------------------------------|
| 1           | Data Contents Error:                                                                  |
| ļ           | If the value of the data contents is great, it is then not recognizable by the drive. |
| 2           | Parameter Address Error: Parameter addresses not recognizable by the drive.           |
| 3           | Password Locked: parameter change disabled                                            |
| 4           | Parameter change disabled during operation                                            |
| 5           | E2ROM Error when the parameter is written in                                          |
| 6           | Data Length Error                                                                     |
| 7           | The parameter is a fixed value, and thus, parameter read is enabled and parameter     |
| /           | change disabled                                                                       |

| 8  | When LV, parameter read enabled and parameter change disabled |
|----|---------------------------------------------------------------|
| 9  | Parameter Locked: parameter read disabled (Pr0-05 bit =0)     |
| 10 | Transmission Overtime                                         |
| 11 | Frame Error: word frame error.                                |
| 12 | parity error                                                  |

5.9 **Group 8: Control Parameters for Fan and Water Pump** 

| 8-00 | V/F Curve Selection |   |                      | * | Factory Setting | 0 |
|------|---------------------|---|----------------------|---|-----------------|---|
|      |                     | 0 | V/F Curve determined |   |                 |   |
|      | Settings            | 1 | 1.5 Power Curve      |   |                 |   |
|      |                     | 2 | Square Curve         |   |                 |   |

Input current of the motor could divide into two orthogonal vectors: magnetic vector and torque vector. Gap flux, which is produced by Magnetic vector, is in direct proportion with output voltage of motor. Torque vector produces torque. Torque is in direct proportion with the result of magnetic vector multiply by torque vector. In theory, if the value of magnet vector is the same with torque vector (in unsaturated flux condition), the input current is minimum. If motor loading is unsteady torque loading (loading torque is in direct proportion to the speed. For example, the loading of fan or pump), loading torque is low during low speed, suitable lower input voltage will decrease input current of magnetic field to lower flux loss and iron loss of the motor and promote whole efficiency.

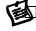

When this parameter is set to high power V/F curve and low frequency torque is lower, it is not suitable for drive to accel/decel quickly. If it needs to accel/decel quickly, it is not recommended to use this parameter.

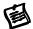

Please ensure the at-site loading, and then select the proper V/F curve.

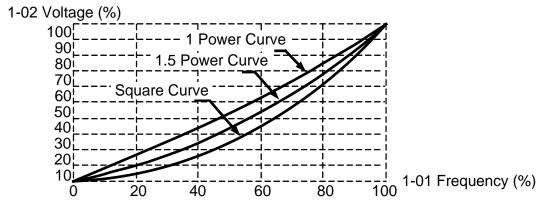

| 8-01 | Start-Up Frequency of the Auxiliary Motor |                  | Factory Setting | 0.00 |
|------|-------------------------------------------|------------------|-----------------|------|
|      | Settings                                  | 0.00 ~ 600.00 Hz |                 |      |

The Start-up Frequency is the initial frequency output upon a RUN command for the auxiliary motor. If the startup frequency setting is 0.00, the auxiliary motor will not be activated.

| 8-02 | Start-Up | Frequency width of the Auxiliary Motor Factory Setting | 5.00 |
|------|----------|--------------------------------------------------------|------|
|      | Settings | 0.00 ~ 600.00 Hz                                       |      |

| 8-03 | Time De  | lay before Starting the Auxiliary Motor | Factory Setting | 0.00 |
|------|----------|-----------------------------------------|-----------------|------|
|      | Settings | 0.0 ~ 6000.0 Sec                        |                 |      |

| 8-04 | Time Del | ay before Stopping the Auxiliary Motor   Factory Setting | 0.00 |
|------|----------|----------------------------------------------------------|------|
|      | Settings | 0.0 ~ 6000.0 Sec                                         |      |

The q'ty number of the auxiliary motor is decided by multi-function output terminal settings. The maximum q'ty number is 3.

The time delays before Starting and before Stopping can prevent the motor over it's limitation at the moments of start-up and stop.

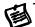

The order of stopping auxiliary motors is the first startup, the first stop. For example:

> Starting order: auxiliary motor1→auxiliary motor2→auxiliary motor3 Stopping order: auxiliary motor1→auxiliary motor2→auxiliary motor3

Startup procedure example:

Pr8-01 Startup Frequency = 50 Hz

Pr8-02 Start-Up Frequency width =20 Hz

Pr8-03 Time Delay before Starting =10 Sec

Pr8-04 Time Delay before Stopping =5 Sec

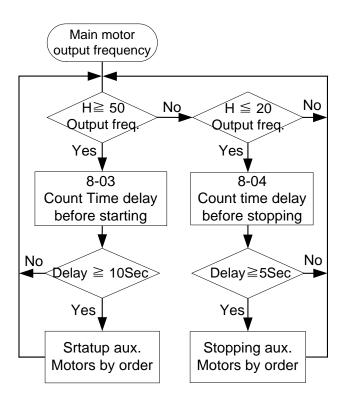

| 8-05 |          | Dwell (sleep) frequency | Factory Setting | 0.00 |
|------|----------|-------------------------|-----------------|------|
|      | Settings | 0.00 ~ 600.00 Hz        |                 |      |
| 8-06 |          | Revival Frequency       | Factory Setting | 0.00 |
|      | Settings | 0.00 ~ 600.00 Hz        |                 |      |
| 8-07 |          | Dwell (sleep) Period    | Factory Setting | 0.0  |
|      | Settings | 0.0 ~ 6000.0 Sec        |                 |      |

These parameters determine Dwell (sleep) functions of the Drive. If the command frequency falls below the Dwell frequency, for the specified time in Pr8-07, then the drive will shut off the output

and wait until the command frequency rises above Pr8-06. Please see the below diagram.

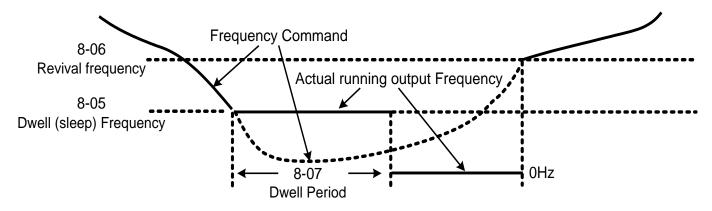

**Dwell (sleep) Function** 

### 5.10 Group 9: Speed Feedback Parameter

(A PG Feedback Card (optional) is necessary for setting those parameters)

| 9-00 | PG (encoder) Pulses | * | Factory Setting | 600 |
|------|---------------------|---|-----------------|-----|
|      | Settings 1~5000 PPR |   |                 |     |

This parameter sets the encoder pulse per revolution.

| 9-01 | PG Control Methods |            |                  | * | Factory Setting | 0 |
|------|--------------------|------------|------------------|---|-----------------|---|
|      |                    | 0          | not with encoder |   |                 |   |
|      | Settings           | Settings 1 | with encoder FWD |   |                 |   |
|      | J                  | 2          | with encoder REV |   |                 |   |

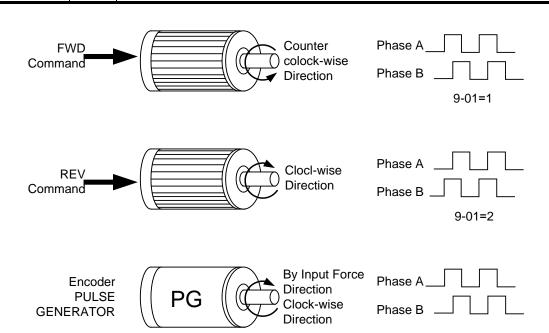

#### Motor Rotation Direction and the Definition of PG output

| 9-02 | PG Feedback Filter Time |                | Factory Setting | 0.03 |
|------|-------------------------|----------------|-----------------|------|
|      | Settings                | 0.000~1.000sec |                 |      |

| 9-03 | Proportional (P) Gain |              | Factory Setting | 20.0 |
|------|-----------------------|--------------|-----------------|------|
|      | Settings              | 0.0 ~ 500.0% |                 |      |

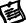

This parameter determines the gain of the feedback loop. If the gain is large, the response will be strong and immediate (If the gain is too large, vibration may occur). If the gain is small, the response will be weak and slow.

| 9-04 |          | Integral (I) Time  | Factory Setting | 0.50 |
|------|----------|--------------------|-----------------|------|
|      | Settings | 0.00 ~ 10.00 Sec   |                 |      |
|      | Oottingo | 0.00 : no integral |                 |      |

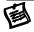

This parameter determines the speed of response for the PID feedback loop. If the integral time is long, the response will be slow. If the integral time is short, the response will be quick. Be careful not to set (I) too small, since a rapid response may cause oscillation in the PID loop.

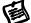

If the integral time is set as 0.00, Pr9-04 will be disabled.

| 9-05 | Differential (D) Time |                 | Factory Setting | 0.00 |
|------|-----------------------|-----------------|-----------------|------|
|      | Settings              | 0.00 ~ 5.00 Sec |                 |      |

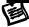

This parameter determines the damping effect for the PID feedback loop. If the differential time is long, any oscillation will quickly subside. If the differential time is short, the oscillation will subside slowly.

| 9-06 | PG slip max. band      |     |                         | Factory Setting | 20.00 |
|------|------------------------|-----|-------------------------|-----------------|-------|
|      | Settings 0.00~150.00Hz |     |                         |                 |       |
| 9-07 | PG I                   | Fee | dback Fault Treatment   | Factory Setting | 0     |
|      |                        | 0   | warn and keep operating |                 |       |
|      | Settings               | 1   | warn and RAMP to stop   |                 |       |
|      |                        | 2   | warn and COAST to stop  |                 |       |

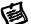

This parameter sets the amount of time to the PG feedback signal may be in error.

| 9-08 | PG Feedback Fault Detection Time |                | Factory Setting | 0.10 |
|------|----------------------------------|----------------|-----------------|------|
|      | Settings                         | 0.00~10.00 Sec |                 |      |

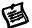

The feedback signal is in error if it outside the Slip Range or if is over the Stall Level. Once either of the errors is met, the drive will begin to accumulate time. If the feedback signal continues to be in error at the end of the Detection Time period, the drive will display a PGerr.

### **CHAPTER 6 FUNCTIONS AND PARAMETER SUMMARY**

### **0 System Parameter**

★= This parameter cannot be set during operation.

|   | Param eters | Functions                                    | Settings                                                                                                    | Factory<br>Setting | User |
|---|-------------|----------------------------------------------|----------------------------------------------------------------------------------------------------|--------------------|------|
| * | 0-00        | Identity Code                                | Based on the model type                                                                                                    | Read Only          |      |
| * | 0-01        | Rated Current Display                        | Based on the model type                                                                                                    | Read Only          |      |
| * | 0-02        | Parameter Reset                              | 10: Parameter reset for 60Hz, 230V or 460V field<br>9: Parameter reset for 50Hz, 220V or 380V field<br>8: Parameter reset for 60Hz, 220V or 380V field<br>7: Parameter reset for 50Hz, 230V or 460V field                                                                                                    | 8                  |      |
|   | 0-03        | Password Input for unlock                    | 0~9999                                                                                                    | 0                  |      |
|   | 0-04        | Password Setting for lock/unlock             | 0~9999                                                                                                    | 0                  |      |
|   | 0-05        | Parameter Locking                            | Bit 0=1: Parameters cannot be read Bit 1=1: Disable Frequency Command changes. Bit 2=1: Disable run command from keypad                                                                                                    | b00000             |      |
|   | 0-06        | Start-up Display of the Drive                | 0: F (Master frequency command) 1: H (Output frequency) 2: A (Output current) 3: U (multi-function display of Pr. 0-07)                                                                                                    | 0                  |      |
|   | 0-07        | Definitions of the<br>Multi-Function Display | 0: Motor speed (rpm) 1: DC-BUS voltage 2: Output voltage 3: Voltage command 4: PID feedback value 5: Multi-step speed (0~15Steps) 6: Dwell (Sleep) time 7: Remaining number of times for the "restart after fault" feature 8: (Factory Reserved) 9: (Factory Reserved) 10: Power factor ±1.000 11: Counter value 12: Over-torque accumulated time 13: (Factory Reserved) 14: Dwell Time at Start-up 15: Dwell Time during a STOP 16: DC Braking Time at Start-up 17: DC Braking Time during a STOP 18: Execution time of the multi-step speed 19: (Factory Reserved) 20: (Factory Reserved) 21: Day (power-up time) 22: Hour, Minute (power-up time) 23: (Factory Reserved) 24: Execution step of the multi-step speed 25: (Factory Reserved) 26: (Factory Reserved) 27: (Factory Reserved) 28: (Factory Reserved) 29: AVI (0~10V) 30: ACI (4~20mA) 31: AUI (-10V~+10V) 32: (Factory Reserved) | 0                  |      |

|  |      |                              | 20. /Fastam. Daggment)                           |        |  |
|--|------|------------------------------|--------------------------------------------------|--------|--|
|  |      |                              | 33: (Factory Reserved)                           | _      |  |
|  |      |                              | 34: Over-torque level                            | _      |  |
|  |      |                              | 35: Torque compensation gain                     | _      |  |
|  |      |                              | 36: (Factory Reserved)                           | _      |  |
|  |      |                              | 37: (Factory Reserved)                           |        |  |
|  |      |                              | 38: Stall level limitation                       | _      |  |
|  |      |                              | 39~52: (Factory Reserved)                        |        |  |
|  |      |                              | 53: Output power (kW)                            |        |  |
|  |      |                              | 54: Output (kVA)                                 |        |  |
|  |      |                              | 55 : (Reserved)                                  |        |  |
|  |      |                              | 56: OH1 temperature                              |        |  |
|  |      |                              | 57: OH2 temperature                              |        |  |
|  |      |                              | 58: (Factory Reserved)                           |        |  |
|  |      |                              | 59: (Factory Reserved)                           |        |  |
|  |      |                              | 60: Overload accumulated time                    |        |  |
|  |      |                              | 61 : (Factory Reserved)                          |        |  |
|  |      |                              | 62: Compensated voltage                          | 1      |  |
|  |      |                              | 63: (Factory Reserved)                           | 1 !    |  |
|  |      |                              | 64: DC voltage upon a fault                      | 1      |  |
|  |      |                              | 65: Output AC voltage upon a fault               | 1      |  |
|  |      |                              | 66: Output frequency upon a fault                | 1      |  |
|  |      |                              | 67: Frequency command upon a fault               | -      |  |
|  |      |                              | 68: Current value upon a fault                   | -      |  |
|  |      |                              | 0 ~ 39 (no use)                                  |        |  |
|  | 0-08 | User-Defined Coefficient     | libiont , ,                                      |        |  |
|  |      | Setting                      | 40 ~ 60000 (relative to Pr1-00)                  |        |  |
|  | 0-09 | Number of the decimal places | 0~3                                              | 0      |  |
|  | 0-10 | Software Version             | Read-only                                        | X.XX   |  |
|  | 0.10 | Contract Volcion             | Bit0=1: FWD/REV direction command not            | And    |  |
|  |      |                              | memorized                                        |        |  |
|  |      |                              | Bit1=1: PU frequency command not memorized       | 1      |  |
|  |      |                              | Bit2=1: RS-485 frequency command not             | 1      |  |
|  | 0-11 | EPROM store settings         | memorized                                        | b00000 |  |
|  | -    |                              |                                                  |        |  |
|  |      |                              | Bit3=1: Up/down pin frequency command not        |        |  |
|  |      |                              | memorized                                        |        |  |
|  |      |                              | Bit4=1: Parameter not memorized                  | ]      |  |
|  |      |                              | 0: Linear acceleration/deceleration              |        |  |
|  |      |                              | 1: Auto acceleration, linear deceleration        | ]      |  |
|  |      | Optimal Acceleration /       | 2: Linear acceleration, auto deceleration        | ]      |  |
|  | 0-12 | 1 .                          | 3: Auto acceleration/deceleration                | 0      |  |
|  |      | Deceleration Setting         | 4: Linear acceleration/deceleration, but conduct |        |  |
|  |      |                              | the stall prevention throughout the auto         |        |  |
|  |      |                              | acceleration/deceleration function.              |        |  |
|  |      | Time unit for Acceleration   | 0: Unit 0.01 Sec                                 | 0      |  |
|  | 0-13 | Deceleration and S curve     | 1: Unit 0.1 Sec                                  | ]      |  |
|  |      | Deceleration and 3 curve     | 2: Unit 1 Sec                                    |        |  |
|  | 0-14 | Carrier Frequency Upper      | 0: 0.7kHz                                        | 10     |  |
|  | 0 17 | Bound                        | 1 ~ 18kHz                                        | .0     |  |
|  | 0-15 | Carrier Frequency Lower      | 0: 0.7kHz                                        | 10     |  |
|  | 0 10 | Bound                        | 1~18kHz                                          | 10     |  |
|  |      | Auto Voltage Regulation      | 0: AVR function enabled                          | _      |  |
|  | 0-16 | (AVR) Function               | 1: AVR function disabled                         | 0      |  |
|  |      | ` '                          | 2: AVR function disabled during deceleration     |        |  |
|  | 0-17 | Automatic Energy-Saving      | Bit0=0: Disable AESO                             | b00000 |  |
|  | 0-17 | Operation (AESO)             | Bit 0=1: Enable AESO                             | 500000 |  |

|       |                         | Dit 4-0. Marriagnes autout valtage agreed by bighes                          |         |  |  |
|-------|-------------------------|------------------------------------------------------------------------------|---------|--|--|
|       |                         | Bit 1=0: Maximum output voltage could be higher than the input power voltage |         |  |  |
|       |                         | Bit 1=1: Maximum output voltage equals to the                                |         |  |  |
|       |                         | input power voltage                                                          |         |  |  |
|       |                         | Bit 2=0: OL (100%) constant torque operation                                 |         |  |  |
|       |                         | Bit 2=1: OL (120%) variable torque operation                                 |         |  |  |
|       |                         | . , ,                                                                        |         |  |  |
|       |                         | Bit 3=0: Regen torque without slip compensation                              |         |  |  |
|       |                         | Bit 3=1: Regen torque with slip compensation                                 |         |  |  |
|       |                         | Bit 4=0: Low noise mode operation                                            |         |  |  |
|       |                         | Bit 4=1: Quiet mode operation                                                |         |  |  |
|       |                         | 0: The digital keypad                                                        |         |  |  |
| 0-18  | Source of the Frequency | 1: The RS485 communication port input                                        | 0       |  |  |
|       | Command                 | 2: The external analog input                                                 |         |  |  |
|       |                         | 3: The external up/down pins                                                 |         |  |  |
|       |                         | 0: The RS485 communication port / digital                                    |         |  |  |
|       |                         | Keypad                                                                       |         |  |  |
| 0-19  | Source of the Operation | The external terminal / digital Keypad     operation                         | 0       |  |  |
|       | Command                 |                                                                              |         |  |  |
|       |                         | 2: The digital keypad operation                                              |         |  |  |
|       |                         | 3: The external terminal operation                                           |         |  |  |
|       |                         | Bit 0=0: Ramp to stop                                                        |         |  |  |
|       |                         | Bit 0=1: Coast to stop                                                       |         |  |  |
|       |                         | Bit 1=0: Not restart after reset                                             |         |  |  |
|       |                         | Bit 1=1: Restart after reset                                                 |         |  |  |
|       |                         | Bit 2=0: Line Start Lockout is enabled                                       |         |  |  |
| 0-20  | Stop Methods            | Bit 2=1: Line Start Lockout is disabled                                      | b00000  |  |  |
|       |                         | Bit3=0: zero speed intervals enabled                                         |         |  |  |
|       |                         | Bit3=1: zero speed intervals disabled                                        |         |  |  |
|       |                         | Bit4=0: linear accel and decel at high speed zone                            |         |  |  |
|       |                         | Bit4=1: S-curve accel and decel at high speed                                |         |  |  |
|       |                         | zone                                                                         |         |  |  |
|       |                         | 0: REV enabled                                                               |         |  |  |
| 0-21  | Reverse Operation       | 1: REV disabled                                                              | 0       |  |  |
|       | '                       | 2: FWD disabled                                                              |         |  |  |
| 0-22  | Stop timer              | 0.00~60.00sec                                                                | 0.00    |  |  |
|       | <u>'</u>                | Bit 0=0: when power is applied, the fan will turn                            |         |  |  |
| 0.00  | Face and the l          | on                                                                           | 1.00000 |  |  |
| 0-23  | Fan control             | Bit 0=1: When the run command is given, the fan                              | b00000  |  |  |
|       |                         | will turn on                                                                 |         |  |  |
|       |                         | 0=0.01 Hz                                                                    |         |  |  |
| 0.04  | Setting resolution of   | 1=0.10Hz                                                                     |         |  |  |
| 0-24  | frequency dial on PU    | 2=1.00Hz                                                                     | 1       |  |  |
|       | 1 1,1 1,7 1 2 2 2       | 3=10.00 Hz                                                                   |         |  |  |
| <br>1 | 1                       | - · - · - · -                                                                | i I     |  |  |

### **1 Basic Parameter**

| Param eters | Functions                                  | Settin                      | Settings                     |                          | User |
|-------------|--------------------------------------------|-----------------------------|------------------------------|--------------------------|------|
| 1-00        | Maximum Operation Frequency                | 50.0~600.00Hz               |                              | 60.00/50.00              |      |
| 1-01        | Maximum Voltage frequency (Base Frequency) | 0.00~600.00Hz               |                              | 60.00/50.00              |      |
| 1-02        | Maximum Output Voltage                     | 230V models:<br>0.0 ~ 255.0 | 460V models:<br>0.0 ~ 510.0V | 230V:220.0<br>460V:440.0 |      |
| 1-03        | Upper Midpoint Output Frequency            | 0.00~600.00Hz               |                              | 0.50                     |      |
| 1-04        | Upper Midpoint Output Voltage              | 230V models:<br>0.0 ~ 255.0 | 460V models:<br>0.0 ~ 510.0V | 230V:5.0<br>460V:10.0    |      |
| 1-05        | Lower Midpoint Output Frequency            | 0.00~600.00Hz               |                              | 0.50                     |      |
| 1-06        | Lower Midpoint Output Voltage              | 230V models:<br>0.0 ~ 255.0 | 460V models:<br>0.0 ~ 510.0V | 230V:5.0<br>460V:10.0    |      |

| 1-07 | 0Hz Output Voltage        | 230V models:     | 460V models: | 0.0         |  |
|------|---------------------------|------------------|--------------|-------------|--|
| 1 07 | or iz output voltage      | 0.0 ~ 255.0      | 0.0 ~ 510.0V | 0.0         |  |
| 1-08 | Startup Frequency         | 0.00~600.00Hz    |              | 0.50        |  |
| 1-09 | Upper Bound Frequency     | 0.0 ~ 150.0%     |              | 110.0       |  |
| 1-10 | Lower Bound Frequency     | 0.0 ~ 100.0%     |              | 0.0         |  |
| 1-11 | The 1st Acceleration Time | 0.00 ~ 60000 Sec |              | 10.00/60.00 |  |
| 1-12 | The 1st Deceleration Time | 0.00 ~ 60000 Sec |              | 10.00/60.00 |  |
| 1-13 | The 2nd Acceleration Time | 0.00 ~ 60000 Sec |              | 10.00/60.00 |  |
| 1-14 | The 2nd Deceleration Time | 0.00 ~ 60000 Sec |              | 10.00/60.00 |  |
| 1-15 | JOG Acceleration Time     | 0.00 ~ 60000 Sec |              | 10.00/60.00 |  |
| 1-16 | JOG Deceleration Time     | 0.00 ~ 60000 Sec |              | 10.00/60.00 |  |
| 1-17 | JOG Frequency             | 0.00~600.00Hz    |              | 6.00        |  |

| 1-18 | 1st/2nd Acceleration/Deceleration Frequency | 0.00~600.00Hz                |                               | 0.000 |  |
|------|---------------------------------------------|------------------------------|-------------------------------|-------|--|
| 1-19 | S-Curve for Acceleration Departure Time     | 0.00 ~ 12000 Sec             |                               | 0.00  |  |
| 1-20 | S-Curve for Acceleration Arrival Time       | 0.00 ~ 12000 Sec             |                               | 0.00  |  |
| 1-21 | S-Curve for Deceleration Departure Time     | 0.00 ~ 12000 Sec             |                               | 0.00  |  |
| 1-22 | S-Curve for Deceleration Arrival Time       | 0.00 ~ 12000 Sec             |                               | 0.00  |  |
| 1-23 | Skip Frequency 1 (upper limit)              | 0.00~600.00Hz                |                               | 0.00  |  |
| 1-24 | Skip Frequency 1 (lower limit)              | 0.00~600.00Hz                |                               | 0.00  |  |
| 1-25 | Skip Frequency 2 (upper limit)              | 0.00~600.00Hz                |                               | 0.00  |  |
| 1-26 | Skip Frequency 2 (lower limit)              | 0.00~600.00Hz                |                               | 0.00  |  |
| 1-27 | Skip Frequency 3 (upper limit)              | 0.00~600.00Hz                |                               | 0.00  |  |
| 1-28 | Skip Frequency 3 (lower limit)              | 0.00~600.00Hz                |                               | 0.00  |  |
| 1-29 | Offset voltage at decel                     | 230V models:<br>-50.0~50.0 V | 460V models:<br>-100.0~100.0V | 0.0   |  |

2 Digital Output/Input Parameters

| Param eters | Functions                               | Settings                                                                                                    | Factory<br>Setting | User |
|-------------|-----------------------------------------|----------------------------------------------------------------------------------------------------|--------------------|------|
| 2-00        | 2-Wire/3-Wire Operation<br>Control      | 0: 2-Wire (1) 1: 2-Wire (2) 2: 3-Wire (MI1)                                                                                                    | 0                  |      |
| 2-01        | Multi-Function Input<br>Command 1 (MI1) | 1: multi-step speed command 1                                                                                                    | 1                  |      |
| 2-02        | Multi-Function Input<br>Command 2 (MI2) | 2: multi-step speed command 2                                                                                                    | 2                  |      |
| 2-03        | Multi-Function Input<br>Command 3 (MI3) | 3: multi-step speed command 3                                                                                                    | 3                  |      |
| 2-04        | Multi-Function Input<br>Command 4 (MI4) | 4: multi-step speed command 4                                                                                                    | 4                  |      |
| 2-05        | Multi-Function Input<br>Command 5 (MI5) | 5: Reset ( NO )                                                                                                    | 5                  |      |
| 2-06        | Multi-Function Input<br>Command 6 (MI6) | 6: clear counter 7: the 1st, 2nd acceleration/deceleration time selection 8: acceleration/deceleration speed inhibit 9: operation speed command form AVI 10: operation speed command form ACI 11: operation speed command form AUI 12: Emergency Stop 13: PID function disabled 14: EF input | 14                 |      |

|      |                                                                             | 15· B   | B. traces from the bottom upward                                                                          |             |  |
|------|-----------------------------------------------------------------------------|---------|----------------------------------------------------------------------------------------------------|-------------|--|
|      |                                                                             |         | B. traces from the top downward                                                                           |             |  |
|      |                                                                             |         | peration Command selection                                                                                |             |  |
|      |                                                                             |         | ancel the setting of the optimal                                                                          |             |  |
|      |                                                                             | а       | cceleration/ deceleration time                                                                            |             |  |
|      |                                                                             |         | WD JOG command                                                                                            |             |  |
|      |                                                                             |         | EV JOG command                                                                                            |             |  |
|      |                                                                             |         | OG command                                                                                                |             |  |
|      |                                                                             |         | isable PLC RUN                                                                                            |             |  |
|      |                                                                             |         | ause PLC RUN                                                                                              |             |  |
|      |                                                                             |         | igital Up command<br>igital Down command                                                                  |             |  |
|      |                                                                             |         | ero speed is replaced by DC current                                                                       |             |  |
|      |                                                                             |         | ontrol                                                                                                    |             |  |
|      |                                                                             |         | ause Stop                                                                                                 |             |  |
|      |                                                                             |         | isable Dwell function                                                                                     |             |  |
|      |                                                                             | 29: Di  | isable Interfere jump function                                                                            |             |  |
|      |                                                                             | 30: C   | ancel Speed search                                                                                        |             |  |
|      |                                                                             |         | EPROM write function disable                                                                              |             |  |
|      |                                                                             | 32: in  | put the counter value                                                                                     |             |  |
|      |                                                                             | 0       | UP/DOWM following the acceleration/ deceleration time                                                     |             |  |
| 2-07 | UP/DOWN key mode                                                            | 1       | UP following the constant speed, and DOWN following the deceleration time following the deceleration time | b00000      |  |
|      |                                                                             | 2       | UP following the acceleration time, and DOWN following the constant speed                                 |             |  |
|      |                                                                             | 3       | UP/DOWN following the constant speed                                                                      |             |  |
| 2-08 | The Acceleration /Deceleration Speed of the UP/DOWN Key with Constant Speed | 0.01 ~  | ~ 1.00Hz/msec                                                                                             | 0.01        |  |
| 2-09 | Digital Input Responding Time                                               | 0.001   | ~30.000 Sec                                                                                               | 0.005       |  |
| 2-10 | Digital Input Operation Direction                                           | 0 ~ 25  | 55                                                                                                    | 0           |  |
| 2-11 | Pre-set target Counter<br>Values Achieved                                   | 0~65    | 5500                                                                                                    | 0           |  |
| 2-12 | Pre-warn Counter Value<br>Achieved                                          | 0 ~ 65  | 5500                                                                                                    | 0           |  |
| 2-13 | Digital Output Gain                                                         | 1~20    |                                                                                                    | 1           |  |
| 2-14 | Pre-set Arrival Frequency 1                                                 | 0.00~   | 600.00Hz                                                                                                  | 60.00/50.00 |  |
| 2-15 | Pre-set Arrival Frequency 1 band width                                      | 0.00~   | 600.00Hz                                                                                                  | 2.00        |  |
| 2-16 | Pre-set Arrival Frequency 2                                                 | 0.00~   | 600.00Hz                                                                                                  | 60.00/50.00 |  |
| 2-17 | Pre-set Arrival Frequency 2 band width                                      | 0.00~   | 600.00Hz                                                                                                  | 2.00        |  |
| 2-18 | Multi-Function Output<br>Direction                                          | Bit 0 ~ | - Bit 3 separate setting                                                                                  | b00000      |  |
| 2-19 | Multi-Function Output 1<br>R1A, R1B, R1C (Relay 1)                          | 1: Dri  | ve running                                                                                                | 11          |  |
| 2-20 | Multi-Function Output 2<br>R2A, R2C (Relay 2)                               |         | ster frequency attained 1 th Forward and Reverse)                                                         | 1           |  |
| 2-21 | Multi-Function Output 3 (MO1)                                               |         | ster frequency attained 2<br>th Forward and Reverse)                                                      | 5           |  |
| 2-22 | Multi-Function Output 4                                                     |         | e-set speed attained 1<br>th Forward and Reverse)                                                         | 9           |  |

| (MO2) | 5: Pre-set speed attained 1 (Forward only)     |  |
|-------|------------------------------------------------|--|
|       | 6: Pre-set speed attained 2                    |  |
|       | (Both Forward and Reverse)                     |  |
|       | 7: Pre-set speed attained 2 (Forward only)     |  |
|       | 8 : Drive in decel                             |  |
|       | 9: Drive ready for use                         |  |
|       | 10: Low voltage alarm (LV)                     |  |
|       | 11: Fault Indication                           |  |
|       | 12: Base block (B.B.) Indication               |  |
|       | 13: Zero Speed (including shutdown)            |  |
|       | 14: Zero speed (while in run)                  |  |
|       | 15: Pre-set target Count Value Attained        |  |
|       | 16: Pre-warn Count Value Attained              |  |
|       | 17: PLC RUN Command                            |  |
|       | 18: PLC RUN paused                             |  |
|       | 19: A step of PLC RUN completed                |  |
|       | 20: PLC RUN completed                          |  |
|       | 21: Heatsink over-heat indication              |  |
|       | 22: Gear Gap Accel/Decel interruption          |  |
|       | 23: Operation Mode indication                  |  |
|       | 24: over-torque (ot)                           |  |
|       | 25: Digital frequency signal output (only MO2) |  |
|       | 26: Software braking output(MO1, Pr2-21 only)  |  |
|       | 27: Auxiliary Motor no. 1                      |  |
|       | 28: Auxiliary Motor no. 2                      |  |
|       | 29: Auxiliary Motor no. 3                      |  |
|       | 32~47: PLC RUN step indication                 |  |
|       | 48~63: Multi-step indication                   |  |

3 Analog Output/Input Parameters

|  | Parameters   | Functions                              | Settings                                                                | Factory<br>Setting | User |
|--|--------------|----------------------------------------|-------------------------------------------------------------------------|--------------------|------|
|  | 3-00         | Addition Function of the Analog Inputs | 0: enable addition function 1: disable addition function (AVI,ACI, AUI) | 0                  |      |
|  | 3-01         | Analog Input Noise Filter              | 0.00~2.00 Sec                                                           | 0.10               |      |
|  |              |                                        | 0: no functions                                                         |                    |      |
|  |              |                                        | 1: frequency command                                                    |                    |      |
|  |              |                                        | 2: Acceleration/deceleration time gain                                  |                    |      |
|  |              |                                        | 3: Over-current stall prevention level                                  |                    |      |
|  |              |                                        | during operation                                                        |                    |      |
|  |              |                                        | 4: Over-current stall prevention level                                  |                    |      |
|  | Valid for    | AVI Analog Input                       | during Acceleration                                                     | 1                  |      |
|  | ACI (Pr3-06) |                                        | 5: Over-torque current level                                            |                    |      |
|  | ànd          |                                        | 6: Torque compensation gain                                             |                    |      |
|  | AUI          |                                        | 7: AVI auxiliary frequency                                              |                    |      |
|  | (Pr3-11)     |                                        | 8: ACI auxiliary frequency                                              |                    |      |
|  | ,            |                                        | 9: AUI auxiliary frequency                                              |                    |      |
|  |              |                                        | 10: Auxiliary frequency of master frequency                             |                    |      |
|  |              |                                        | 11: PID feedback                                                        |                    |      |
|  |              |                                        | 12: PID offset                                                          |                    |      |
|  |              |                                        | 13 : DC level (same as Pr6-00)                                          |                    |      |
|  |              |                                        | 14 : Torque adjust during run. (AVI only)                               |                    |      |
|  | 3-03         | AVI Analog Input Bias                  | -10.00 ~ 10.00V                                                         | 0.00               |      |
|  | 3-04         | AVI Analog Input Gain                  | -500.0 ~ +500.0%                                                        | 100.0              |      |
|  |              | AVI Positive/Negative Bias             | 0: zero bias                                                            |                    |      |
|  | 3-05         | Mode Mode                              | 1: value lower than bias = bias                                         | 0                  |      |
|  |              | Wode Wode                              | 2: value higher than bias = bias                                        | 1                  |      |

|                                      |                                    | 3: the absolute value of the bias voltage   |       |  |
|--------------------------------------|------------------------------------|---------------------------------------------|-------|--|
| 2.00                                 | ACI Angle a legat                  | while serving as the center                 | 0.00  |  |
| 3-06                                 | ACI Analog Input                   | Same as Pr. 03-02                           | 0.00  |  |
| 3-07                                 | ACI Analog Input Bias              | 0.00 ~ 20.00mA                              | 4.00  |  |
| 3-08                                 | ACI Analog Input Gain              | -500.0 ~ +500.0%                            | 100.0 |  |
|                                      |                                    | 0 : zero bias                               |       |  |
|                                      | ACI Positive/Negative Bias         | 1: value lower than bias = bias             |       |  |
| 3-09                                 | Mode                               | 2: value higher than bias = bias            | 1     |  |
|                                      |                                    | 3: the absolute value of the bias voltage   |       |  |
|                                      |                                    | while serving as the center                 |       |  |
|                                      |                                    | 0: disabled                                 |       |  |
| 3-10                                 | Loss of the ACI signal             | 1: continue operation at last known frequen | 0     |  |
|                                      | Loos of the Act digital            | 2: decelerate to a stop                     | Ŭ     |  |
|                                      |                                    | 3: stop immediately and display Acl         |       |  |
| 3-11                                 | AUI Analog Input                   | Same as Pr. 3-02                            | 0.00  |  |
| 3-12                                 | AUI Analog Input Bias              | -10.00 ~ 10.00V                             | 0.00  |  |
| 3-13                                 | AUI Analog Input Gain              | -500.0 ~ +500.0%                            | 100   |  |
|                                      |                                    | 0: zero bias                                |       |  |
|                                      | ALII Desitive/Negative Rice        | 1: value lower than bias = bias             |       |  |
| 3-14 AUI Positive/Negative Bias Mode | 2: value higher than bias = bias   | 0                                           |       |  |
|                                      |                                    | 3: the absolute value of the bias voltage   |       |  |
|                                      |                                    | while serving as the center                 |       |  |
| 3-15                                 | AVO Analog Output 1 Selection      | 0: output frequency                         | 0     |  |
|                                      |                                    | 1: command frequency                        |       |  |
|                                      |                                    | 2: Speed                                    |       |  |
|                                      |                                    | 3: Current                                  |       |  |
|                                      |                                    | 4: Output voltage                           |       |  |
|                                      |                                    | 5: DC BUS voltage                           |       |  |
|                                      | ACC Amalam Customet C              | 6: Power factor                             |       |  |
| 3-16                                 | ACO Analog Output 2                | 7: Power                                    | 0     |  |
|                                      | Selection                          | 8: AVI                                      |       |  |
|                                      |                                    | 9: ACI                                      |       |  |
|                                      |                                    | 10: AUI                                     |       |  |
|                                      |                                    | 13: voltage command                         |       |  |
|                                      |                                    | 14: counter                                 |       |  |
|                                      | 15: Analog Output Value (Pr. 3-21) |                                             |       |  |
| <br>3-17                             | AVO Analog Output Gain             | -900.0 ~ 900.0%                             | 100.0 |  |
| 3-18                                 | ACO Analog Output Gain             | -900.0 ~ 900.0%                             | 80.0  |  |
| 3-19                                 | AVO Analog Output Bias<br>Voltage  | -10.00 ~ 10.00V                             | 0.00  |  |
| 3-20                                 | ACO Analog Output Bias<br>Current  | 0.00 ~ 20.00mA                              | 4.00  |  |
| 3-21                                 | Analog Output Value                | 0.0 ~ 100.0%                                | 0.0   |  |

4 Multi-Step Speed Run (MSS Run) and Process Control Run (PLC Run)

| Param eters  | Functions                                    | Settings                                                                                                    | Factory<br>Setting | Use |
|--------------|----------------------------------------------|----------------------------------------------------------------------------------------------------|--------------------|-----|
| 4-00         | The 1st Step Speed                           | 0.00~600.00Hz                                                                                                    | 0.00               |     |
| 4-01         | The 2nd Step Speed                           | 0.00~600.00Hz                                                                                                    | 0.00               |     |
| 4-02         | The 3rd Step Speed                           | 0.00~600.00Hz                                                                                                    | 0.00               |     |
| 4-03         | The 4th Step Speed                           | 0.00~600.00Hz                                                                                                    | 0.00               |     |
| 4-04<br>4-05 | The 5th Step Speed The 6th Step Speed        | 0.00~600.00Hz<br>0.00~600.00Hz                                                                                                    | 0.00               |     |
| 4-06         | The 7th Step Speed                           | 0.00~600.00Hz                                                                                                    | 0.00               |     |
| 4-07         | The 8th Step Speed                           | 0.00~600.00Hz                                                                                                    | 0.00               |     |
| 4-08         | The 9th Step Speed                           | 0.00~600.00Hz                                                                                                    | 0.00               |     |
| 4-09         | The 10th Step Speed                          | 0.00~600.00Hz                                                                                                    | 0.00               |     |
| 4-10         | The 11th Step Speed                          | 0.00~600.00Hz                                                                                                    | 0.00               |     |
| 4-11         | The 12th Step Speed                          | 0.00~600.00Hz                                                                                                    | 0.00               |     |
| 4-12         | The 13th Step Speed                          | 0.00~600.00Hz                                                                                                    | 0.00               |     |
| 4-13         | The 14th Step Speed                          | 0.00~600.00H                                                                                                    | 0.00               |     |
| 4-14         | The 15th Step Speed                          | 0.00~600.00Hz                                                                                                    | 0.00               |     |
| 4-15         | Time Duration of the PLC RUN<br>Master Speed | 0.0 ~ 65500 Sec                                                                                                    | 0.0                |     |
| 4-16         | Time Duration of PLC RUN Step 1              | 0.0 ~ 65500 Sec                                                                                                    | 0.0                |     |
| 4-17         | Time Duration of PLC RUN Step 2              | 0.0 ~ 65500 Sec                                                                                                    | 0.0                |     |
| 4-18         | Time Duration of PLC RUN Step 3              | 0.0 ~ 65500 Sec                                                                                                    | 0.0                |     |
| 4-19         | Time Duration of PLC RUN Step 4              | 0.0 ~ 65500 Sec                                                                                                    | 0.0                |     |
| 4-20         | Time Duration of PLC RUN Step 5              | 0.0 ~ 65500 Sec                                                                                                    | 0.0                |     |
| 4-21         | Time Duration of PLC RUN Step 6              | 0.0 ~ 65500 Sec                                                                                                    | 0.0                |     |
| 4-22         | Time Duration of PLC RUN Step 7              | 0.0 ~ 65500 Sec                                                                                                    | 0.0                |     |
| 4-23         | Time Duration of PLC RUN Step 8              | 0.0 ~ 65500 Sec                                                                                                    | 0.0                |     |
| 4-24         | Time Duration of PLC RUN Step 9              | 0.0 ~ 65500 Sec                                                                                                    | 0.0                |     |
| 4-25         | Time Duration of PLC RUN Step 10             | 0.0 ~ 65500 Sec                                                                                                    | 0.0                |     |
| 4-26         | Time Duration of PLC RUN Step 11             | 0.0 ~ 65500 Sec                                                                                                    | 0.0                |     |
| 4-27         | Time Duration of PLC RUN Step 12             | 0.0 ~ 65500 Sec                                                                                                    | 0.0                |     |
| 4-28         | Time Duration of PLC RUN Step 13             | 0.0 ~ 65500 Sec                                                                                                    | 0.0                |     |
| 4-29         | Time Duration of PLC RUN Step 14             | 0.0 ~ 65500 Sec                                                                                                    | 0.0                |     |
| 4-30         | Time Duration of PLC RUN Step 15             | 0.0 ~ 65500 Sec                                                                                                    | 0.0                |     |
| 4-31         | The PLC RUN Time Multiplier                  | 1~10                                                                                                    | 10                 |     |
| 4-32         | The PLC RUN Operation Direction              | 0~32767 (0: forward; 1: reverse)                                                                                                    | 0                  |     |
| 4-33         | Process Control Operation Mode (PLC RUN)     | Bit 0=0 : direction determined by Pr4-32  Bit 0=1 : direction determined by the master speed control  Bit 1=0 : continuously execute the process control operation  Bit 1=1 : zero speed intervals enabled | b00000             |     |
|              |                                              | Bit 2=0 : operate at zero speed upon time extension                                                                                                    |                    |     |

|  |      |                                           | Bit 2=1: operate at a constant speed upon |        |  |
|--|------|-------------------------------------------|-------------------------------------------|--------|--|
|  |      |                                           | time extension                            |        |  |
|  |      | Draces Central energtion Civele           | 0: PLC RUN disabled                       |        |  |
|  | 4-34 | Process Control operation Cycle           | 1~60000 cycle                             | 0      |  |
|  |      | (PLC RUN)                                 | 60001 endless                             |        |  |
|  | 4-35 | What to do after Process Control          | 0~15 : step speed                         | 16     |  |
|  | 4-35 | Operation (PLC RUN) finished              | 16 : stop                                 | 16     |  |
|  |      | Multi-Step Speed Operation Mode (MSS RUN) | Bit 0=0: direction determined by Pr. 4-32 | b00001 |  |
|  |      |                                           | Bit 0=1 : direction determined by the     |        |  |
|  |      |                                           | master speed                              |        |  |
|  |      |                                           | Bit 1=0 : continuously execute multi-step |        |  |
|  |      |                                           | speed                                     |        |  |
|  | 4-36 |                                           | Bit 1=1: execute only one process control |        |  |
|  |      |                                           | operation cycle                           |        |  |
|  |      |                                           | Bit 2=0 : zero speed intervals disabled   |        |  |
|  |      |                                           | Bit 2=1 : zero speed intervals enabled    |        |  |
|  |      |                                           | Bit 3=0 : PID offset no use               |        |  |
|  |      |                                           | Bit 3=1 : multi-speed + PID offset        |        |  |

### **5 Motor and Protection Parameter**

|  | Param eters | Functions                                | Settings                                              |                                  | Factory<br>Setting       | User |  |  |
|--|-------------|------------------------------------------|-------------------------------------------------------|----------------------------------|--------------------------|------|--|--|
|  | 5-00        | Full-Load Current of Motor               | ****A(10~120%)                                        |                                  | A ( 100% )               |      |  |  |
|  | 5-01        | Torque Compensation of Motor             | 0.0 ~ 25.0%                                           |                                  | 0.0                      |      |  |  |
|  | 5-02        | Slip Compensation of Motor               | 0.0~20.0%                                             |                                  | 0.0                      |      |  |  |
|  | 5-03        | Number of Poles for Motor                | 2~20                                                  |                                  | 4                        |      |  |  |
|  | 5-04        | Line to Line resistance R1 of Motor      | Ω                                                     |                                  | 0                        |      |  |  |
|  | 5-05        | auto-tuning                              | 0= No function 1= Measure R1 by 5-00 current 2= reset |                                  | 0                        |      |  |  |
|  | 5-06        | Low Voltage Level                        | 230V models:<br>160 ~ 220VAC                          | 460V models:<br>320 ~ 420VAC     | 230V:180<br>460V:360     |      |  |  |
|  | 5-07        | Over-Voltage Stall<br>Prevention         | 230V models:<br>350.0 ~ 450.0VAC                      | 460V models:<br>700.0 ~ 900.0VAC | 230V:380.0<br>460V:760.0 |      |  |  |
|  | 5-08        | Software Setting of the<br>Braking Level | 230V models:<br>350.0 ~ 450.0VAC                      | 460V models:<br>700.0 ~ 900.0VAC | 230V:373.0<br>460V:746.0 |      |  |  |

|      |                          | 0: Warn and keep operating (below 50%) |         |  |
|------|--------------------------|----------------------------------------|---------|--|
| 5-09 | Phase-Loss Protection    | 1: warn and ramp to stop               | 0       |  |
|      |                          | 2: warn and coast to stop              |         |  |
|      | Over-Current Stall       |                                        |         |  |
| 5-10 | Prevention during        | Amp (10 ~ 250%)                        | A(170%) |  |
|      | Acceleration             |                                        |         |  |
|      | Over-Current Stall       |                                        |         |  |
| 5-11 | Prevention during        | Amp (0~250%)                           | A(120%) |  |
|      | Acceleration             |                                        |         |  |
|      | Over-Current Stall       |                                        |         |  |
| 5-12 | Prevention during        | Amp (10 ~ 250%)                        | A(170%) |  |
|      | Operation                |                                        |         |  |
|      | Over-Current Stall       |                                        |         |  |
| 5-13 | Prevention during        | Amp (0~250%)                           | A(120%) |  |
|      | Operation (Lower limit)  |                                        |         |  |
|      | Over-Current             |                                        |         |  |
| 5-14 | Deceleration Time during | 0.05 ~ 600.00 Sec                      | 3.00    |  |
|      | Operation                |                                        |         |  |

|      | Over Targue Detection                 | 0 : disabled                                    |         |
|------|---------------------------------------|-------------------------------------------------|---------|
|      |                                       | 1 : Over-torque detection during constant speed |         |
|      |                                       | Operation, stop operation after detection.      |         |
| 5-15 | Over-Torque Detection Selection       | 2 : Over-torque detection during constant speed | 0       |
|      |                                       | operation, continue to operate after detection. |         |
|      |                                       | 3 : Over-torque detection during entire         |         |
|      |                                       | 4 : Over-torque detection during entire         |         |
| 5-16 | Over-Torque Detection<br>Level        | Amp(20 ~ 250%)                                  | A(150%) |
| 5-17 | Over-Torque Detection Time            | 0.0 ~ 60.0 Sec                                  | 0.1     |
|      | Electronic Thermal Relay<br>Selection | 0 : Electronic thermal relay function disabled  |         |
| 5-18 |                                       | 1 : Inverter/vector motor                       | 0       |
|      |                                       | 2 : Standard motor                              |         |
| 5-19 | Electronic Thermal Relay Time         | 30 ~ 600 Sec                                    | 60      |
| 5-20 | Heat Sink Over-Heat Warning           | 0.0 ~ 110.0 □                                   | 85.0    |
| 5-21 | Most Recent Fault Record              | 0: no fault                                     | 0       |
| 5-22 | 2nd Most Recent Fault Record          | 1: oc (over-current)                            | 0       |
| 5-23 | 3rd Most Recent Fault Record          | 2: ov (over-voltage)                            | 0       |

| 9: OCA (over-ci<br>10: OCD (over-<br>11: OCD (over-<br>12: EP2 (EPRC<br>13: EF (externa<br>14: CT1 (currer<br>15: CT2 (currer<br>16: HPF (protect | current during constant speed) current during accel) -current during decel) -current during decel) DM error 2) al fault) nt sensor 1) nt sensor 2) cition circuit fault)      |
|----------------------------------------------------------------------------------------------------|----------------------------------------------------------------------------------------------------|
| 5-24 Record 17: oH1 (IGBT) 18: oH2 (brake) 19: Soft start (Ir 20: ACI (ACI er 21: ASC (RS-48) 22: PID (PID er 23: PU (KEYPA) 24: Tune (Moto       | overheat) overheat) nrush limit) rror) 85 error) rror) AD communication overtime) or auto tuning failure) king transistor failure) ose wires) e loss) error) failure) oltage) |

6 Special Parameters

| Param | Functions | Settings | Factory |  |
|-------|-----------|----------|---------|--|

| eters |                                              |                                                                                                    | Setting     |  |
|-------|----------------------------------------------|----------------------------------------------------------------------------------------------------|-------------|--|
| 6-00  | DC Braking Current Level                     | Amp (0 ~125%)                                                                                                    | A(0%)       |  |
| 6-01  | DC Braking Time at Start-up                  | 0.00 ~ 60.00 Sec                                                                                                    | 0.00        |  |
| 6-02  | DC Braking Time during stopping              | 0.00 ~ 60.00 Sec                                                                                                    | 0.00        |  |
| 6-03  | Start-point for DC Braking                   | 0.00 ~ 600.00Hz                                                                                                    | 0.00        |  |
| 6-04  | Increasing Rate of the DC Voltage            | 0.01~300.00%                                                                                                    | 50.00%      |  |
| 6-05  | Re-activate after Momentary<br>Power Loss    | 0 : disable 1 : begins from command frequency 2 : begins from minimum output frequency                                                                                                    |             |  |
| 6-06  | Maximum Allowable Power Loss<br>Time         | 0.1 ~ 5.0 Sec                                                                                                    | 2.0         |  |
| 6-07  | Base Block Time for Speed Search             | 0.1 ~ 5.0 Sec                                                                                                    | 0.5         |  |
| 6-08  | Maximum Current Level for Speed Search       | Amp(20 ~ 200%)                                                                                                    | A(120%)     |  |
| 6-09  | Deceleration Time for Speed Search           | 0.50 ~ 120.00 Sec                                                                                                    | 3.00        |  |
| 6-10  | Auto Restart after Fault                     | 0~10                                                                                                    | 0           |  |
| 6-11  | Speed Search Type                            | <ul> <li>0 : speed search disabled</li> <li>1 : speed search through the frequency command</li> <li>2 : FWD-speed search only (motor only runs in FWD direction)</li> <li>3 : REV-speed search only (motor only runs in REV direction)</li> <li>4 : FWD/REV speed search enabled in both directions (fwd first)</li> <li>5 : REV/FWD speed search enabled in both directions (rev first)</li> </ul> | 0           |  |
| 6-12  | Speed Search Frequency<br>(FWD direction)    | 0.00 ~ 600.00Hz                                                                                                    | 60.00/50.00 |  |
| 6-13  | Speed Search Frequency (REV direction)       | 0.00 ~ 600.00Hz                                                                                                    | 60.00/50.00 |  |
| 6-14  | Gear Gap Acceleration-Interruption Time      | 0.00 ~ 60.00 Sec                                                                                                    | 0.00        |  |
| 6-15  | Gear Gap Acceleration-Interruption Frequency | 0.00 ~ 600.00Hz                                                                                                    | 6.00        |  |
| 6-16  | Gear Gap  Deceleration-Interruption Time     | 0.00 ~ 60.00 Sec                                                                                                    | 0.00        |  |
| 6-17  | Gear Gap Deceleration-Interruption Frequency | 0.00 ~ 600.00Hz                                                                                                    | 6.00        |  |
| 6-18  | Gear Gap current                             | Amp (0~150%)                                                                                                    | A(0%)       |  |
| 6-19  | Skip Frequency Width                         | 0.00 ~ 100.00Hz                                                                                                    | 0.00        |  |
| 6-20  | Bias Frequency Width                         | 0.00 ~ 200.00Hz                                                                                                    | 0.00        |  |

7 High Performances and Communication Parameter

| <br>g       |                                     |                    |                    |      |  |  |  |
|-------------|-------------------------------------|--------------------|--------------------|------|--|--|--|
| Param eters | Functions                           | Settings           | Factory<br>Setting | User |  |  |  |
| 7-00        | Proportional Gain (P)               | 0.0 ~ 500.0%       | 80.0               |      |  |  |  |
| 7-01        | Integral Time (I)                   | 0.00 ~ 100.00 Sec  | 1.00               |      |  |  |  |
| 7-01        | integral rime (i)                   | 0.00 : no integral | 1.00               |      |  |  |  |
| 7-02        | Differential Time (D)               | 0.00 ~ 5.00 Sec    | 0.00               |      |  |  |  |
| 7-03        | Integration's Upper Bound Frequency | 0.0 ~ 100.0%       | 100.0              |      |  |  |  |
| 7-04        | PID Frequency Output Command limit  | 0.0 ~ 100.0%       | 100.0              |      |  |  |  |

| 7-05 | PID Deviation Range                     | -100.0~+100.0%                                                                                                    | 0.0   |  |
|------|-----------------------------------------|----------------------------------------------------------------------------------------------------|-------|--|
| 7-06 | One-Time Delay                          | 0.000~0.100 Sec                                                                                                    | 0.000 |  |
| 7-07 | Detection Time of the Feedback Error    | 0.0 ~ 6000.0 Sec                                                                                                    | 0.0   |  |
| 7-08 | Feedback Signal Fault Treatment         | warn and keep operating     warn and RAMP to stop     warn and COAST to stop                                                                                                    | 0     |  |
| 7-9  | Keypad Transmission Fault Treatment     | 0: warn and COAST to stop  1: warn and COAST to stop                                                                                                    | 0     |  |
| 7-10 | Keypad Transmission Fault detection     | 0.0 : Disable and keep operating 0.1 ~ 60.0 Sec                                                                                                    | 0.0   |  |
| 7-11 | Communication Address                   | 1 ~ 254                                                                                                    | 1     |  |
| 7-12 | Transmission Speed of the Communication | 1.2 ~ 125 k bit / Sec                                                                                                    | 9.6   |  |
| 7-13 | Transmission Fault Treatment            | 0: warn and keep operating 1: warn and RAMP to stop 2: warn and COAST to stop 3: no treatment and no display                                                                                                    | 3     |  |
| 7-14 | Overtime Detection                      | 0.0 : disabled<br>0.1~60.0 Sec                                                                                                    | 0.0   |  |
| 7-15 | Communication Protocol                  | 0:7, N, 2 ASCII  1:7, E, 1 ASCII  2:7, O, 1 ASCII  3:7, E, 2 ASCII  4:7, O, 2 ASCII  5:8, N, 1 ASCII  6:8, N, 2 ASCII  7:8, E, 1 ASCII  8:8, O, 1 ASCII  9:8, E, 2 ASCII  10:8, O, 2 ASCII  11:8, N, 1RTU  12:8, N, 2 RTU  13:8, E, 1 RTU  14:8, O, 1 RTU  15:8, E, 2 RTU  16:8, O, 2 RTU | 0     |  |

**8 Control Parameters for Fan and Water Pump** 

|   | Parameters | Functions                                       | Settings                                   | Factory Setting | User |
|---|------------|-------------------------------------------------|--------------------------------------------|-----------------|------|
| П | 8-00       | V/F Curve Selection                             | 0: V/F Curve determined 1: 1.5 Power Curve | 0               |      |
|   | 6-00       | V/F Curve Selection                             | 2: Square Curve                            | 0               |      |
|   | 8-01       | Start-Up Frequency of the<br>Auxiliary Motor    | 0.00 ~ 600.00Hz                            | 0.00            |      |
|   | 8-02       | Start-Up Frequency width of the Auxiliary Motor | 0.00 ~ 600.00Hz                            | 5.00            |      |
|   | 8-03       | Time Delay before Starting the Auxiliary Motor  | 0.0~6000.0Sec                              | 0.00            |      |
|   | 8-04       | Time Delay before Stopping the Auxiliary Motor  | 0.0~6000.0Sec                              | 0.00            |      |
|   | 8-05       | Dwell (sleep) frequency                         | 0.00 ~ 600.00Hz                            | 0.00            |      |
|   | 8-06       | Revival Frequency                               | 0.00 ~ 600.00Hz                            | 0.00            |      |
|   | 8-07       | Dwell (sleep) Period                            | 0.0~6000.0 Sec                             | 0.0             |      |

9 Speed Feedback Parameter
(A PG Feedback Card (option) is necessary to use speed feedback)

| Parameters | Functions                        | Settings                   | Factory Setting | User |
|------------|----------------------------------|----------------------------|-----------------|------|
| 9-00       | PG (encoder) Pulses              | 1~5000 PPR                 | 600             |      |
|            |                                  | 0 : not with encoder       |                 |      |
| 9-01       | PG Control Methods               | 1: with encoder FWD        | 0               |      |
|            |                                  | 2: with encoder REV        |                 |      |
| 9-02       | PG Feedback Filter Time          | 0.000~1.000sec             | 0.03            |      |
| 9-03       | Proportional (P) Gain            | 0.0 ~ 500.0%               | 20.0            |      |
| 9-04       | Integral (I) Time                | 0.00 ~ 10.00 Sec           | 0.50            |      |
| 0 0 1      | integral (i) Time                | 0.00 : no integral         | 0.00            |      |
| 9-05       | Differential (D) Time            | 0.00 ~ 5.00 Sec            | 0.00            |      |
| 9-06       | PG slip max. band                | 0.00~150.00Hz              | 20.00           |      |
|            |                                  | 0: warn and keep operating |                 |      |
| 9-07       | PG Feedback Fault Treatment      | 1: warn and RAMP to stop   | 0               |      |
|            |                                  | 2: warn and COAST to stop  |                 |      |
| 9-08       | PG Feedback Fault Detection Time | 0.00~10.00 Sec             | 0.10            |      |

#### CHAPTER 7 ERROR MESSAGE AND TROUBLESHOOTING

The Drive has a comprehensive fault diagnostic system that includes various alarms and fault messages such as over-voltage, low-voltage and over-current. Once a fault is detected, the corresponding protective functions will be activated, and the Drive will stop the output and the motor will then coast to stop. The following faults are displayed as shown on the Drive digital keypad panel. Once the fault occurred, eliminate it first, and 5 seconds later, press the RESET button to reactivate the operation.

#### **Problems and Solutions**

| Fault name | Fault Descriptions                                                                                                    | Treatments                                                                                                    |
|------------|----------------------------------------------------------------------------------------------------|----------------------------------------------------------------------------------------------------|
|            | Over Current (OC):<br>The Drive detects an<br>abnormal increase in Output<br>current.                                                                                               | <ol> <li>Check whether the motors horsepower corresponds to the Drive output power.</li> <li>Check the wiring connections between the Drive and motor for possible short circuits.</li> <li>Increase the Acceleration time (Pr1-11, Pr1-12)</li> <li>Check for possible excessive loading conditions at the motor.</li> <li>If there are any abnormal conditions when operating the Drive after short-circuit being removed, it should be sent back to manufacturer.</li> </ol> |
| 00         | Over Voltage (OV): The Drive detects that the DC bus voltage has exceeded its maximum allowable value. 110/230 V class: about 800V 460 V class: about 800V 600 V class: about 1040V | <ol> <li>Check whether the input voltage falls within the rated Drive input voltage.</li> <li>Check for possible voltage transients.</li> <li>Bus over-voltage may also be caused by motor regeneration. Either increase the decel time or add an optional braking unit and a resistor.</li> <li>Check whether the required braking power is within the specified limits.</li> </ol>                                                                                            |
| oUd        | OVd: The Drive detects that the DC bus voltage has exceeded its maximum allowable value while in decel 230 V class: about 400V 460 V class: about 800V 600 V class: about 1040V     |                                                                                                    |

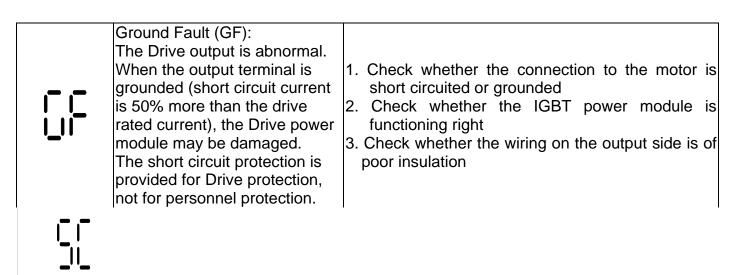

Over Load (OL):

The Drive detects excessive drive output current.

Note:

CT1, CT1 Series: The Drive can withstand up to 125% of the rated current for a maximum of 60 seconds. VT1 Series: The Drive can withstand up to 100% of the rated current for a maximum of 60 seconds.

- 1. Check whether the motor is overloaded
- 2. Reduce torque compensation setting as set in Pr5-01
- 3. Increase the acceleration time
- 4. Increase the Drive output capacity

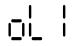

|      | The internal A/D 1 loop is defected (Ct1)                 | Return to the factory                                                                                                    |
|------|-----------------------------------------------------------|----------------------------------------------------------------------------------------------------|
|      | The internal A/D 2 loop is defected (Ct2)                 | Return to the factory                                                                                                    |
|      | Hardware Protection Failure (HPF)                         | <ol> <li>Check every appliance that connects to the Drive</li> <li>Return to the factory</li> </ol>                                                                                                    |
| oX ¦ | The Drive temperature sensor detects excessive heat (OH1) | <ol> <li>Ensure that the ambient temperature falls within the specified temperature range.</li> <li>Make sure that the ventilation holes are not obstructed.</li> <li>Remove any foreign objects on the heat sinks and check for possible dirty heat sink fins.</li> <li>Provide enough spacing for adequate ventilation.</li> </ol> |
| 0110 | Braking transistor over-heat (OH2)                        | Check the fan and the ambient temperature     Review the braking time and the     braking resistor's rate of usage                                                                                                    |
| Soft | Inrush limit resistor fault (SoFt)                        | Return to the factory                                                                                                    |
|      |                                                           |                                                                                                    |

|  | bus voltage has fallen below its                         | <ol> <li>Check whether the input power voltage is normal</li> <li>Check whether the loading will be put on another unexpected heavy loading</li> <li>Whether the 3-phase model is of the single-phase power input or the phase-lacking</li> </ol> |
|--|----------------------------------------------------------|----------------------------------------------------------------------------------------------------|
|  | External Base Block (bb):<br>Drive output is turned off. | <ol> <li>When the external input terminal (B.B) is active, the Drive output will be turned off.</li> <li>Disable this connection and the Drive will begin to work again.</li> </ol>                                                               |

### **CHAPTER 8 STANDARD SPECIFICATIONS**

| SPEDESTAR Series:                  |                        | TAR Series:                        | CT1                                                                                                    |  |  |
|------------------------------------|------------------------|------------------------------------|----------------------------------------------------------------------------------------------------|--|--|
| Max. Applicable Motor Output Range |                        | 230VAC 1-Phase                     | N/A                                                                                                    |  |  |
|                                    |                        | 230VAC 3-Phase                     | 11 - 45kW (15 - 60HP)                                                                                                    |  |  |
|                                    |                        | 460VAC 3-Phase                     | 11 - 75kW (15 - 100HP)                                                                                                    |  |  |
|                                    | Outp                   | ut Frequency                       | 0.1 - 600Hz                                                                                                    |  |  |
| nt                                 |                        |                                    | 150% of rated current for 1 minute/10 minutes,                                                                                                    |  |  |
| Output                             | Overlo                 | oad Protection                     | Ta <=40, 200% of rated current for 2 seconds                                                                                                    |  |  |
|                                    | Maximur                | n Output Voltage                   | Proportional to Input Voltage, 3-Phase                                                                                                    |  |  |
|                                    | Power                  | factor/Efficiency                  | Power factor no lower than 0.95. Efficiency no lower than 95% at full load                                                                                                    |  |  |
|                                    | Cor                    | ntrol System                       | SPWM (Sinusoidal Pulse Width Modulation), V/F control and Sensorless Vector Control                                                                                                    |  |  |
|                                    | Outp                   | ut Frequency                       | 0.1 - 600Hz,Programable                                                                                                    |  |  |
|                                    | Output Fre             | equency Resolution                 | 0.01Hz                                                                                                    |  |  |
| tics                               | PWM C                  | arrier Frequency                   | 1kHz -18kHz Adjustable (Some models are limited)                                                                                                    |  |  |
| Control Characteristics            | Torque Characteristics |                                    | Including the auto-torque, auto-slip compensation; starting torque can be 150% at 1.0Hz                                                                                                    |  |  |
| arac                               | Skip Frequency         |                                    | Setting range 0.1-600Hz, Max. 3 points                                                                                                    |  |  |
| Ch                                 | Accel/Decel Time       |                                    | 0.1-6000 seconds (2 Independent settings for Accel/Decel Time)                                                                                                    |  |  |
| ntro                               | Stall Prevention Level |                                    | 10 to 250%, Setting of Rated Current. Setting range 0.1-600Hz while stop.                                                                                                    |  |  |
| Co                                 | DC Braking             |                                    | DC Braking Current Level: 0 to 125% of rated output current. DC Braking time: 0 to 60 seconds. Start-Point for DC Braking: 0.1-600Hz both when start up and stop.  Approx. 20%. Dynamic Brake chopper built-in in Frame code:CT1-a and CT1-B.            |  |  |
|                                    | Braking Torque         |                                    | Others can be built-in as an option. All models can connect to external Dynamic Brake Unit (DBU).                                                                                                    |  |  |
|                                    | V                      | /F Pattern                         | Adjustable V/F curve using 4 independent points.                                                                                                    |  |  |
|                                    |                        |                                    | Keypad By a rotary encoder (setting resolution 0.01Hz/step)                                                                                                    |  |  |
| tics                               | Frequ                  | uency Setting                      | $0 \sim +10 \text{VDC}((Input impedance } 20 \text{k}\Omega), -10 \sim +10 \text{VDC}((Input impedance } 10 \text{k}\Omega), 4 \sim 20 \text{mA do} \\ \text{External Signal} \\ \text{RS-485 Interface MODBUS protocol}$                                |  |  |
| eris                               |                        |                                    | Keypad Set by RUN, STOP and JOG                                                                                                    |  |  |
| aract                              | Ope                    | ration Setting                     | External FWD, REV, MI1 to MI6 can be combined to offer various modes of operation, RS-485 serial interface MODBUS protocol                                                                                                    |  |  |
| ing Ch                             |                        | ction Input Signal<br>6 signals)   | Multi-step selection 0 to 15, first to second accel/decel switches, accel/decel inhibit, EF Input, Emergency Stop, auxiliary motor control is invalid, ACI/AVI/AUI speed command selection,, Reset, PLC Run, Jog, Up/Down command, Sink/Source selection |  |  |
| Operating Characteristics          |                        | function Output on (5 indications) | Drive Operating, Frequency Attained, Non-zero, Base Block, Fault Indication, Local/Remote indication, PLC Operation indication, and Auxiliary Motor Output                                                                                               |  |  |
|                                    | Analog                 | g Output Signal                    | Analog signal output. Proportional to output frequency, output current, voltage, frequency command or motor's speed.                                                                                                    |  |  |
|                                    | Fau                    | Ilt Indication                     | The output will be activated when faults occur (1 Relay contact point RA, RB, RC. or 2 Open-collector output)                                                                                                    |  |  |

| Othe              | er Functions          | PID feedback control, automatic voltage regulation, Momentary Power Loss restart, S-Curve, External Fault, Fault Reset, Auto Restart, Fault Records, Prevention, Frequency Limits, Fan & Pump Control, Parameter Lock/Reset, Auto Tuning, Reverse Inhibition, Over-Voltage/Over-Current Stall Prevention, automatic energy-saving, DC Braking, Speed Search during Start-up, PLC, MODBUS Communication, |
|-------------------|-----------------------|----------------------------------------------------------------------------------------------------|
| Р                 | rotection             | Self-testing, AC source Over Voltage, Over Voltage, Over Current, Under Voltage, Over Load, Overheating, External Fault, Electronic thermal, Ground Fault, Stall Prevention, Output short circuit, IGBT short circuit                                                                                                    |
| Digital<br>Keypad |                       | <b>Eight Function keys:</b> Access R un, Stop, Reset/ Digit Shift, Forward/ Reverse run, Display mode, Keypad Enable, Programming data and Jog operation. <b>One 360 degree Rotary Encoder:</b> Sets the parameter number and changes the numerical data                                                                                                    |
|                   |                       | One 6 digits 7 segment display: Display the Setting frequency/actual operation frequency, Output current/Voltage, User defined unit,                                                                                                    |
|                   |                       | Six LED Display for status indication: Display the Drive run/stop status, forward/Reverse run status, Keypad enable, and Frequency command source.                                                                                                    |
|                   |                       | Removable Keypad, remote control distance up to 150 meters.                                                                                                    |
| ent               | Temperature           | Ambient: -10°C ~ +40°C(Non-Condensing and not frozen). Storage: -20°C ~ +60°C                                                                                                    |
| n me              | Humidity              | Below 90%RH (Non-Condensing)                                                                                                    |
| nvironment        | Vibration             | Below 20Hz: 1G, above 20Hz: 0.6G                                                                                                    |
| Ē                 | Installation Location | Altitude 1,000 m or lower, keep away from corrosive gasses, liquid and dust                                                                                                    |

<sup>\*</sup>SPEDESTAR CT1 series are designed and manufactured based on CNS and IEC standard.

| SPEDESTAR CT1 Series: 3 - Phase, 200~240VAC, 50/60 Hz<br>(INPUT Range: 180~264VAC, 47~63Hz) |                                         |                 |                                         |                       |                      |              |            |  |
|---------------------------------------------------------------------------------------------|-----------------------------------------|-----------------|-----------------------------------------|-----------------------|----------------------|--------------|------------|--|
| Model                                                                                       | Applicable Motor<br>(230VAC, 3 - Phase) |                 | Applicable Motor<br>(230VAC, 3 - Phase) |                       | 230 VAC<br>3 - Phase |              |            |  |
| SPEDESTAR<br>CT1-xxx                                                                        | Power (kW)                              | Horsepower (HP) | Capacity<br>(kVA)                       | Output<br>Current (A) | Input Current<br>(A) | Weight (lbs) | Frame Size |  |
| CT1-150                                                                                     | 11                                      | 15              | 18.7                                    | 49                    | 53.9                 | 30           | С          |  |
| CT1-200                                                                                     | 15                                      | 20              | 24.8                                    | 65                    | 71.5                 | 30           | С          |  |
| CT1-300                                                                                     | 22                                      | 30              | 34.3                                    | 90                    | 99                   | 30           | С          |  |
| CT1-400                                                                                     | 30                                      | 40              | 45.7                                    | 120                   | 132                  | 50           | D          |  |
| CT1-500                                                                                     | 37                                      | 50              | 55.6                                    | 146                   | 146                  | 50           | D          |  |
| CT1-600                                                                                     | 45                                      | 60              | 69                                      | 182                   | 182                  | 50           | D          |  |

| SPEDESTAR CT1 Series: 3 - Phase, 380~480VAC, 50/60 Hz<br>(INPUT Range: 352~528VAC, 47~63Hz) |                                      |                 |                      |                       |                      |              |            |  |
|---------------------------------------------------------------------------------------------|--------------------------------------|-----------------|----------------------|-----------------------|----------------------|--------------|------------|--|
| Model                                                                                       | Applicable Motor Applicable Motor 46 |                 | 460 VAC<br>3 - Phase |                       |                      |              |            |  |
| SPEDESTAR<br>CT1-xxx                                                                        | Power (kW)                           | Horsepower (HP) | Capacity<br>(kVA)    | Output<br>Current (A) | Input Current<br>(A) | Weight (lbs) | Frame Size |  |
| CT1-151                                                                                     | 11                                   | 15              | 18.3                 | 24                    | 26.4                 | 30           | С          |  |
| CT1-201                                                                                     | 15                                   | 20              | 24.4                 | 32                    | 35.2                 | 30           | С          |  |
| CT1-301                                                                                     | 22                                   | 30              | 34.3                 | 45                    | 49.5                 | 30           | С          |  |
| CT1-401                                                                                     | 30                                   | 40              | 45.7                 | 60                    | 66                   | 30           | С          |  |
| CT1-501                                                                                     | 37                                   | 50              | 55.6                 | 73                    | 80.3                 | 50           | D          |  |
| CT1-601                                                                                     | 45                                   | 60              | 69.3                 | 91                    | 100                  | 50           | D          |  |
| CT1-751                                                                                     | 55                                   | 75              | 83.8                 | 110                   | 121                  | 50           | D          |  |
| CT1-1001                                                                                    | 75                                   | 100             | 114                  | 150                   | 165                  | 50           | D          |  |

### **CHAPTER 9 BRAKING RESISTORS AND BRAKING UNITS**

| Motor<br>(kW) | Full<br>Load<br>Torque<br>KG-M | Resistors<br>specification<br>for each drive | Dynamic Brake Unit<br>Model (DBU-xxxx)<br>No. of Unit Used |   | Braking Resistors<br>Model (DBR-xxxxxxx)<br>No. of Units Used |    | Braking<br>Torque<br>10% E.D. | Minimum<br>resistance<br>for<br>each drive |
|---------------|--------------------------------|----------------------------------------------|------------------------------------------------------------|---|---------------------------------------------------------------|----|-------------------------------|--------------------------------------------|
| 3.75          | 4.148                          | 1000W 20Ω                                    | Built-in                                                   |   | 1K0W020                                                       | 1  | 125                           | 12Ω                                        |
| 5.5           | 6.186                          | 2400W 13.6Ω                                  | Built-in / 2015                                            | 1 | 1K2W6P8                                                       | 2  | 125                           | 13.6Ω                                      |
| 7.5           | 8.248                          | 3000W 10Ω                                    | Built-in / 2015                                            | 1 | 1K5W005                                                       | 2  | 125                           | 10Ω                                        |
| 11            | 12.338                         | 4800W 6.8Ω                                   | Built-in / 2022                                            | 1 | 1K2W6P8                                                       | 4  | 125                           | 6.8Ω                                       |
| 15            | 16.497                         | 6000W 5Ω                                     | Built-in / 2022                                            | 2 | 1K5W005                                                       | 4  | 125                           | 5Ω                                         |
| 18.5          | 20.6                           | 9600W 4Ω                                     | Built-in / 2022                                            | 2 | 1K2W008                                                       | 8  | 125                           | 4Ω                                         |
| 22.5          | 24.754                         | 9600W 3.4Ω                                   | Built-in / 2022                                            | 2 | 1K2W008                                                       | 8  | 125                           | 3.4Ω                                       |
| 30            | 31.11                          | 12000W 2.5Ω                                  | Built-in / 2022                                            | 3 | 1K5W005                                                       | 8  | 125                           | 2.5Ω                                       |
| 40            | 42.7                           | 19200W 1.7Ω                                  | Built-in / 2022                                            | 4 | 1K2W6P8                                                       | 16 | 125                           | 1.7Ω                                       |

#### Note:

- 1. Please select the factory default resistance value (Watt) and the duty cycle (E.D. %).
- 2. If damage resulted in the inverter or other equipments due to the fact that the braking resistors and the braking modules in use are not provided by Polyspede, the warranty will be void.
- 3. Take into consideration the safety of the environment when installing the braking resistors.
- 4. If the minimum resistance value is to be utilized, consult local dealers for the calculation of the Watt figures.
- 5. Please select thermal relay trip contact to prevent resistor over load.
- 6. When using more than 2 braking units, equivalent resistor value of parallel braking unit can't be less than the value in the column "Minimum resistance for each drive"

## **Polyspede Electronics Corporation** Dallas, TX, USA

Tel. (214) 363 7245

Fax. (214) 363 6361 Email. sales@polyspede.com

www.polyspede.com